# **Índice**

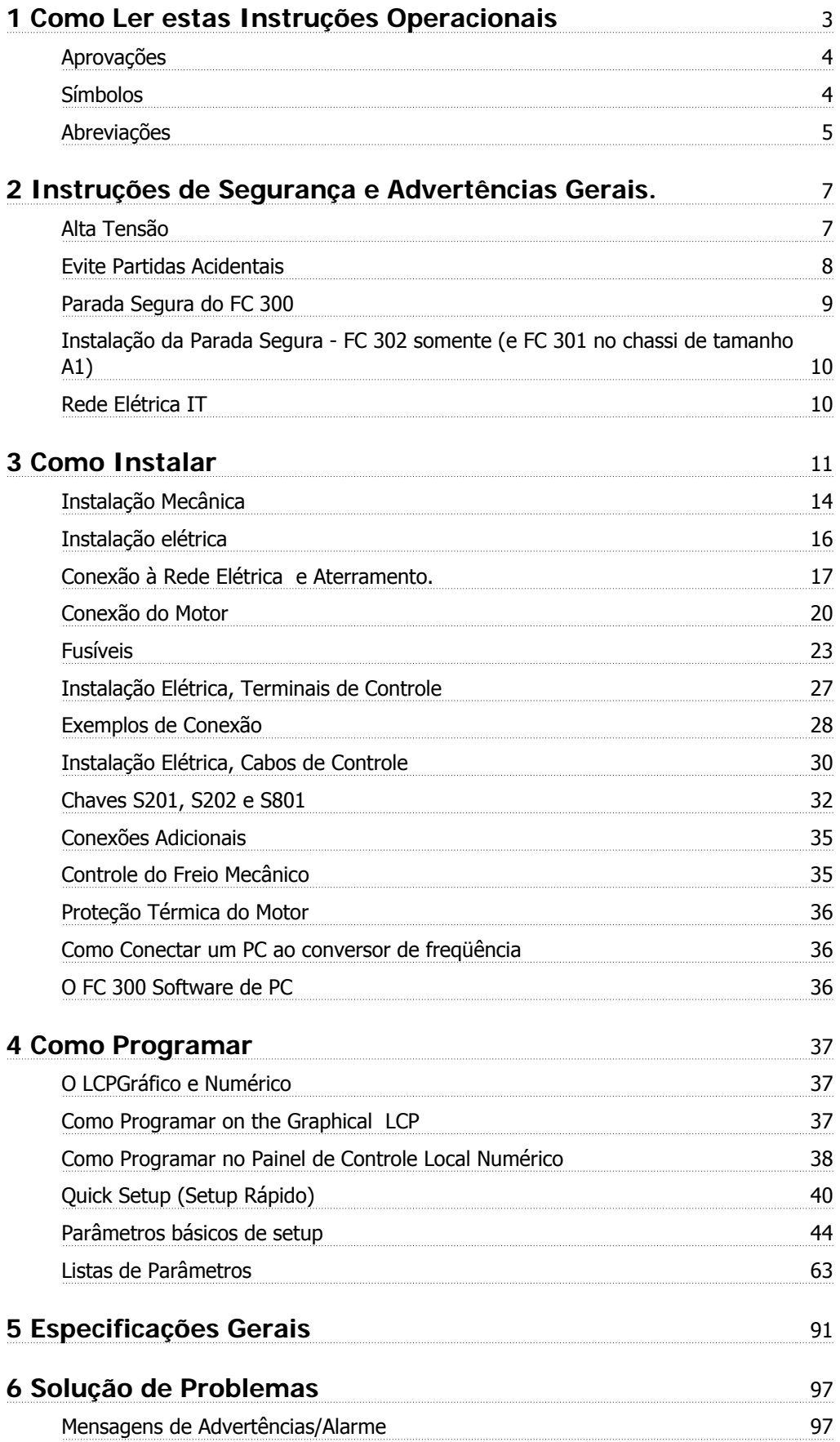

Índice

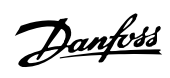

Instruções Operacionais do FC 300 do VLT®AutomationDrive

**Índice** 105

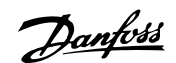

# **1 Como Ler estas Instruções Operacionais**

**VLT AutomationDrive Instruções Operacionais Versão de software 5.0x**

Estas Instruções Operacionais podem ser utilizadas em todos os conversores de freqüência VLT AutomationDrive com versão de software 5.0x. O número da versão de software pode ser encontrado no par. 15-43 Software Version.

### **1.1.1 Como Ler estas Instruções Operacionais**

O VLT AutomationDrive foi desenvolvido para oferecer alto desempenho de eixo nos motores elétricos. Leia esta manual com atenção para o uso apropriado. O manuseio errôneo do conversor de freqüência pode redundar em operação inadequada do mesmo ou do equipamento a ele relacionado, afetar a sua vida útil ou causar outros problemas.

Estas Instruções Operacionais o ajudarão a começar, instalar, programar e solucionar problemas do seu VLT AutomationDrive.

O VLT AutomationDrive é fornecido em dois níveis de desempenho de eixo. FC 301 cobre uma faixa desde escalar (U/f) até o VVC+ e atende somente motores assíncronos. O FC 302 é um conversor de freqüência de desempenho elevado, para motores assíncronos bem com para motores permanentes e aciona diversos princípios de controles de motor, como escalar (U/f), VVC+ e controle de motor com Vetor fluxo.

Estas Instruções Operacionais abrangem o FC 301 e o FC 302. Onde as informações se referirem a ambas as séries, a referência será o FC 300. Caso contrário, a referência será especificamente ao FC 301 ou FC 302.

Capítulo 1, **Como Ler Estas Instruções Operacionais**, apresenta o manual e informa sobre as aprovações, símbolos e abreviações utilizadas nesta literatura.

Capítulo 2, **Instruções de Segurança e Advertências Gerais**, abrange instruções sobre como trabalhar com o FC 300 corretamente.

Capítulo 3, **Como Instalar**, orienta-o como fazer a instalação mecânica e técnica.

O Capítulo 4, **Como Programar**, mostra como operar e programar o FC 300 por meio do LCP

Capítulo 5, **Especificações Gerais**, contém dados técnicos sobre o FC 300.

Capítulo 6, **Solução de Problemas**, auxilia a solucionar problemas que possam ocorrer ao utilizar o FC 300.

#### **Literatura disponível para o FC 300**

- **-** As Instruções Operacionais VLT AutomationDrive fornecem as informações necessárias para colocar o drive em funcionamento.
- **-** O Guia de Design do VLT AutomationDrive engloba todas as informações técnicas sobre o projeto e aplicações do drive, inclusive dos opcionais de encoder, resolver e relé.
- **-** As Instruções Operacionais do Profibus do VLT AutomationDrive fornecem as informações necessárias para controlar, monitorar e programar o drive através de um fieldbus do tipo Profibus.
- **-** As Instruções Operacionais do DeviceNet do VLT AutomationDrive fornecem as informações requeridas para controlar, monitorar e programar o drive através do fieldbus do tipo DeviceNet.
- **-** As Instruções de Operação do VLT AutomationDrive MCT 10 fornecem informações para instalação e uso do software em um PC.
- **-** As Instruções do VLT AutomationDrive IP21 / Tipo 1 fornece informações para instalar o IP21 / Opcional do Tipo 1.
- **-** As Instruções do Backup de 24 V CC do VLT AutomationDrive fornecem as informações para a instalação do opcional Backup de 24 V CC.

A literatura técnica dos Danfoss também está disponível online no endereço www.danfoss.com/drives.

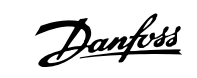

### **1.1.2 Aprovações**

**1** 

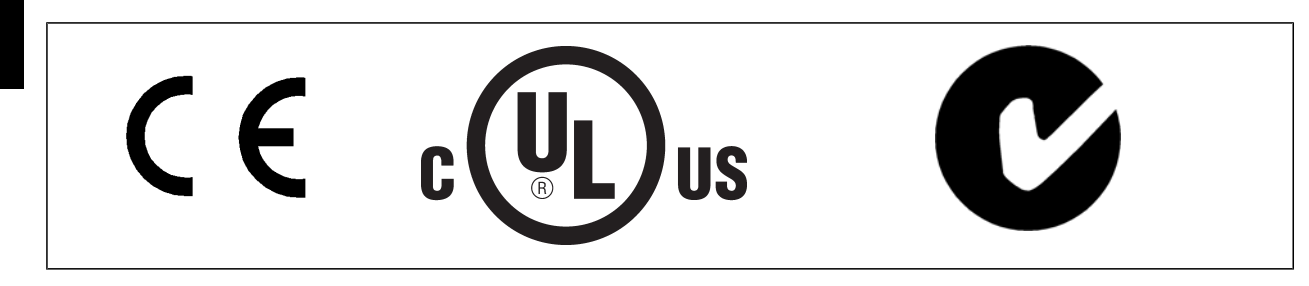

### **1.1.3 Símbolos**

Símbolos usados nestas Instruções Operacionais.

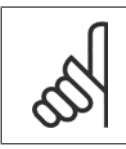

**NOTA!** Indica algum item que o leitor deve observar.

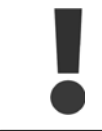

a advertência geral.

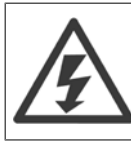

indica uma advertência de alta-tensão.

∗ Indica configuração padrão

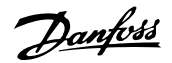

## **1.1.4 Abreviações**

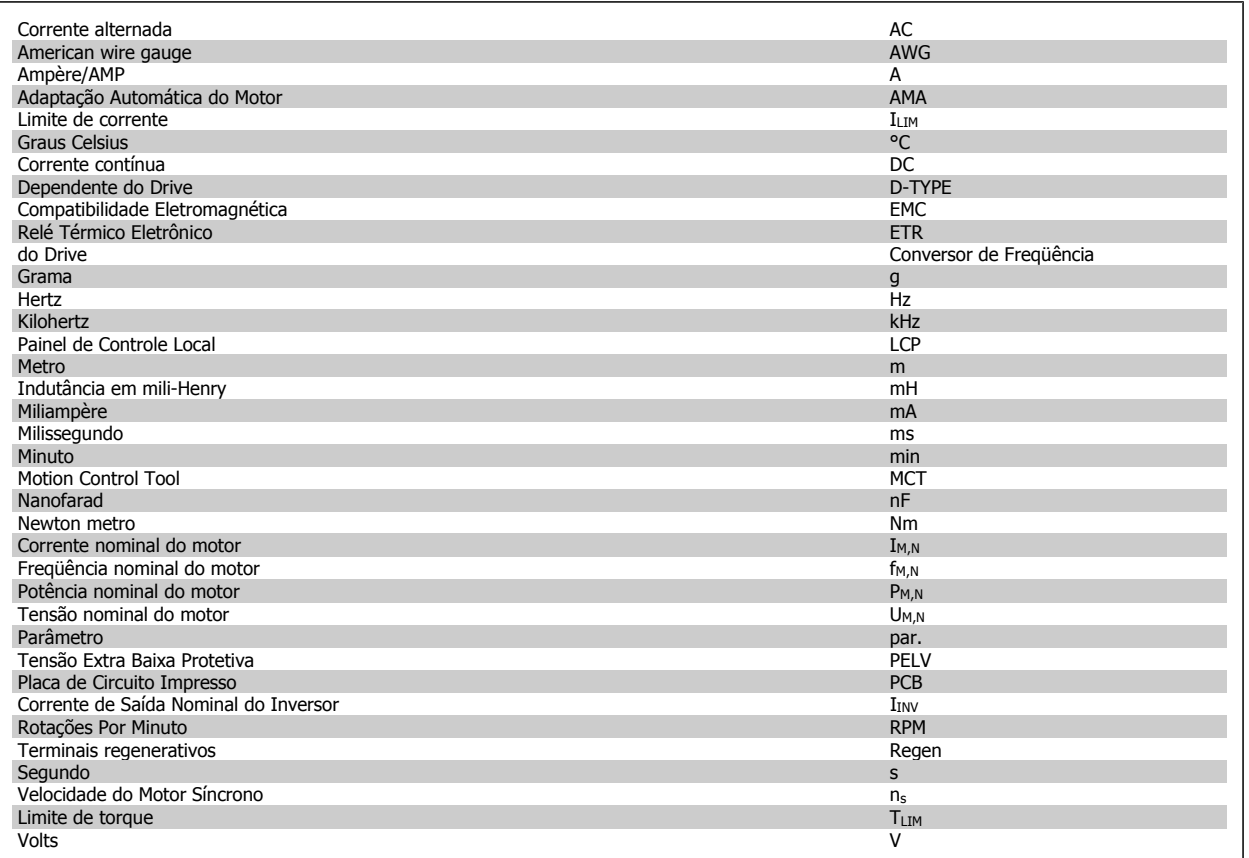

### **1.1.5 Instruções para Descarte**

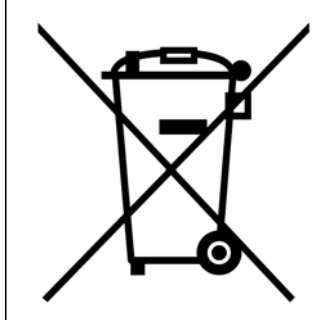

O equipamento que contiver componentes elétricos não pode ser descartado junto com o lixo doméstico. Deve ser recolhido em separado com o lixo elétrico e eletrônico, de acordo com a legislação local e válida atualmente.

2 Instruções de Segurança e Advertências Gerais.

# **2 Instruções de Segurança e Advertências Gerais.**

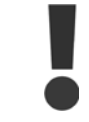

Os capacitores do barramento CC continuam com carga mesmo depois que a energia foi desligada. Para evitar o perigo de choque elétrico, desconecte o conversor de freqüência da rede elétrica, antes de executar a manutenção. Ao utilizar um motor MP, garanta que ele esteja desconectado. Antes de efetuar manutenção no conversor de freqüência, espere pelo menos o tempo indicado abaixo:

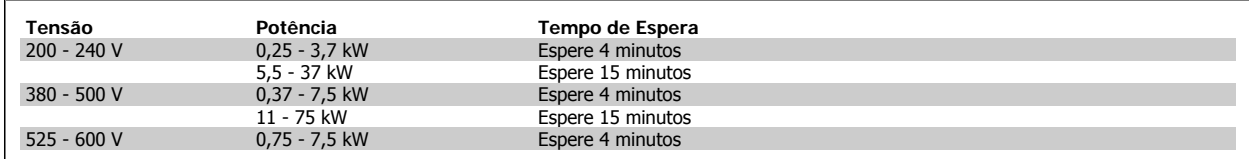

### **2.1.1 Alta Tensão**

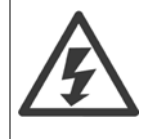

As tensões presentes no conversor de freqüência são perigosas, sempre que o equipamento estiver ligado à rede elétrica. A instalação ou operação incorreta do motor ou do conversor de freqüência pode causar danos ao equipamento, ferimentos graves nas pessoas ou até a morte. As instruções de segurança deste manual, conseqüentemente, devem ser obedecidas bem como as normas e regulamentação de segurança, nacionais e locais.

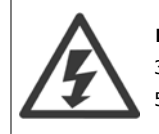

#### **Instalação em altitudes elevadas**

380 - 500 V, chassi de tamanho D, E e F: Para altitudes acima de 3 km, entre em contacto com a Danfoss em relação à PELV. 525 - 690 V: Para altitudes acima de 2 km, entre em contacto com a Danfoss em relação à PELV.

### **2.1.2 Segurança e Precauções**

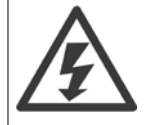

A tensão do conversor de freqüência é perigosa sempre que o conversor estiver conectado à rede elétrica. A instalação incorreta do motor, conversor de freqüência ou da rede do pode causar danos ao equipamento, ferimentos graves ou mesmo a morte nas pessoas. Conseqüentemente, as instruções neste manual, bem como as normas nacional e local devem ser obedecidas.

#### **Normas de Segurança**

- 1. A alimentação de rede elétrica para o conversor de freqüência deve ser desconectada, sempre que for necessário realizar reparos. Verifique se a alimentação da rede foi desligada e que haja passado tempo suficiente, antes de remover os plugues do motor e da alimentação de rede elétrica.
- 2. O botão [OFF] do painel de controle do conversor de freqüência não desliga o equipamento da alimentação de rede e, conseqüentemente, não deve ser usado como interruptor de segurança.
- 3. O equipamento deve estar adequadamente aterrado, o usuário deve estar protegido contra a tensão de alimentação e o motor deve estar protegido contra sobrecarga, conforme as normas nacional e local aplicáveis.
- 4. A corrente de fuga para terra excede 3,5 mA.
- 5. A proteção contra sobrecarga do motor não está incluída na configuração de fábrica. Se esta função for necessária, programe o [par.1-90](#page-44-0) Motor [Thermal Protection](#page-44-0) com o valor de dado Desarme 1 por ETR [4] ou com o valor de dado Advertência 1ETR [3].
- 6. Não remova os plugues do motor, nem da alimentação da rede, enquanto o conversor de freqüência estiver ligado a esta rede. Verifique se a alimentação da rede foi desligada e que haja passado tempo suficiente, antes de remover o motor e os plugues da rede elétrica.
- 7. Observe que o conversor de freqüência tem mais entradas de tensão além de L1, L2 e L3, depois que a divisão da carga (ligação do circuito intermediário CC) e de 24 V CC externa estiverem instaladas. Verifique se todas as fontes de tensão foram desligadas e se já decorreu o tempo necessário, antes de iniciar o trabalho de reparo.

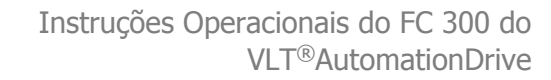

### **2.1.3 Advertência Geral**

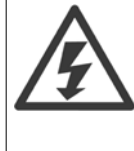

**2** 

#### **Advertência:**

Tocar as partes elétricas pode até causar morte - mesmo depois que o equipamento tenha sido desconectado da rede elétrica. Além disso, certifique-se de que as outras entradas de tensão tenham sido desconectadas, como a divisão da carga (conexão do circuito intermediário CC) e a conexão do motor para backup cinético.

Ao utilizar o VLT AutomationDrive: aguarde 15 minutos no mínimo.

Um tempo menor somente será permitido se estiver especificado na plaqueta de identificação da unidade em questão.

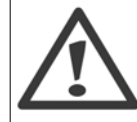

#### **Corrente de Fuga**

A corrente de fuga do terra do conversor de freqüência excede 3,5 mA. Para garantir que o cabo do terra tenha um bom contacto mecânico com a conexão do terra (terminal 95), a seção transversal do cabo deve ser de no mínimo 10 mm2 ou 2 fios terra nominais, terminados separadamente.

#### **Dispositivo de Corrente Residual**

Este produto pode gerar uma corrente CC no condutor de proteção. Onde for utilizado um dispositivo de corrente residual (RCD-residual current device), apenas um RCD do Tipo B (c/retardo temporal) deve ser usado do lado da alimentação deste produto. Consulte também Nota de Aplicação do RCD MN.90.GX.02.

O aterramento de proteção do VLT AutomationDrive e a utilização de RCD's devem sempre estar em conformidade com as normas nacional e local.

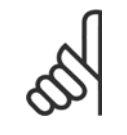

### **NOTA!**

Para levantamento vertical ou aplicações de içamento, recomenda-se enfaticamente garantir que a carga possa ser parada, no caso de emergência ou um mau funcionamento de uma única peça como um contactor, etc.

Se o conversor de freqüência estiver no modo alarme ou em uma situação de sobretensão o freio mecânico é imediatamente acionado.

#### **2.1.4 Antes de Começar o Trabalho de Reparo**

- 1. Desconecte o conversor de freqüência da rede elétrica
- 2. Desconecte os terminais 88 e 89 do bus CC das aplicações de divisão de carga
- 3. Aguarde a descarga do barramento CC. Consulte o tempo do período na etiqueta de advertência
- 4. Remova o cabo do motor

### **2.1.5 Evite Partidas Acidentais**

Enquanto o conversor de freqüência estiver conectado na rede elétrica, é possível dar partida/parar o motor por meio de comandos digitais, comandos de barramento, referências, ou então, pelo Local Control Panel (LCP).

- Desligue o conversor de freqüência da rede elétrica sempre que houver necessidade de precauções de segurança pessoal, com o objetivo de evitar partidas acidentais.
- Para evitar partidas acidentais, acione sempre a tecla [OFF] antes de fazer alterações nos parâmetros.
- Um defeito eletrônico, uma sobrecarga temporária, um defeito na alimentação de rede elétrica ou a perda de conexão do motor pode provocar a partida em um motor parado. O conversor de freqüência com Parada Segura (ou seja, o FC 301 em gabinete metálico A1 e o FC 302) oferece proteção contra partida acidental, caso o Terminal 37 Parada Segura estiver com o nível de tensão baixo ou desconectado.

### **2.1.6 Parada Segura do FC 300**

O FC 302, e também o FC 301 em gabinete metálico A1, pode executar a função de segurança Torque Seguro Desligado (conforme definida na IEC 61800-5-2), ou Categoria de Parada 0 (como definida na EN 60204-1).

Gabinete metálico A1 do FC 301: Quando a Parada Segura estiver incluída no drive, a posição 18 do Código de Tipo deve ser ou T ou U. Se a posição 18 for B ou X, a Parada Segura Terminal 37 não está incluída!

Exemplo:

Código do Tipo do FC 301 para o A1 com Parada Segura: FC-301PK75T4**Z20**H4**T**GCXXXSXXXXA0BXCXXXXD0

Foi projetado e aprovado como adequado para os requisitos da Categoria de Segurança 3, na EN 954-1. Esta funcionalidade é denominada Parada Segura. Antes da integração e uso da Parada Segura em uma instalação deve-se conduzir uma análise de risco completa na instalação, a fim de determinar se a funcionalidade da Parada Segura e a categoria de segurança são apropriadas e suficientes. Com a finalidade de instalar e utilizar a função Parada Segura, em conformidade com os requisitos da Categoria de Segurança 3 constantes da EN 954-1, as respectivas informações e instruções do VLT AutomationDriveGuia de Design MG.33.BX.YY devem ser seguidas à risca! As informações e instruções, contidas nas Instruções Operacionais não são suficientes para um uso correto e seguro da funcionalidade da Parada Segura!

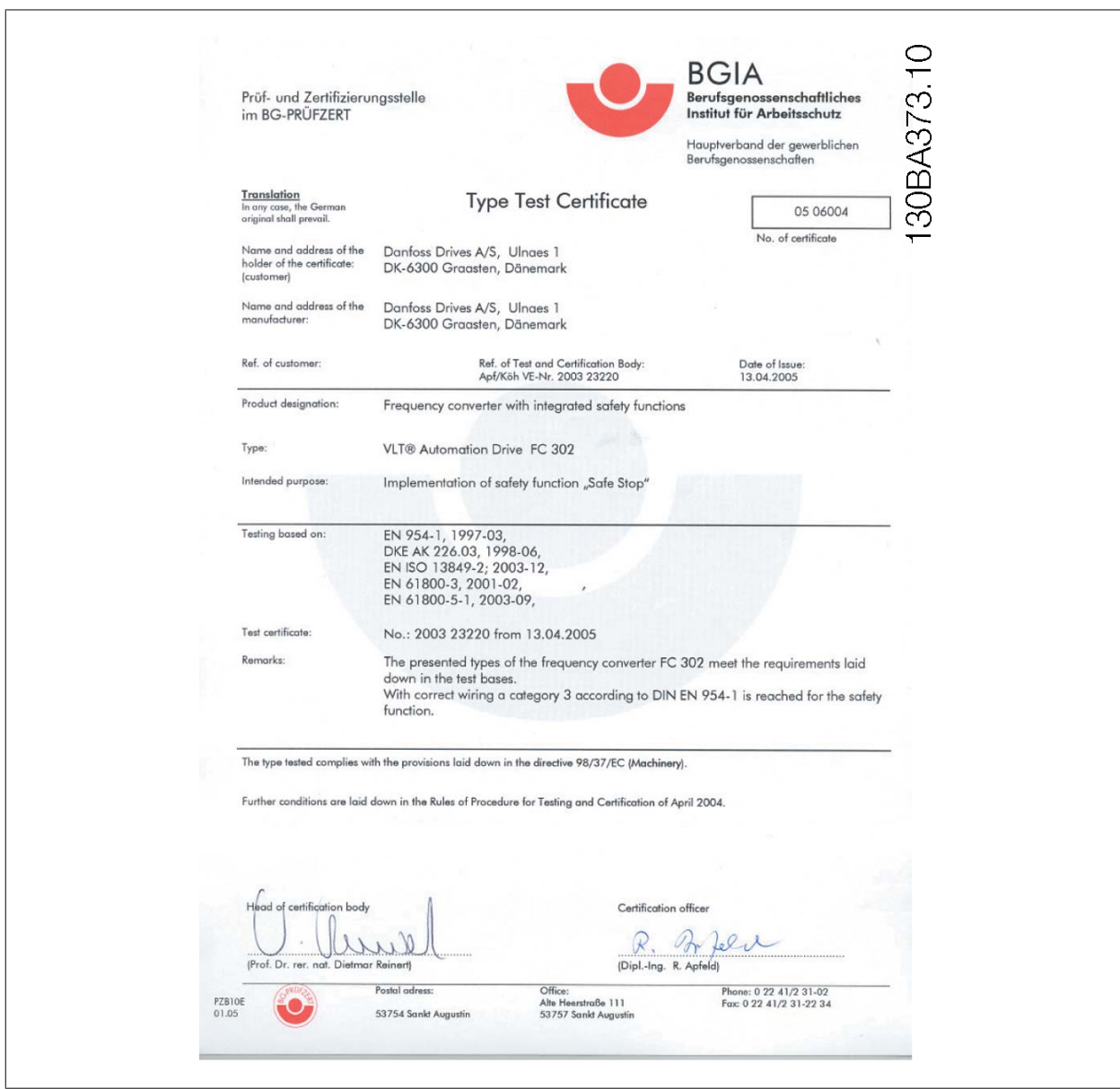

 **2**

2 Instruções de Segurança e Advertências Ge- $\mathcal{D}$ anfoss rais.

### **2.1.7 Instalação da Parada Segura - FC 302 somente (e FC 301 no chassi de tamanho A1)**

**Para executar a instalação de uma Parada de Categoria 0 (EN60204), em conformidade com a Categoria de Segurança 3 (EN954-1), siga estas instruções:**

- 1. A ponte (jumper) entre o Terminal 37 e o 24 V CC deve ser removido. Cortar ou interromper o jumper não é suficiente. Remova-o completamente para evitar curto-circuito. Veja esse jumper na ilustração.
- 2. Conecte o terminal 37 ao 24 V CC, com um cabo com proteção a curto-circuito. A fonte de alimentação de 24 V CC deve ter um dispositivo de interrupção de circuito que esteja em conformidade com a EN954-1Categoria 3. Se o dispositivo de interrupção e o conversor de freqüência estiverem no mesmo painel de instalação, pode-se utilizar um cabo normal em vez de um com proteção.
- 3. A função Parada Segura somente atende a EN 954-1 Categoria 3 se estiver protegida por um gabinete metálico da com proteção classe IP 54 ou superior. Desse modo, os FC 302s, com uma classe de proteção menor que a do IP54, deve ser instalada dentro de um compartimento (cabine) que forneça proteção IP54. Os FC 302s com classe de proteção do IP54 ou superior não necessitam de proteção adicional. FC 302 O A1 é entregue somente com um gabinete metálico IP21 e, portanto, deve ser sempre instalado em uma cabine.

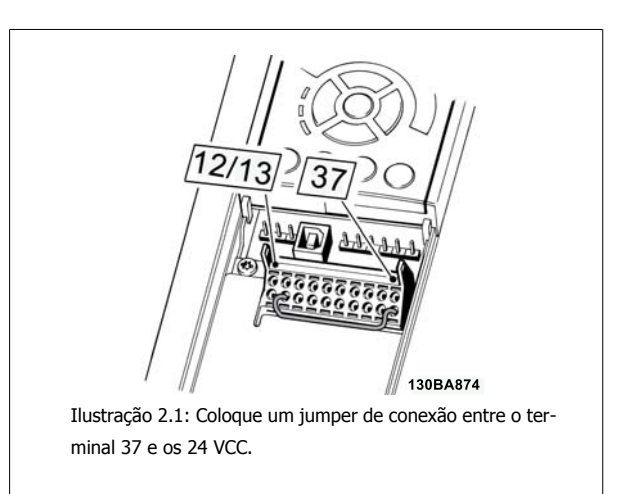

A ilustração abaixo mostra uma Categoria de Parada 0 (EN 60204-1) com Categoria de segurança 3 (EN 954-1). A interrupção de circuito é causada por um contato de abertura de porta. A ilustração também mostra como realizar um contato de hardware não-seguro.

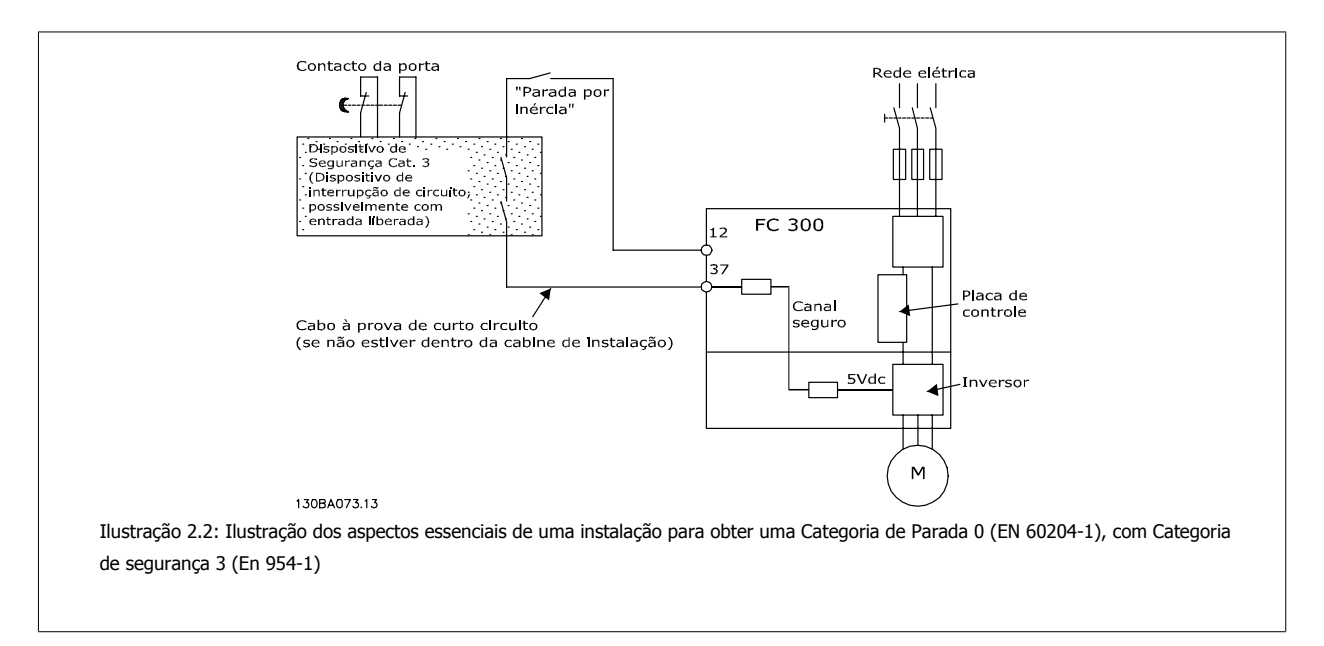

### **2.1.8 Rede Elétrica IT**

par. 14-50 RFI Filter O pode ser utilizado para desconectar os capacitores de RFI internos, a partir do seu filtro de RFI para o terra, nos conversores de freqüência de 380 - 500 V Esta providência reduzirá o desempenho do RFI para o nível A2. Para os conversores de freqüência de 525 V - 690 V, o par. 14-50 RFI Filter não tem função. A chave de RFI não pode ser aberta.

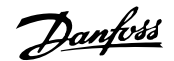

# **3 Como Instalar**

### **3.1.1 Sobre Como Instalar**

Este capítulo abrange instalações mecânicas e as instalações elétricas de entrada e saída dos terminais de energia e terminais do cartão de controle. A instalação elétrica de *opcionais* está descrita nas Instruções Operacionais importantes e no Guia de Design.

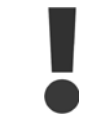

Leia as instruções de segurança, antes de começar a instalação da unidade.

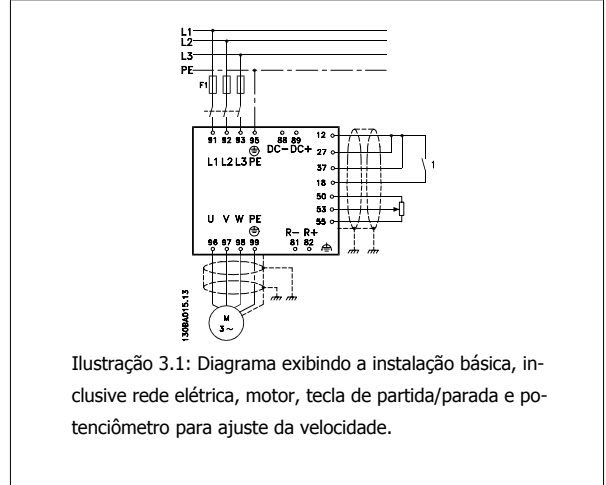

### **3.1.2 Lista de verificação**

Ao desembalar o conversor de freqüência, assegure-se de que a unidade está intacta e completa. Utilize a tabela a seguir para identificar a embalagem:

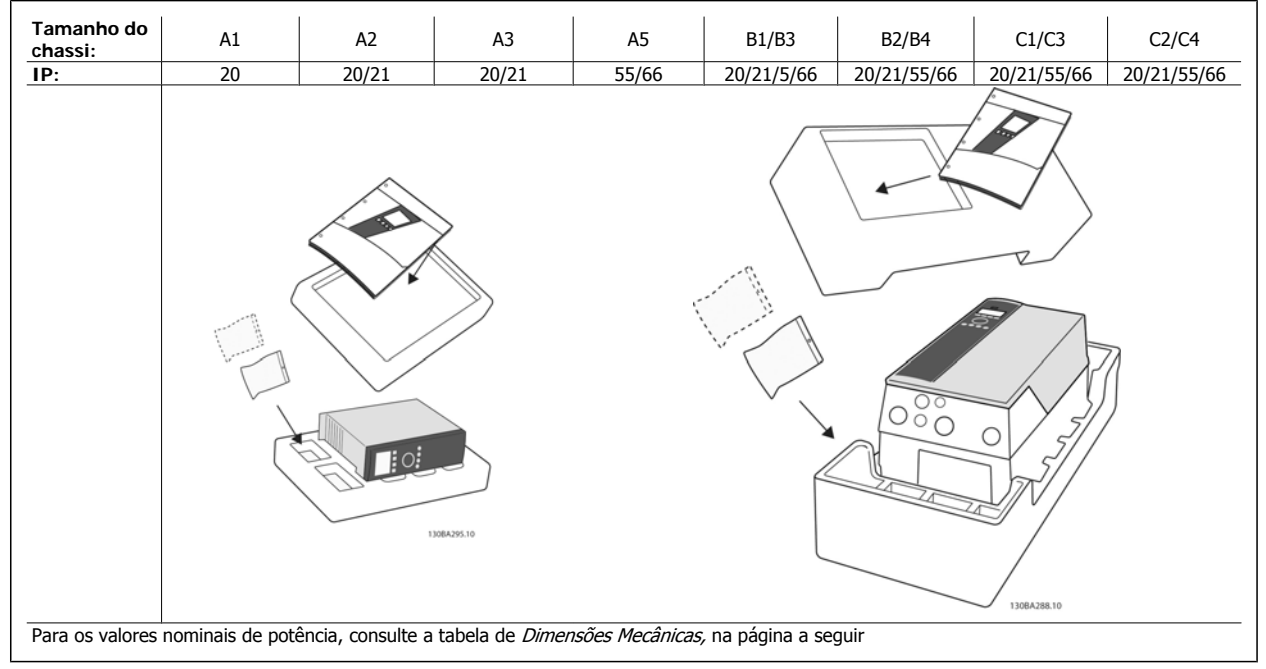

Tabela 3.1: Tabela para desembalagem

Recomenda-se ter à mão diversos tipos de chaves de fenda (chave phillips ou de rosca cruzada e torx), alicates de corte, furadeira e faca para desembalagem e montagem do conversor de freqüência. A embalagem para estes gabinetes metálicos contém, como exibido: Sacola(s) de acessórios, documentação e a unidade. Dependendo dos opcionais instalados, poderá haver uma ou duas sacolas e um ou mais livretos explicativos.

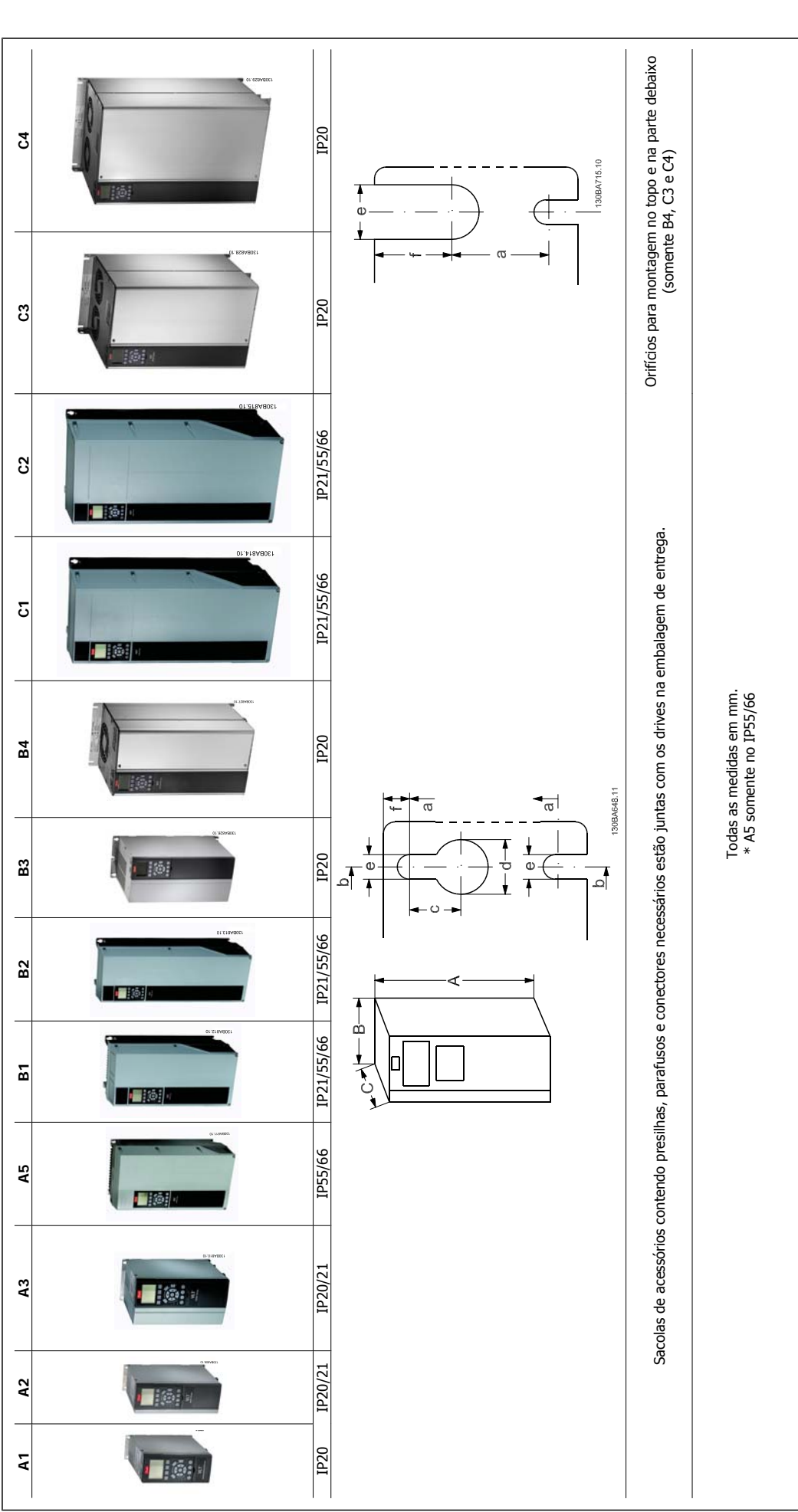

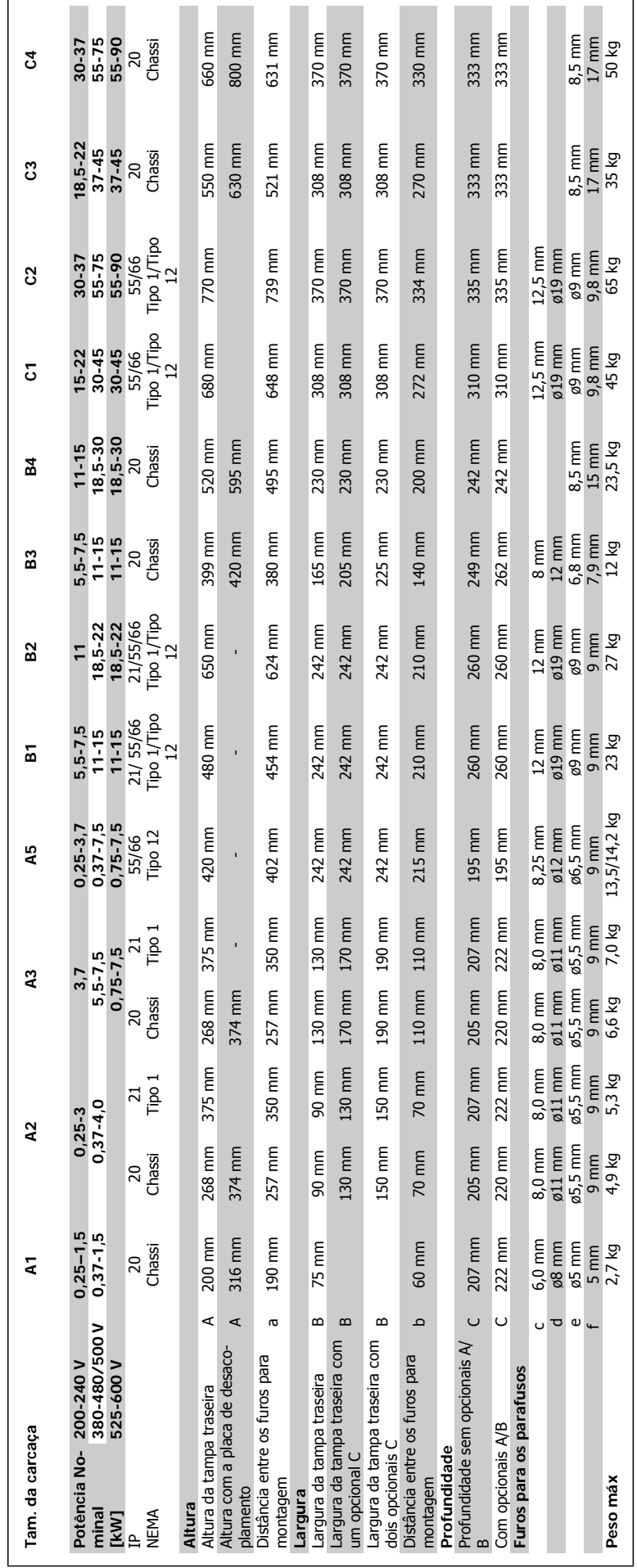

Danfoss

# **3.2 Instalação Mecânica**

### **3.2.1 Montagem mecânica**

Todos os Tamanhos de Chassi IP20 assim como os Tamanhos de Chassi IP21/ IP55, exceto A1\*, A2 e A3 permitem instalação lado a ladoOs drives com Chassi Aberto, Nema 12 e Nema 4 podem ser montados lado a lado.

Se for utilizado o kit do Gabinete metálico IP21 no chassi de tamanho A1, A2 ou A3, deverá haver uma folga entre os drives de no mín. 50 mm

Para se obter condições de resfriamento ótimas, deve-se deixar um espaço livre para circulação de ar, acima e abaixo do conversor de freqüência. Veja a tabela a seguir

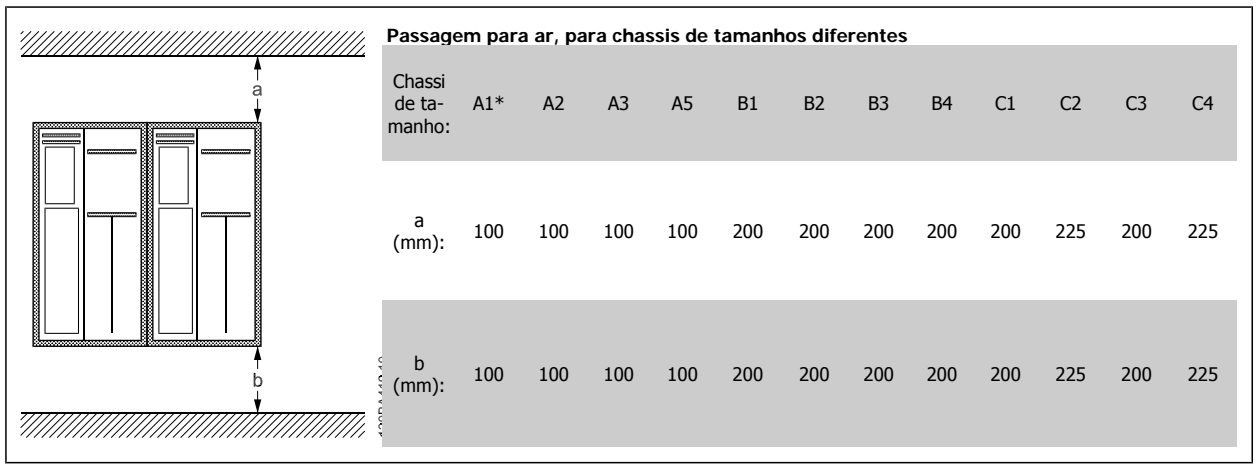

Tabela 3.2: \*somente para FC 301!

- 1. Faça os furos de acordo com as medidas fornecidas.
- 2. Providencie os parafusos apropriados para a superfície na qual deseja montar o conversor de freqüência. Reaperte os quatro parafusos.

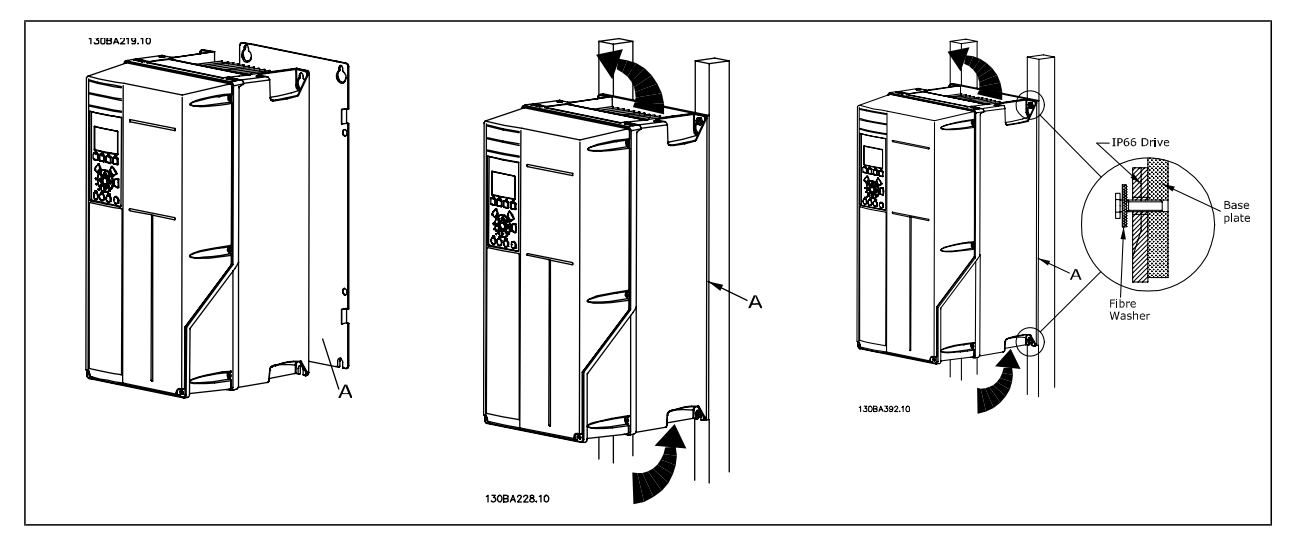

Tabela 3.3: Para a montagem dos chassi de tamanhos A5, B1, B2, B3, B4, C1, C2, C3 e C4 em uma parede traseira não sólida, o drive deverá estar provido de uma placa traseira A adaptada, devido à insuficiência de ar para resfriamento sobre o dissipador de calor.

Instruções Operacionais do FC 300 do VLT®AutomationDrive 3 Como Instalar

### **3.2.2 Montagem Em Painel Pronto**

Um Kit de Montagem Em Painel encontra-se disponível para a série de conversores de freqüência FC 102 do VLT HVAC, VLT Aqua Drive e o VLT AutomationDrive.

A fim de aumentar o resfriamento do dissipador de calor e diminuir a profundidade do painel, o conversor de freqüência pode ser montado em um painel pronto. Além disso, o ventilador interno pode, então, ser removido.

O kit está disponível para os Tamanhos de Unidade de A5 até C2.

**NOTA!**

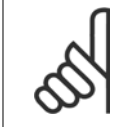

Este kit não pode ser utilizado com tampas frontais fundidas. Não se deve usar nenhuma tampa ou tampa de plástico de IP21, no lugar.

Informações sobre os códigos de compra são encontradas no Guia de Design, na seção Códigos de Compra. Informações mais detalhadas encontram-se na *Instrução do Kit para Montagem Em Painel Pronto, MI.33.H1.YY*, onde yy=código do idioma.

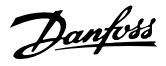

# **3.3 Instalação elétrica**

# **NOTA!**

**Geral sobre Cabos**

Todo cabeamento deve estar sempre em conformidade com as normas nacionais e locais, sobre seções transversais de cabo e temperatura ambiente. Recomendam-se condutores de cobre (60/75 °C).

#### **Condutores de Alumínio**

**3** 

O bloco de terminais pode aceitar condutores de alumínio, porém, as superfícies desses condutores devem estar limpas, sem oxidação e seladas com Vaselina neutra isenta de ácidos, antes do condutor ser conectado.

Além disso, o parafuso do bloco de terminais deverá ser reapertado, após dois dias devido à maleabilidade do alumínio. É extremamente importante manter essa conexão à prova de ar, caso contrário a superfície do alumínio se oxidará novamente.

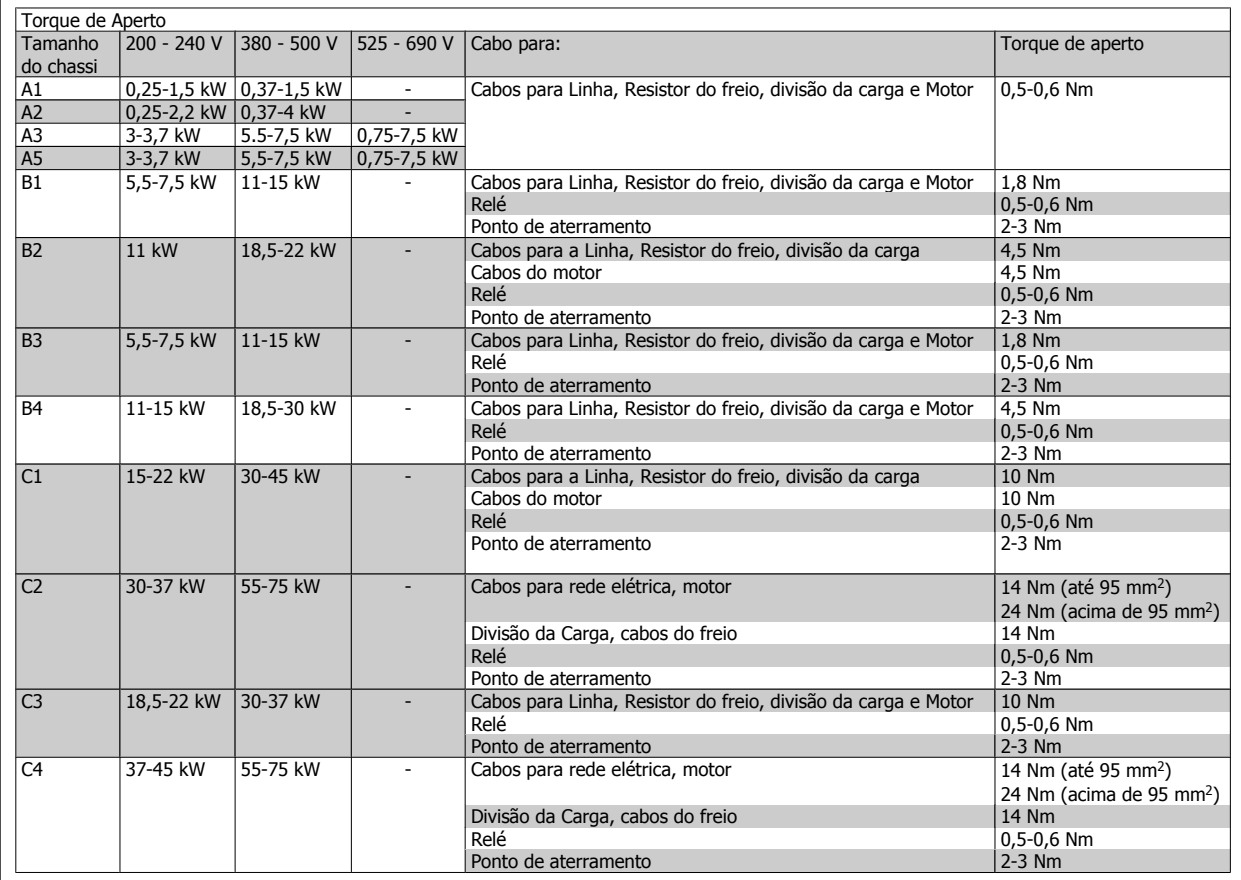

### **3.3.1 Remoção de Protetores para Cabos Adicionais**

- 1. Remover a entrada para cabos do conversor de freqüência (Evitando que objetos estranhos caiam no conversor de freqüência, ao remover os protetores para expansão)
- 2. A entrada para cabo deve se apoiar em torno do protetor a ser removido.
- 3. O protetor pode, agora, ser removido com um mandril e um martelo robustos.
- 4. Remover as rebarbas do furo.
- 5. Montar a Entrada de cabo no conversor de freqüência.

**NOTA!**

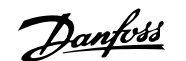

### **3.3.2 Conexão à Rede Elétrica e Aterramento.**

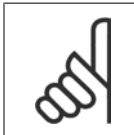

O conector do plugue de energia pode ser conectado em conversores de freqüência, com potência de até 7,5 kW.

- 1. Monte os dois parafusos na placa de desacoplamento, encaixe-a no lugar, e aperte os parafusos.
- 2. Garanta que o conversor de freqüência esteja aterrado corretamente. Faça a ligação ao ponto de aterramento (terminal 95) Use um parafuso da sacola de acessórios.
- 3. Coloque o conector do plugue 91(L1), 92(L2), 93(L3), encontrado na sacola de acessórios, nos terminais rotulados REDE ELÉTRICA, na parte inferior do conversor de freqüência.
- 4. Fixe os cabos da rede elétrica no conector plugue.
- 5. Apóie o cabo com as presilhas de suporte anexas.

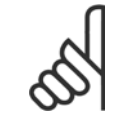

#### **NOTA!**

Verifique se a tensão da rede elétrica corresponde à tensão de rede da plaqueta de identificação.

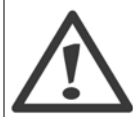

#### **Rede Elétrica IT**

Não conecte conversores de freqüência de 400 V, que possuam filtros de RFI, a alimentações de rede elétrica com uma tensão superior a 440 V, entre fase e terra.

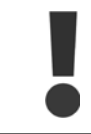

A seção transversal do cabo de conexão do terra deve ser de no mínimo 10 mm2 ou com 2 fios de rede elétrica terminados separadamente, conforme a EN 50178.

A conexão de rede é encaixada na chave de rede elétrica, se esta estiver incluída.

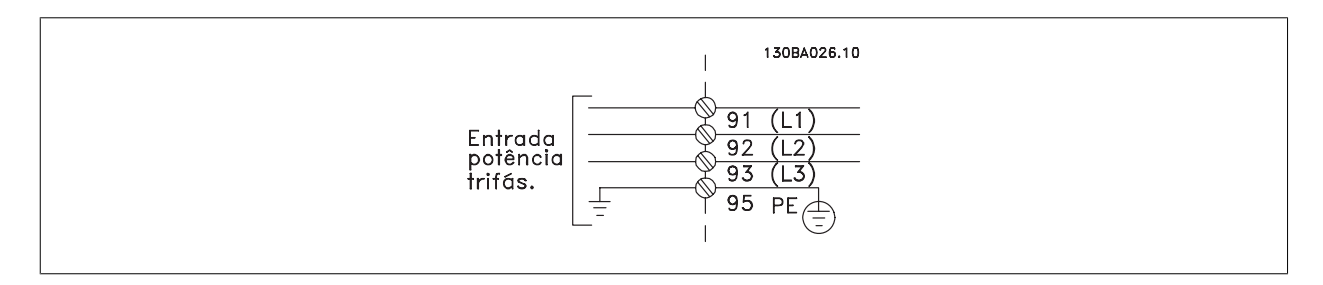

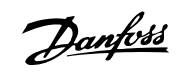

### **Conexão à Rede Elétrica para os Tamanhos de chassi A1, A2 e A3:**

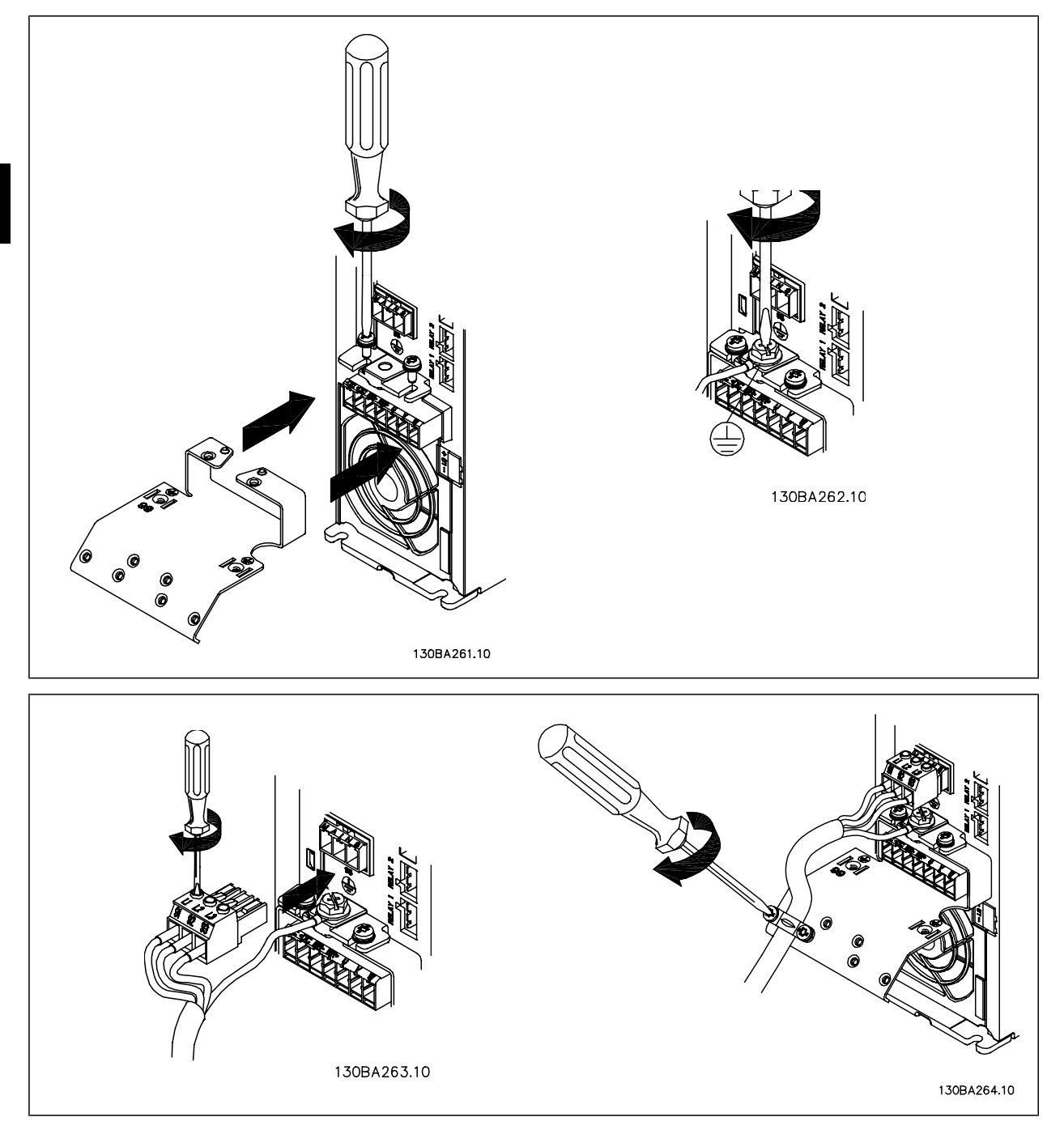

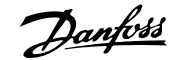

#### **Conector de Rede Elétrica chassi de tamanho A5 (IP 55/66)**

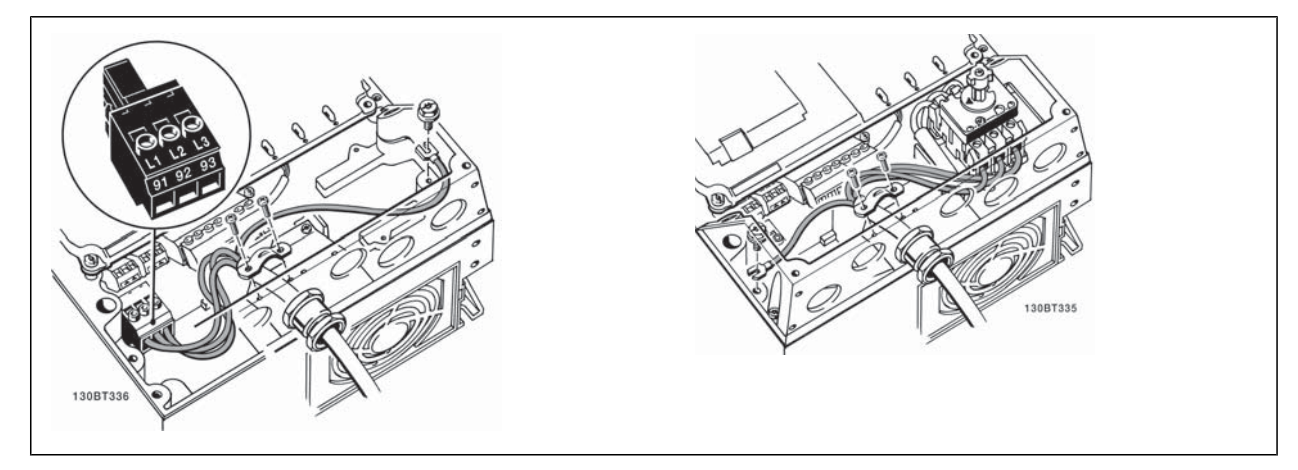

Quando for utilizado um disjuntor (chassi de tamanho A5), o PE deve ser montado do lado esquerdo do drive.

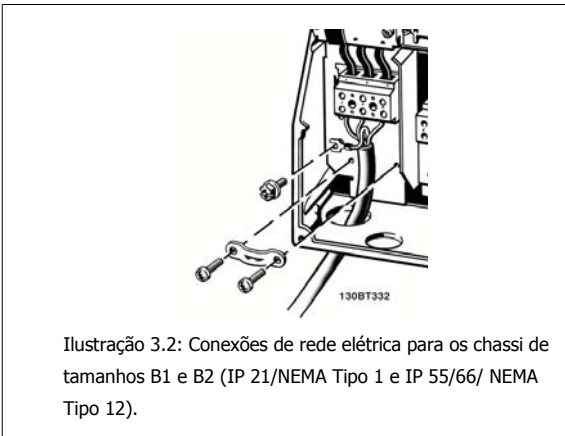

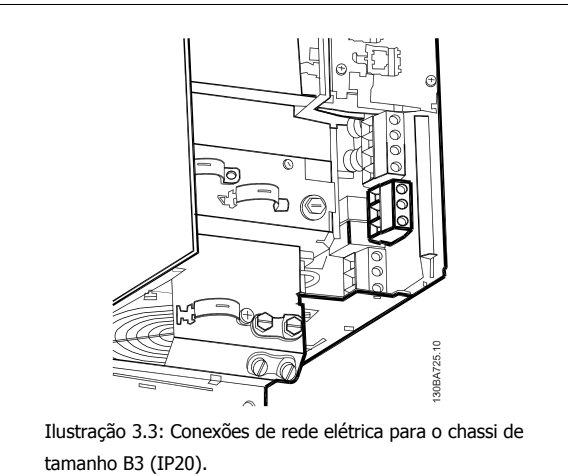

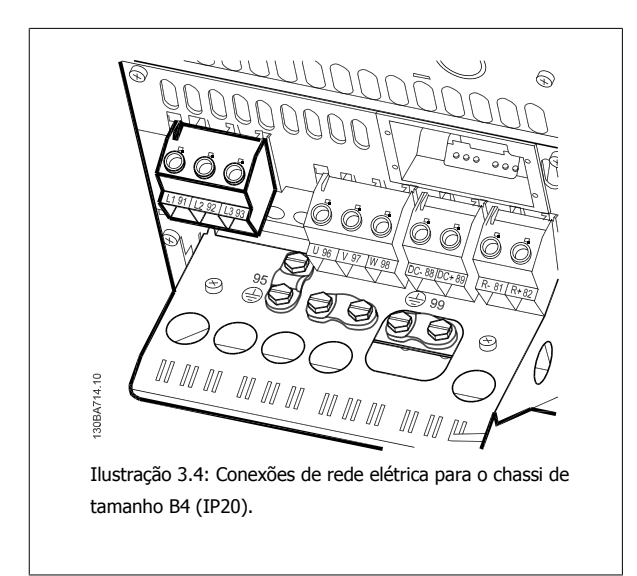

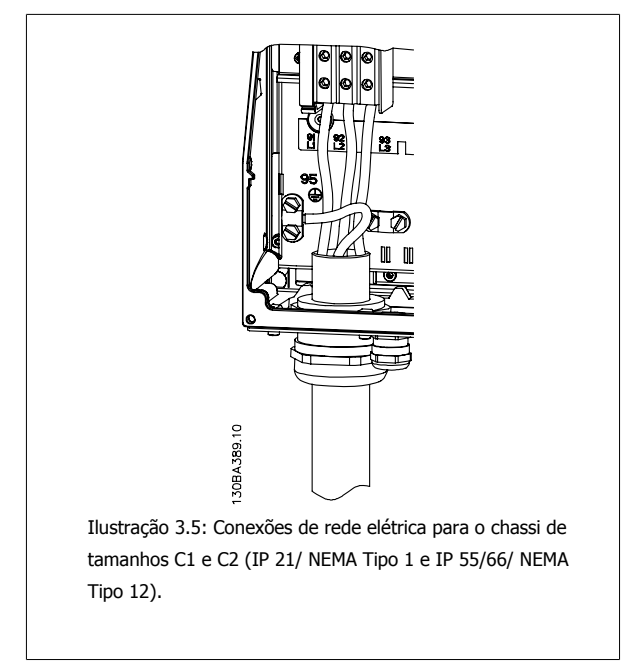

Danfoss

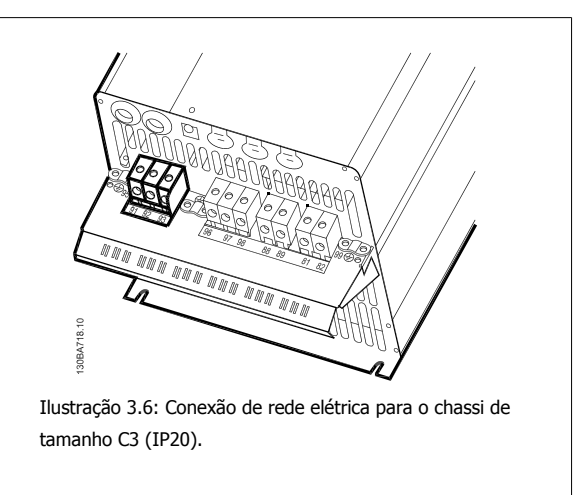

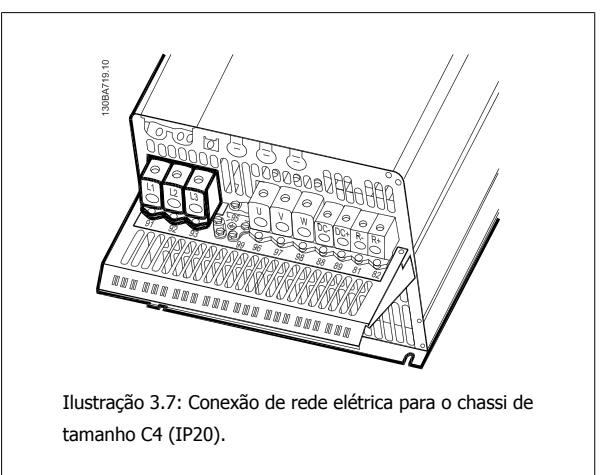

Normalmente, os cabos de energia para rede elétrica são cabos sem blindagem.

### **3.3.3 Conexão do Motor**

#### **NOTA!**

O cabo do motor deve ser blindado/encapado metalicamente. Se um cabo não blindado/não encapado metalicamente for utilizado, alguns dos requisitos de EMC não serão atendidos. Utilize um cabo de motor blindado/encapado metalicamente, para atender as especificações de emissão EMC. Para mais informações, consulte Resultados de Teste de EMC.

Consulte a seção Especificações Gerais para o dimensionamento correto da seção transversal e comprimento do cabo do motor.

**Blindagem dos cabos**: Evite a instalação com as extremidades da malha metálica torcidas (rabichos). Elas diminuem o efeito da blindagem nas freqüências altas. Se for necessário interromper a blindagem para instalar um isolador de motor ou relé de motor, a blindagem deve continuar com a impedância de HF mais baixa possível.

Conecte a malha da blindagem do cabo do motor à placa de desacoplamento do conversor de freqüência e ao compartimento metálico do motor. Faça as conexões da malha de blindagem com a maior área superficial possível (braçadeira do cabo). Isto pode ser conseguido utilizando os dispositivos de instalação, fornecidos com o conversor de freqüência.

Se for necessário abrir a malha de blindagem, para instalar um isolador para o motor ou o relé do motor, a malha de blindagem deve ter continuidade com a menor impedância de alta freqüência possível.

**Comprimento do cabo e seção transversal**: O conversor de freqüência foi testado com um determinado comprimento de cabo e uma determinada seção transversal. Se a seção transversal for aumentada, a capacitância do cabo - e, portanto, a corrente de fuga - poderá aumentar, e o comprimento do cabo deverá ser reduzido de maneira correspondente. Mantenha o cabo do motor o mais curto possível, a fim de reduzir o nível de ruído e correntes de fuga.

**Freqüência de chaveamento**: Quando conversores de freqüência forem utilizados junto com filtros de Onda senoidal para reduzir o ruído acústico de um motor, a freqüência de chaveamento deverá ser programada de acordo com as instruções do filtro de Onda senoidal, no par. 14-01 Switching Frequency.

- 1. Fixe a placa de desacoplamento na parte inferior do conversor de freqüência, com parafusos e arruelas contidos na sacola de acessórios.
- 2. Conecte o cabo do motor aos terminais 96 (U), 97 (V) e 98 (W).
- 3. Faça a ligação da conexão do terra (terminal 99) na placa de desacoplamento com parafusos contidos na sacola de acessórios.
- 4. Insira os conectores plugue 96 (U), 97 (V), 98 (W) (até 7,5 kW) e o cabo do motor nos terminais identificados com a etiqueta MOTOR.
- 5. Aperte o cabo blindado à placa de desacoplamento, com parafusos e arruelas da sacola de acessórios.

Todos os tipos de motores assíncronos trifásicos padrão podem ser conectados a um conversor de freqüência. Normalmente, os motores menores são ligados em estrela (230/400 V, Y). Os motores grandes normalmente são conectados em delta (400/690 V, Δ). Consulte a plaqueta de identificação do motor para o modo de conexão e a tensão corretos.

Instruções Operacionais do FC 300 do VLT®AutomationDrive 3 Como Instalar

 **3**

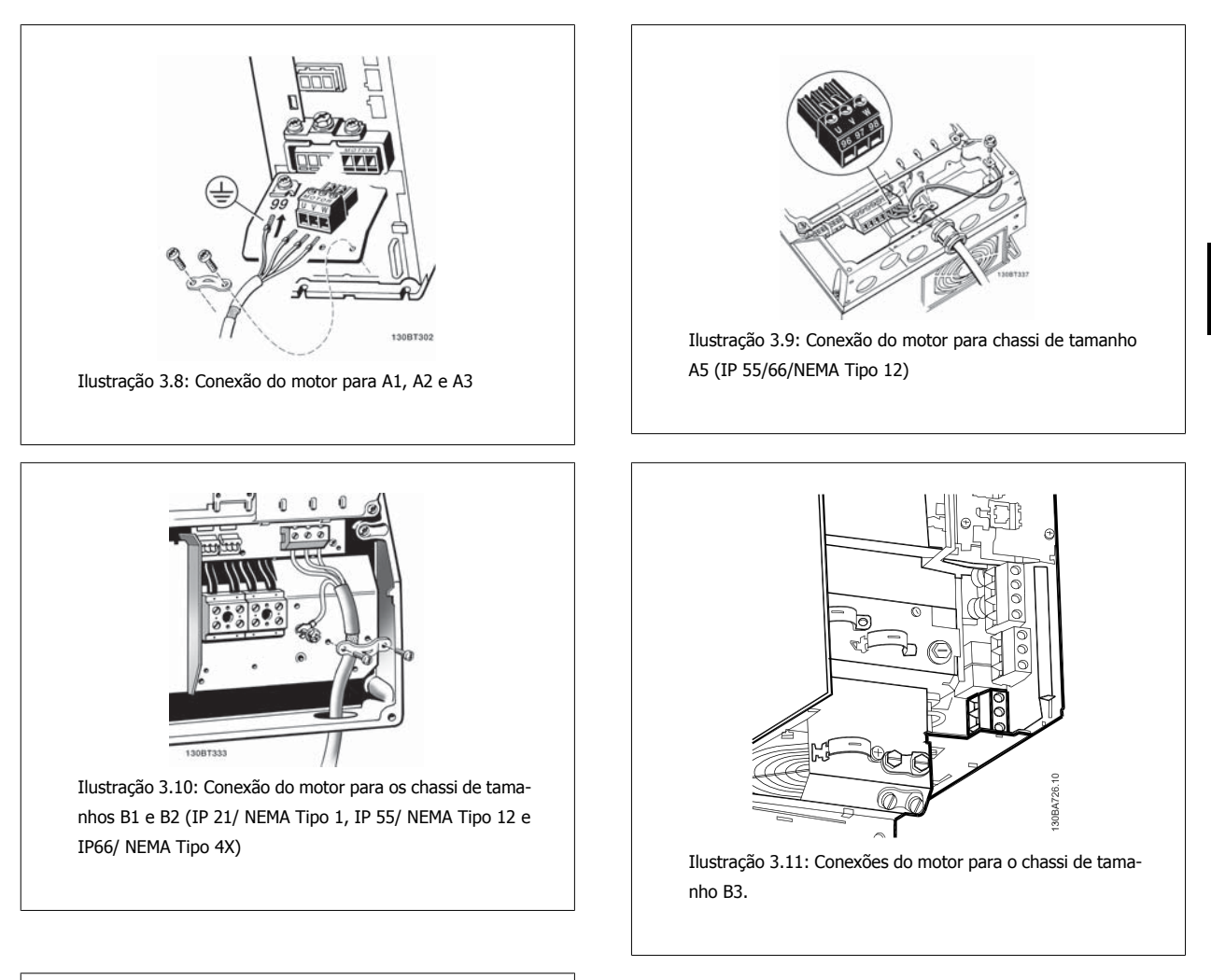

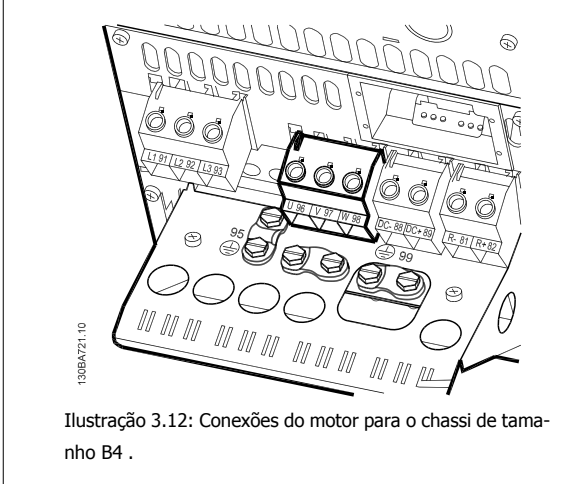

Danfoss

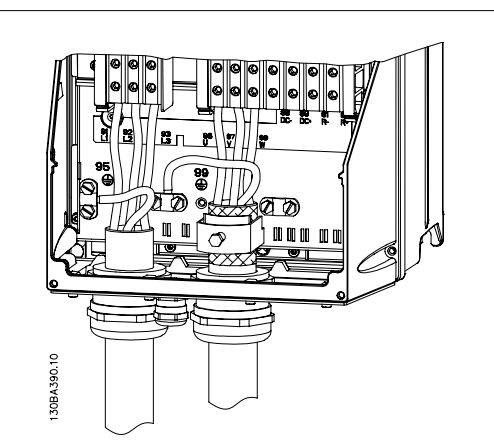

Ilustração 3.13: Conexões do motor para os chassi de tamanhos C1 e C2 (IP 21/ NEMA Tipo 1 e IP 55/66/ NEMA Tipo 12)

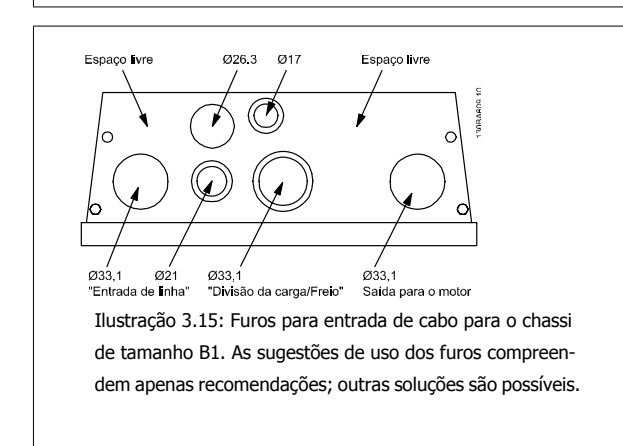

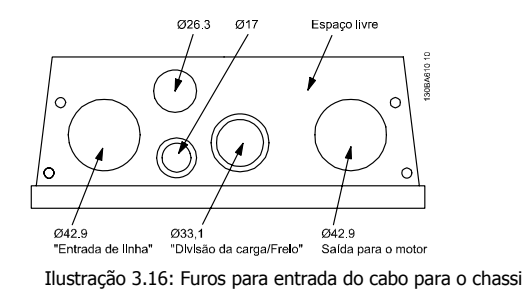

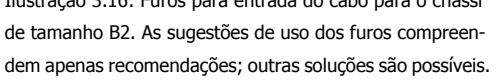

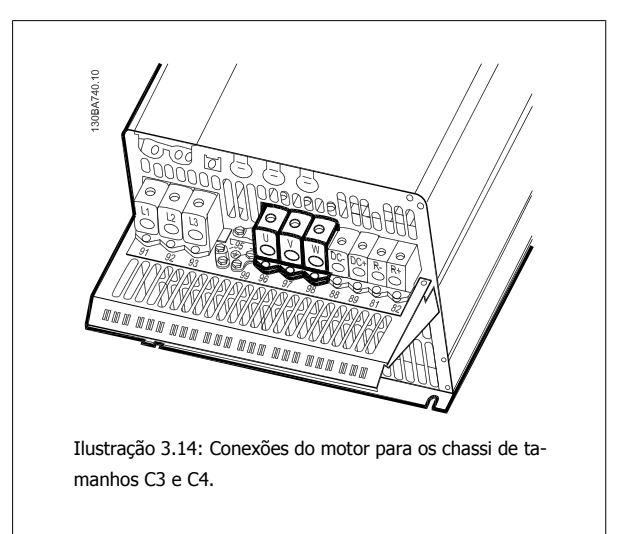

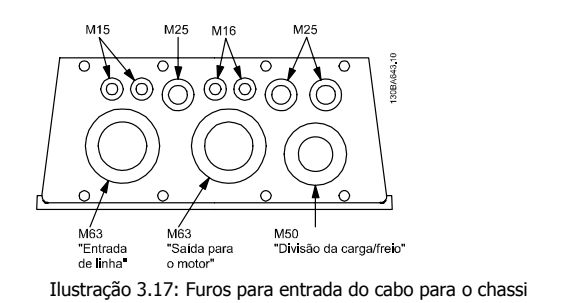

de tamanho C1. As sugestões de uso dos furos compreendem apenas recomendações; outras soluções são possíveis.

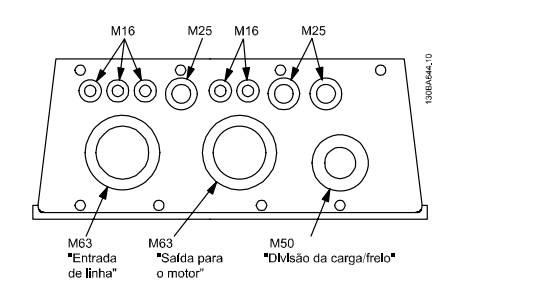

Ilustração 3.18: Furos para entrada do cabo para o chassi de tamanho C2. As sugestões de uso dos furos compreendem apenas recomendações; outras soluções são possíveis.

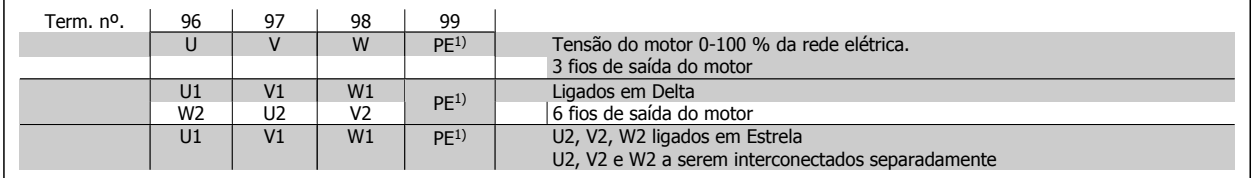

1)Conexão de Aterramento Protegido

Instruções Operacionais do FC 300 do where the definition of the sum of the comparison of the set of the set of the set of the set of the set of the set of the set of the set of the set of the set of the set of the set of the set of the set of the set of the

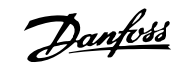

 **3**

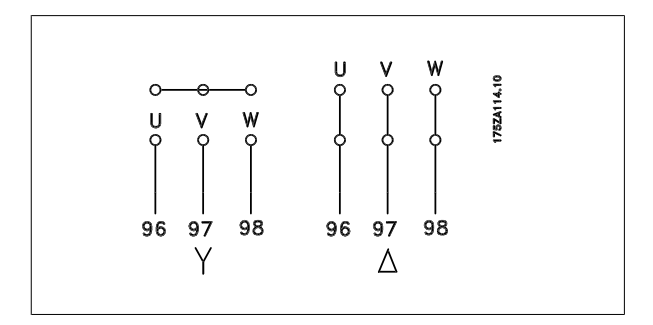

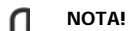

Em motores sem o papel de isolação de fases ou outro reforço de isolação adequado para operação com fonte de tensão (como um conversor de freqüência), instale um filtro de Onda senoidal, na saída do conversor de freqüência.

### **3.3.4 Fusíveis**

#### **Proteção do circuito de ramificação:**

A fim de proteger a instalação de perigos de choques elétricos e de incêndio, todos os circuitos de derivação em uma instalação, engrenagens de chaveamento, máquinas, etc., devem estar protegidas de curtos-circuitos e de sobre correntes, de acordo com as normas nacional/internacional.

#### **Proteção contra curto-circuito:**

O conversor de freqüência deve ser protegido contra curto-circuito para evitar perigos elétricos ou de incêndio. A Danfoss recomenda utilizar os fusíveis mencionados abaixo, para proteger o pessoal de manutenção e o equipamento, no caso de uma falha interna do drive. O conversor de freqüência fornece proteção total contra curto-circuito, no caso de um curto-circuito na saída do motor.

#### **Proteção contra sobrecorrente:**

Fornece proteção a sobrecarga para evitar risco de incêndio, devido a superaquecimento dos cabos na instalação. O conversor de freqüência esta equipado com uma proteção de sobrecorrente interna que pode ser utilizada para proteção de sobrecarga, na entrada de corrente (excluídas as aplicações UL). Consulte par. 4-18 Current Limit. Além disso, os fusíveis ou disjuntores podem ser utilizados para fornecer a proteção de sobrecorrente na instalação. A proteção de sobrecorrente deve sempre ser executada de acordo com as normas nacionais.

Fusíveis devem ser dimensionados para proteção para circuitos capazes de fornecer uma corrente máxima de 100.000 A<sub>rms</sub> (simétrica), em 500 V máximo.

#### **Não-conformidade com o UL**

Se não houver conformidade com o UL/cUL, recomendamos utilizar os seguintes fusíveis, que asseguram a conformidade com a EN50178: Em caso de mau funcionamento, se as seguintes recomendações não forem seguidas, poderá redundar em dano desnecessário do conversor de freqüência.

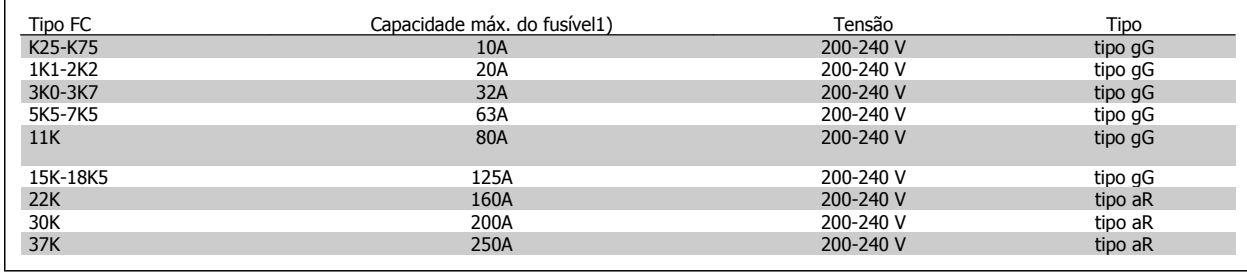

1) Fusíveis máx. - consulte as normas nacional/internacional para selecionar uma dimensão de fusível adequada.

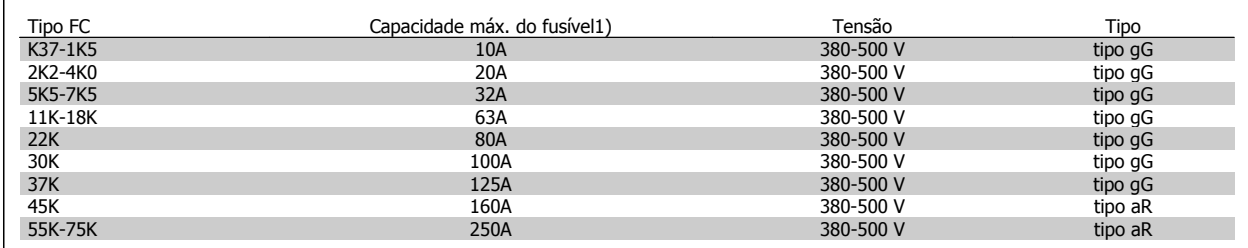

Danfoss

#### **Em conformidade com o UL**

**200-240 V**

'n

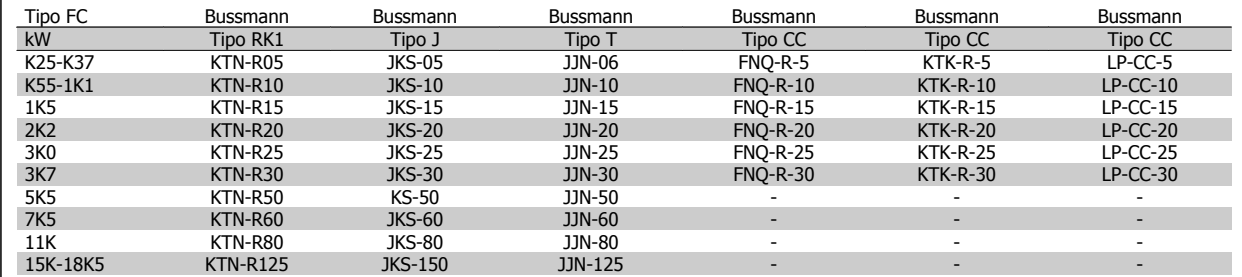

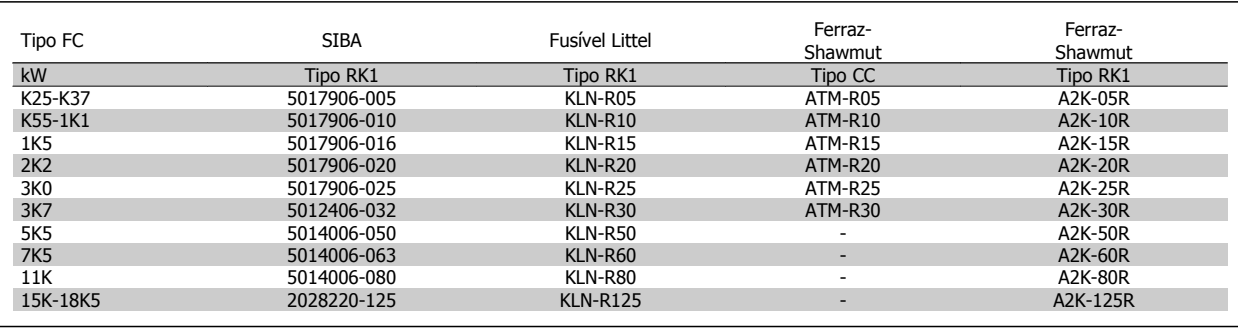

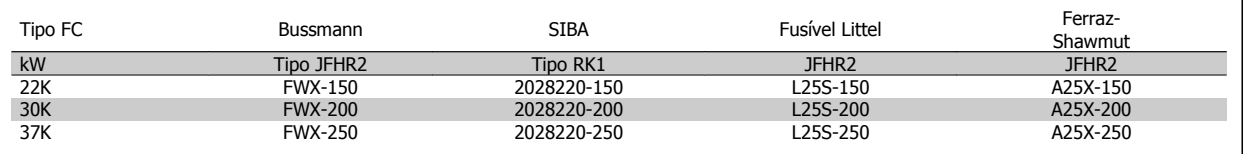

Fusíveis KTS da Bussmann podem substituir KTN para conversores de freqüência de 240 V.

Fusíveis FWH da Bussmann podem substituir FWX para conversores de freqüência de 240 V.

Fusíveis KLSR da LITTEL FUSE podem substituir KLNR para conversores de freqüência de 240 V.

Fusíveis L50S da LITTEL FUSE podem substituir L50S para conversores de freqüência de 240 V.

Fusíveis A6KR da FERRAZ SHAWMUT podem substituir A2KR para conversores de freqüência de 240 V.

Fusíveis A50X da FERRAZ SHAWMUT podem substituir A25X para conversores de freqüência de 240 V.

#### **380-500 V**

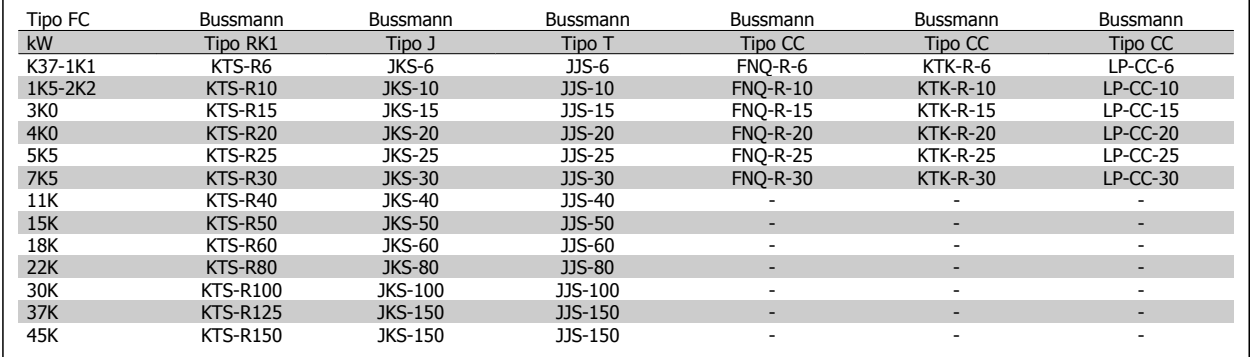

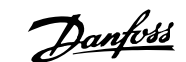

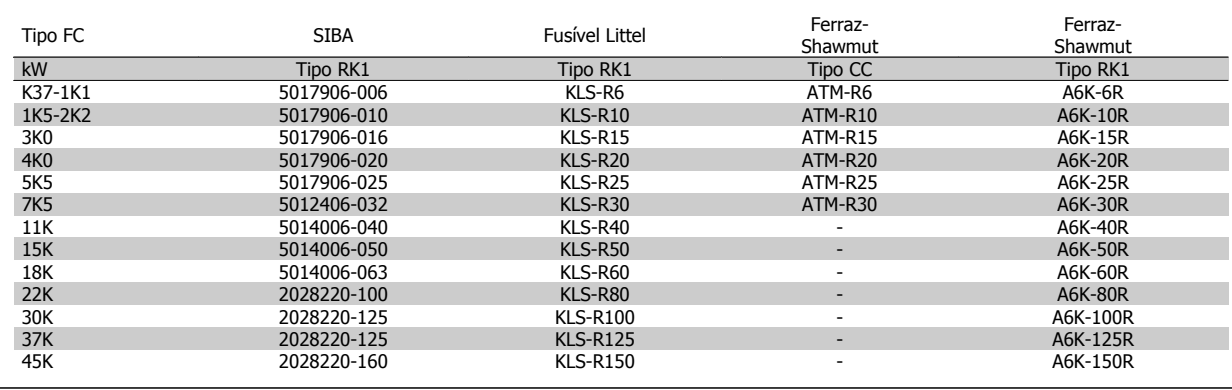

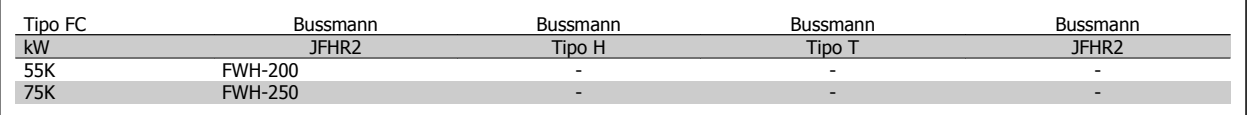

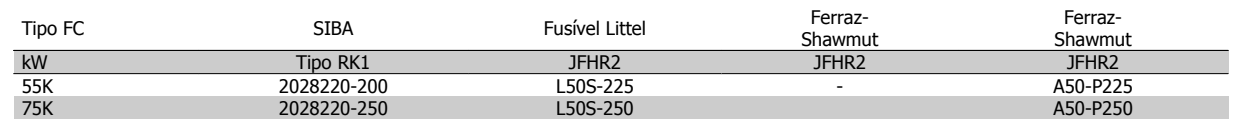

Os fusíveis A50QS da Ferraz-Shawmut podem ser substituídos pelo A50P.

Os fusíveis 170M da Bussmann exibidos utilizam o indicador visual -/80, –TN/80 Tipo T, indicador -/110 ou TN/110 Tipo T, fusíveis do mesmo tamanho e mesma amperagem podem ser substituídos.

#### **550 - 600V**

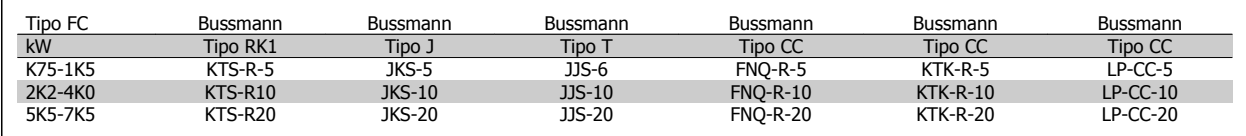

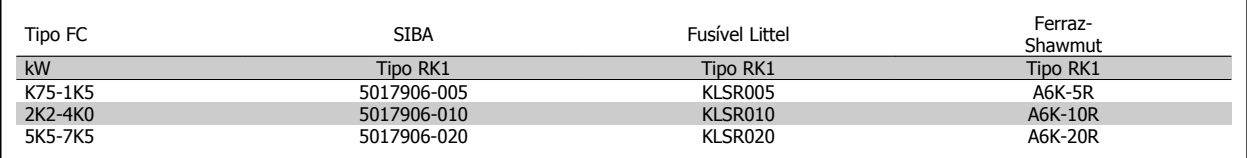

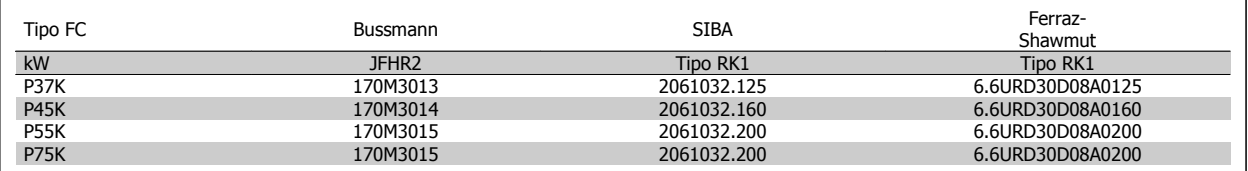

Os fusíveis 170M da Bussmann exibidos utilizam o indicador visual -/80, –TN/80 Tipo T, indicador -/110 ou TN/110 Tipo T, fusíveis do mesmo tamanho e mesma amperagem podem ser substituídos.

Os fusíveis 170M da Bussmann, quando fornecidos nos drives 525-600/690 V FC-302 P37K-P75K, FC-102 P75K, ou FC-202 P45K-P90K, são o 170M3015.

Os fusíveis 170M da Bussmann, quando fornecidos nos drives 525-600/690V FC-302 P90K-P132, FC-102 P90K-P132, ou FC-202 P110-P160, são o 170M3018.

Os fusíveis 170M da Bussmann, quando fornecidos nos drives 525-600/690V FC302 P160-P315, FC-102 P160-P315, ou FC-202 P200-P400, são o 170M5011.

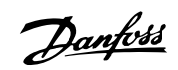

### **3.3.5 Acesso aos Terminais de Controle**

Todos os terminais dos cabos de controle estão localizados sob a tampa frontal do conversor de freqüência.. Remova a tampa do bloco de terminais utilizando uma chave de fenda.

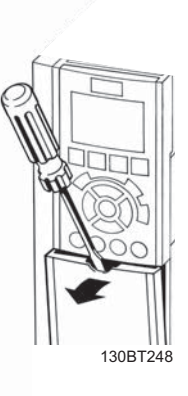

Ilustração 3.19: Acesso aos terminais de controle dos gabinetes metálicos A2, A3, B3, B4, C3 e C4

Remova a tampa frontal dos para ter acesso aos terminais de controle. Ao substituir a tampa frontal, garanta o aperto apropriado aplicando um torque de 2 Nm.

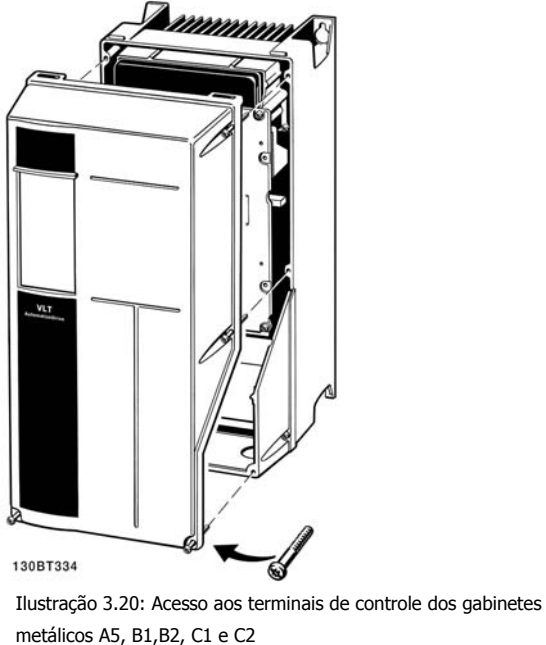

**3** 

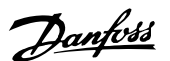

### **3.3.6 Instalação Elétrica, Terminais de Controle**

#### **Para montar o cabo no bloco de terminais:**

- 1. Descasque a isolação do fio, de 9-10 mm
- 2. Insira uma chave de fenda <sup>1</sup>) no orifício quadrado.
- 3. Insira o cabo no orifício circular adjacente.
- 4. Remova a chave de fenda. O cabo estará então montado no terminal.

#### **Para removê-lo do bloco de terminais:**

- 1. Insira uma chave de fenda <sup>1)</sup> no orifício quadrado.
- 2. Puxe o cabo.
- 1) Máx. 0,4 x 2,5 mm

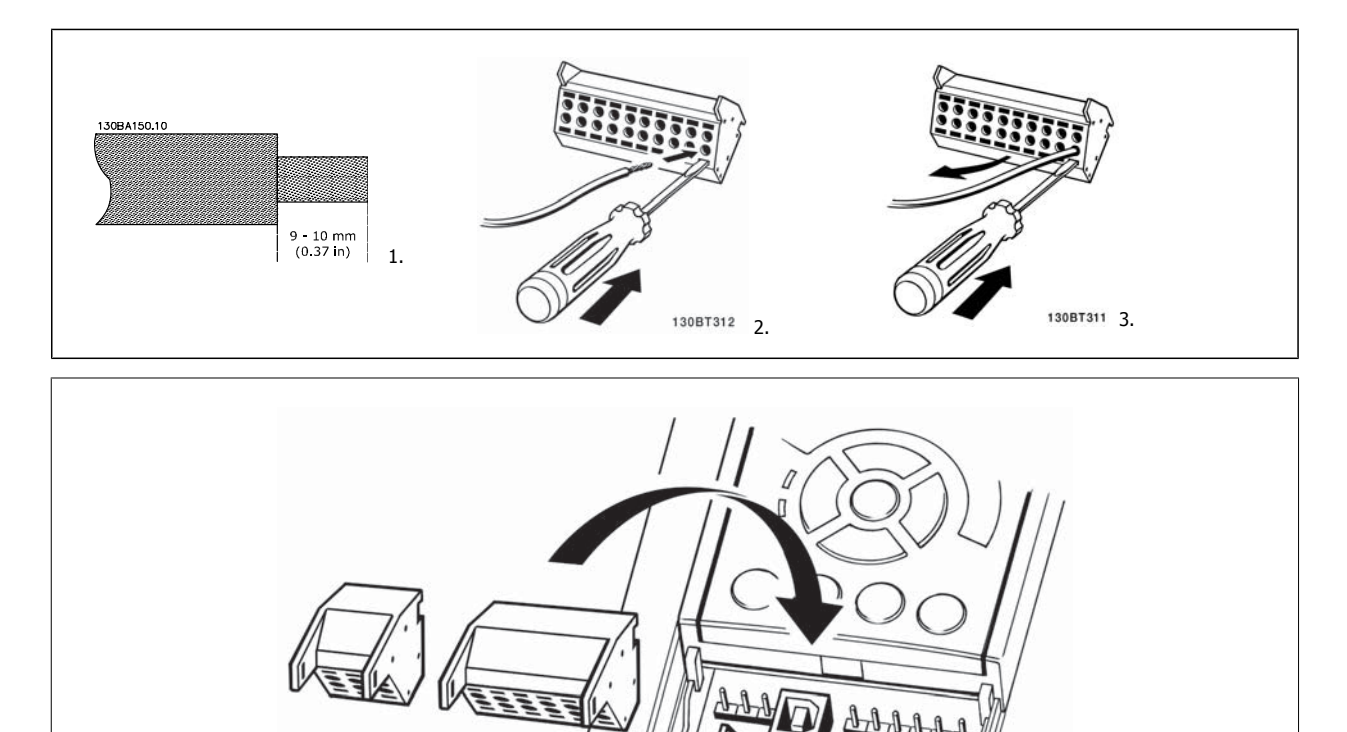

130BT306

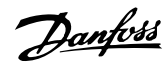

# **3.4 Exemplos de Conexão**

## **3.4.1 Partida/Parada**

Terminal 18 = par. 5-10 Terminal 18 Digital Input [8] Partida Terminal 27 = par. 5-12 Terminal 27 Digital Input [0] Sem operação (Padrão *parada por inércia inversa*) Terminal 37 = Parada segura (onde estiver disponível)

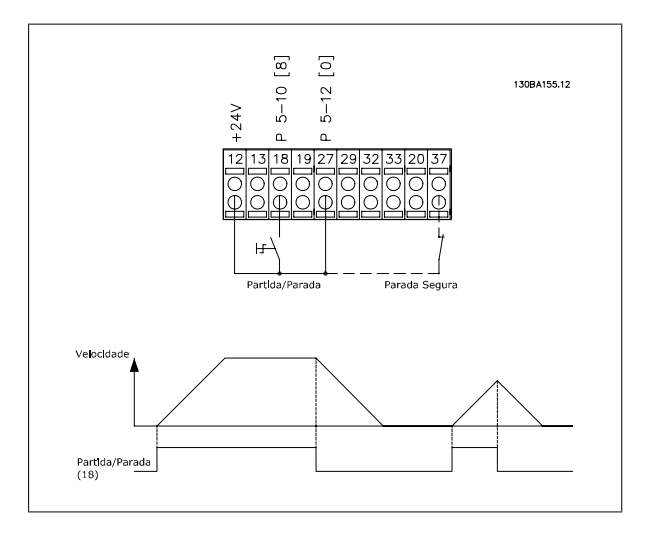

### **3.4.2 Partida/Parada por Pulso**

Terminal 18 = par. 5-10 Terminal 18 Digital InputPartida por pulso, [9] Terminal 27= par. 5-12 Terminal 27 Digital InputParada inversa, [6] Terminal 37 = Parada segura (onde estiver disponível!)

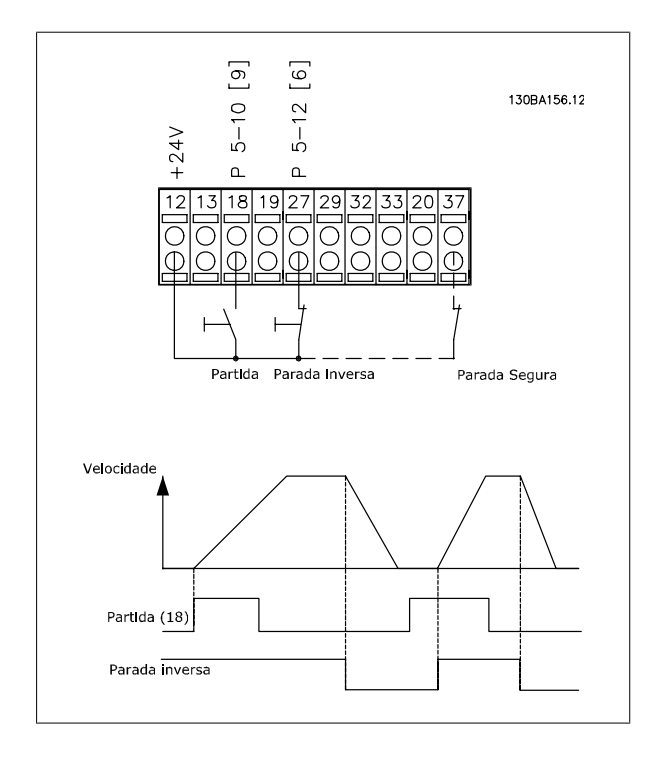

Instruções Operacionais do FC 300 do VLT®AutomationDrive **3** Como Instalar

 **3**

### **3.4.3 Aceleração/Desaceleração**

#### **Terminais 29/32 = Aceleração/desaceleração:**

Terminal 18 = par. 5-10 Terminal 18 Digital Input Partida, [9] (padrão)

Terminal 27 = par. 5-12 Terminal 27 Digital Input Congelar referência [19]

Terminal 29 = par. 5-13 Terminal 29 Digital Input Acelerar [21]

Terminal 32 = par. 5-14 Terminal 32 Digital Input Desacelerar [22]

Observação: Terminal 29 somente no FC x02 (x=tipo da série).

### **3.4.4 Referência do Potenciômetro**

#### **Tensão de referência através de um potenciômetro:**

Recurso de Referência 1 = [1] Entrada analógica 53 (padrão)

Terminal 53, Tensão Baixa = 0 Volt

Terminal 53, Tensão Alta = 10 Volt

Terminal 53 Ref./Feedb. Baixo = 0 RPM

Terminal 53, Ref./Feedb. Alto= 1.500 RPM

Chave  $S201 =$  OFF  $(U)$ 

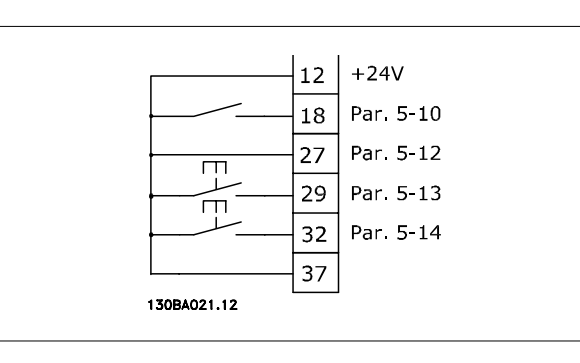

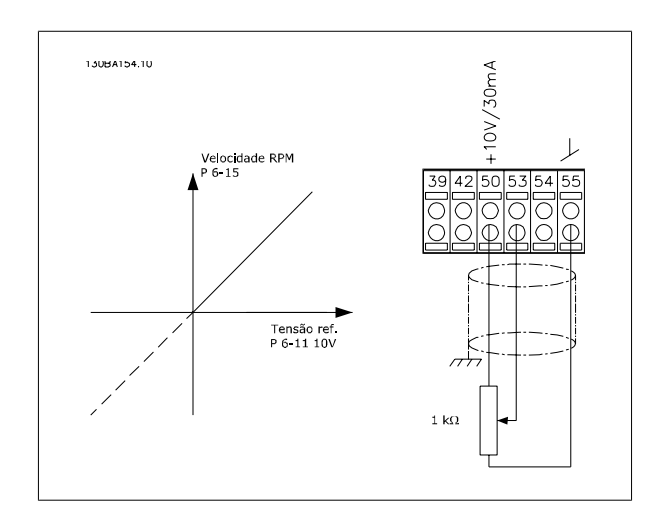

Danfoss

### **3.5.1 Instalação Elétrica, Cabos de Controle**

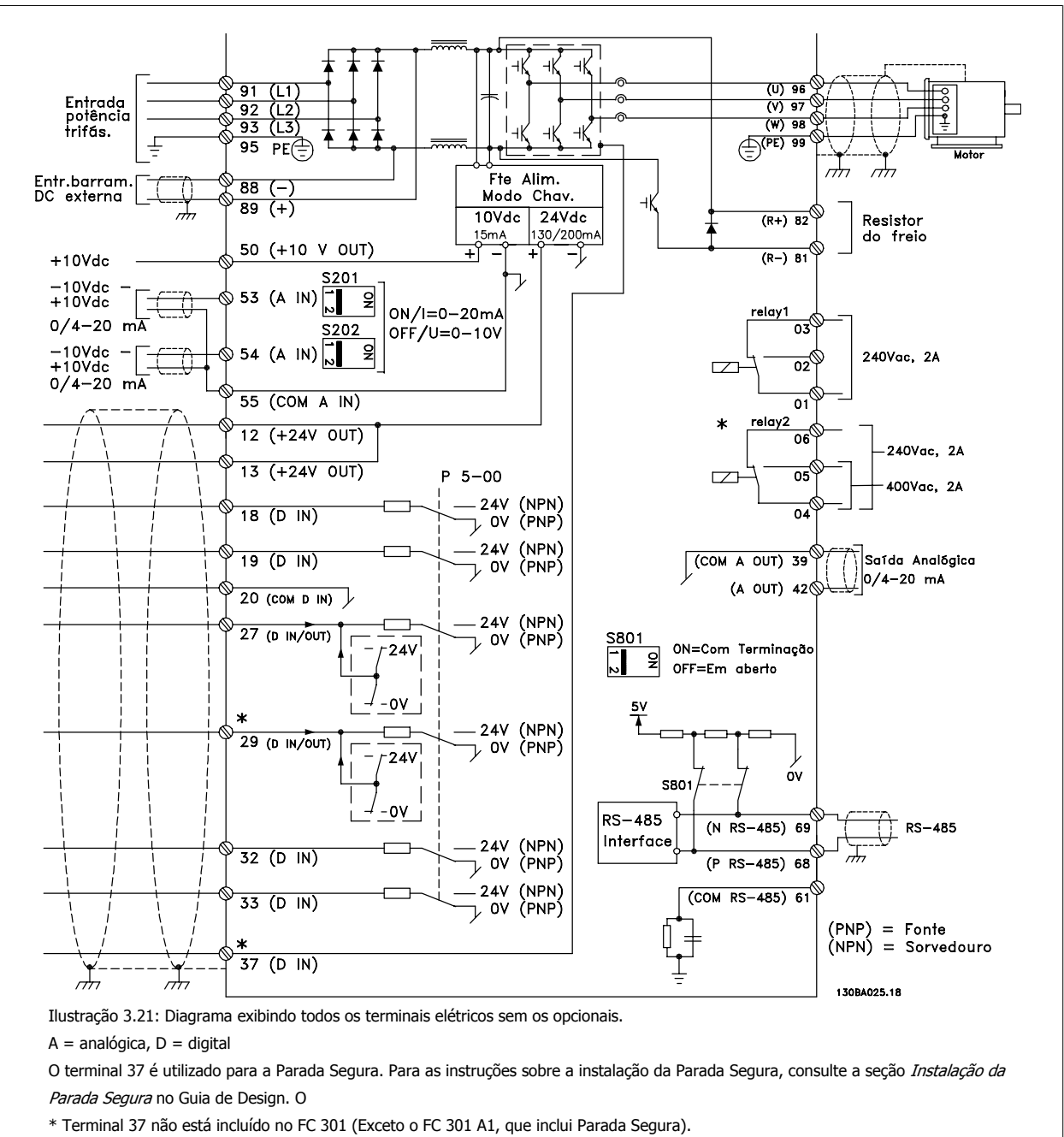

O Relé 2 e o Terminal 29, não têm função no FC 301.

Cabos de controle muito longos e sinais analógicos podem, em casos raros e dependendo da instalação, resultar em loops de aterramento de 50/60 Hz, devido ao ruído ocasionado pelos cabos de rede elétrica.

Se isto acontecer, é possível que haja a necessidade de cortar a malha da blindagem ou inserir um capacitor de 100 nF entre a malha e o chassi.

As entradas e saídas digitais e analógicas devem ser conectadas separadamente às entradas comuns do conversor de freqüência (terminais 20, 55 e 39), para evitar que correntes de fuga dos dois grupos de sinais afetem outros grupos. Por exemplo, o chaveamento na entrada digital pode interferir no sinal de entrada analógico.

**3** 

### Instruções Operacionais do FC 300 do VLT®AutomationDrive **3** Como Instalar

 **3**

**Polaridade da entrada dos terminais de controle**

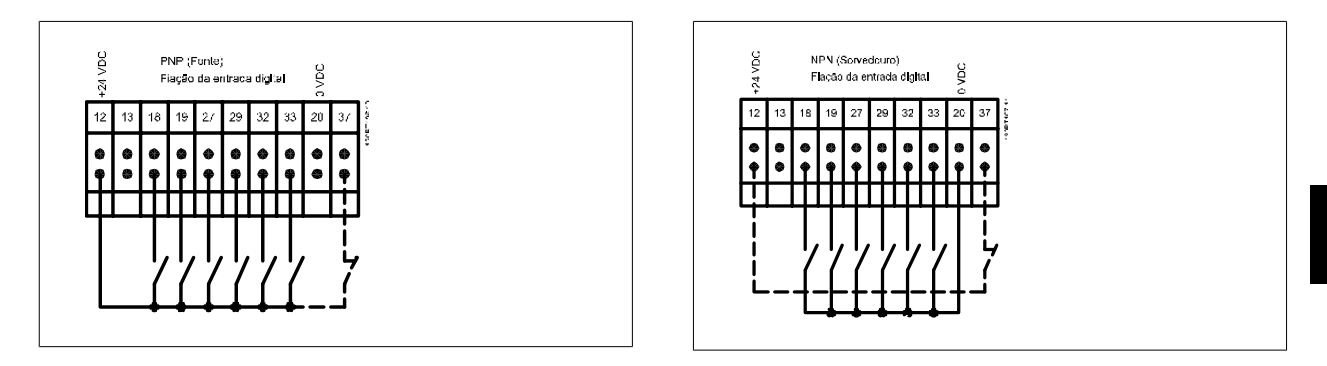

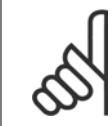

# **NOTA!**

Os Cabos de controle devem ser blindados/ encapados metalicamente.

Consulte a seção intitulada Aterramento de Cabos de Controle Blindados/ Encapados Metalicamente, para a terminação correta dos cabos de controle.

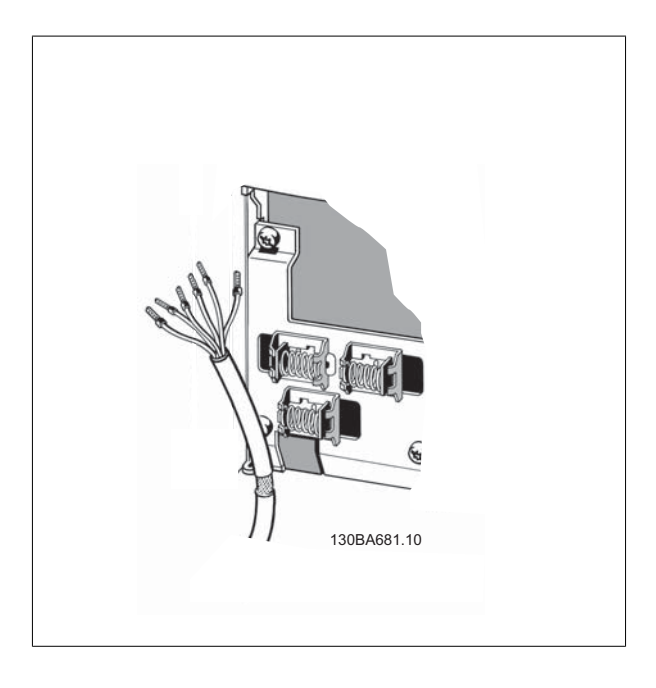

Danfoss

### **3.5.2 Chaves S201, S202 e S801**

As chaves S201(A53) e S202 (A54) são usadas para selecionar uma configuração de corrente (0-20 mA) ou de tensão (-10 a 10 V), nos terminais de entrada analógica 53 e 54, respectivamente.

A chave S801 (BUS TER.) pode ser utilizada para ativar a terminação da porta RS-485 (terminais 68 e 69).

Consulte o desenho Diagrama mostrando todos os terminais elétricos na seção Instalação Elétrica.

#### **Configuração padrão:**

S201 (A53) = OFF (entrada de tensão)

S202 (A54) = OFF (entrada de tensão)

S801 (Terminação de barramento) = OFF

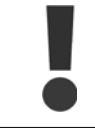

**3** 

Ao alterar a função da S201, S202 ou S801, tome cuidado para não usar força para chaveá-la. É recomendável remover a sustentação (suporte) do LCP ao acionar as chaves. As chaves não devem ser acionadas com o conversor de freqüência energizado.

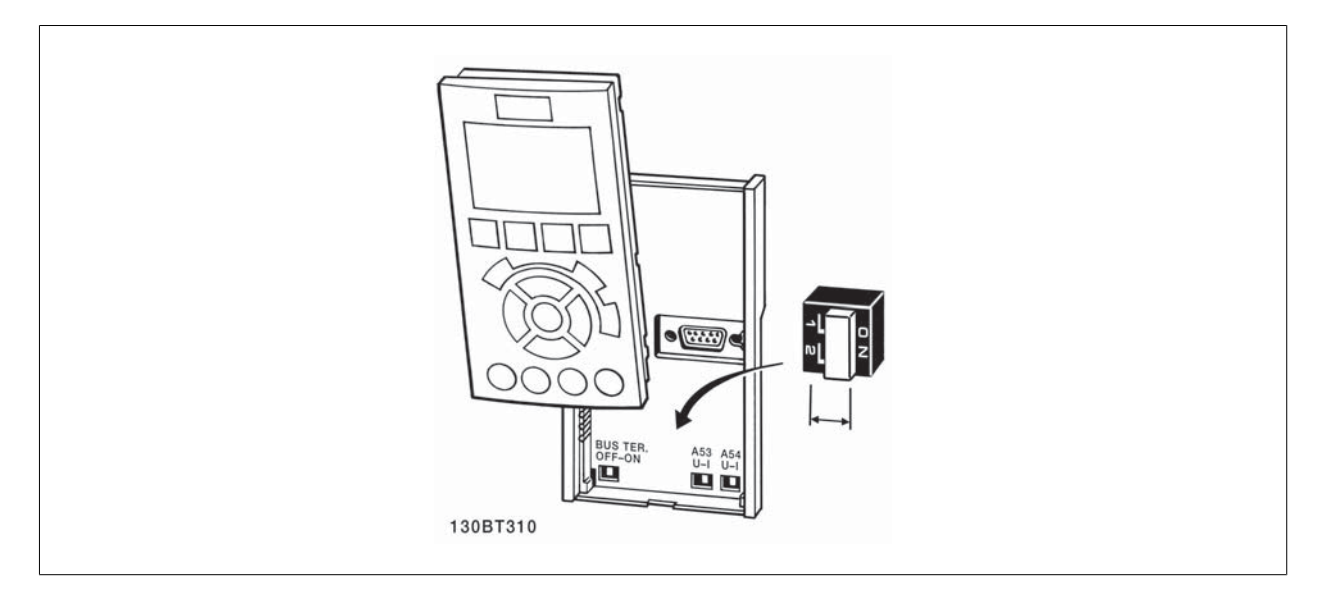

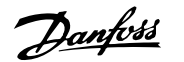

### **3.6.1 Setup Final e Teste**

**NOTA!**

Para testar o setup e assegurar que o conversor de freqüência está funcionando, siga os seguintes passos.

#### **Passo 1. Localize a plaqueta de identificação do motor**

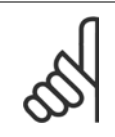

O motor está ligado em estrela - (Y) ou em delta - (Δ). Esta informação está localizada nos dados da plaqueta de identificação do motor.

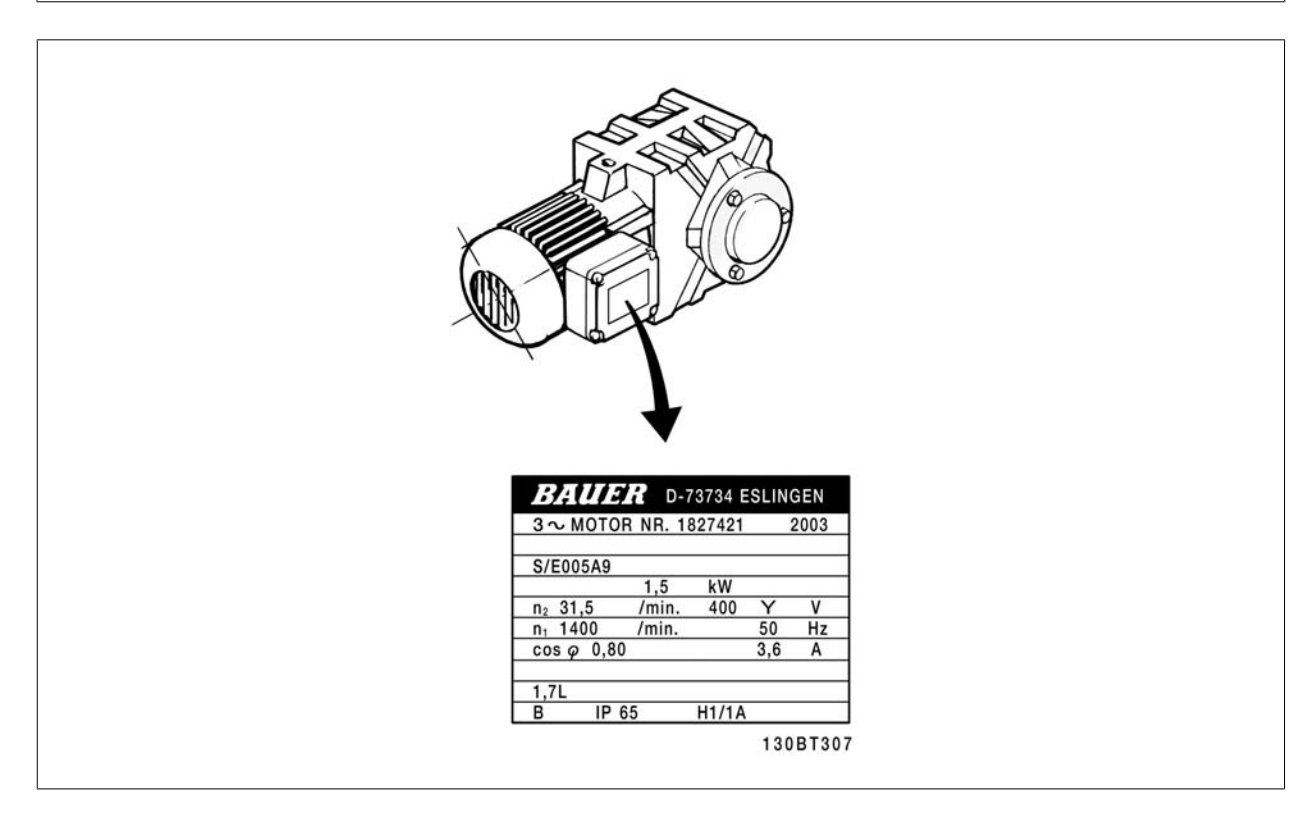

**Passo 2. Insira os dados da plaqueta de identificação do motor, na lista de parâmetros.**

Para acessar esta lista pressione a tecla [QUICK MENU] (Menu Rápido) e, em seguida, selecione "Configuração Rápida" Q2 .

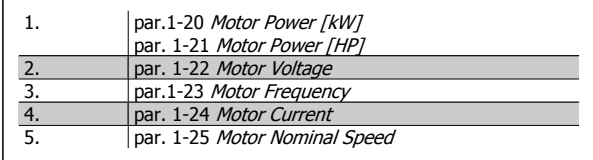

#### **Passo 3. Ative a Sintonização Automática da**

**A execução da AMA assegurará um desempenho ótimo. A Sintonização Automática da mede os valores a partir do diagrama equivalente do modelo do motor.**

- 1. Conecte o terminal 37 ao terminal 12 (se o terminal 37 estiver disponível).
- 2. Conecte o terminal 27 ao terminal 12 ou programe o par. 5-12 Terminal 27 Digital Input para 'Sem operação'.
- 3. Ative a Sintonização Automática da par. 1-29 Automatic Motor Adaptation (AMA).
- 4. Escolha entre Sintonização Automática da completa ou reduzida. Se um filtro de Onda senoidal estiver instalado, execute somente a Sintonização Automática da reduzida, ou remova o filtro de Onda senoidal durante o procedimento da AMA.
- 5. Aperte a tecla [OK]. O display exibe "Pressione [Hand on] (Manual ligado) para iniciar".
- 6. Pressione a tecla [Hand on. Uma barra de evolução desse processo mostrará se a Sintonização Automática da está em execução.

#### **Pare a Sintonização Automática da durante a operação**

1. Pressione a tecla [OFF] (Desligar) - o conversor de freqüência entra no modo alarme e o display mostra que a Sintonização Automática da foi encerrada pelo usuário.

Danfoss

#### **Sintonização Automática da bem sucedida**

- 1. O display exibirá: "Pressione [OK] para encerrar a Sintonização Automática da ".
- 2. Pressione a tecla [OK] para sair do estado da Sintonização Automática da.

#### **Sintonização Automática da sem êxito**

- 1. O conversor de freqüência entra no modo alarme. Pode-se encontrar uma descrição do alarme no capítulo Advertências e Alarmes.
- 2. O "Valor de Relatório" em [Alarm Log] (Registro de alarme) mostra a última seqüência de medição executada pela Sintonização Automática da, antes do conversor de freqüência entrar no modo alarme. Este número, junto com a descrição do alarme, auxiliará na solução do problema. Se necessitar entrar em contato com Danfoss para assistência técnica, certifique-se de mencionar o número e a descrição do alarme.

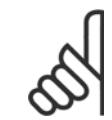

### **NOTA!**

a execução sem êxito de uma Sintonização Automática da é causada, freqüentemente, pela digitação dados da plaqueta de identificação do motor ou devido à diferença muito grande entre a potência do motor e a potência do conversor de freqüência.

#### **Passo 4. Programe o limite de velocidade e os tempos da rampa**

**de**

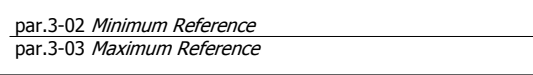

Tabela 3.4: Programe os limites desejados para a velocidade e o tempo de rampa.

par. 4-11 Motor Speed Low Limit [RPM] ou par. 4-12 Motor Speed Low Limit [Hz] par. 4-13 Motor Speed High Limit [RPM] or par. 4-14 Motor Speed High Limit [Hz]

par.3-41 [Ramp 1 Ramp up Time](#page-42-0) par.3-42 [Ramp 1 Ramp Down Time](#page-42-0)

# **3.7 Conexões Adicionais**

### **3.7.1 Controle do Freio Mecânico**

**Nas aplicações de içamento/abaixamento, é necessário ter-se a capacidade de controlar um freio eletromecânico:**

- Controle o freio utilizando uma saída do relé ou saída digital (terminais 27 ou 29).
- A saída deve ser mantida fechada (sem tensão) durante o período em que o conversor de freqüência não puder assistir o motor devido, por exemplo, ao fato de a carga ser excessivamente pesada.
- Selecione Ctrlfreio mecân [32], no par. 5-4\*, para aplicações com um freio eletromecânico.
- O freio é liberado quando a corrente do motor exceder o valor predefinido no par.2-20 [Release Brake Current](#page-49-0).
- O freio é acionado quando a freqüência de saída for menor que a freqüência programada no par.2-21 [Activate Brake Speed \[RPM\]](#page-49-0)ou [par.](#page-49-0) 2-22 [Activate Brake Speed \[Hz\]](#page-49-0), e somente se o conversor de freqüência estiver executando um comando de parada.

Se o conversor de freqüência estiver no modo alarme ou em uma situação de sobretensão, o freio mecânico é imediatamente acionado.

### **3.7.2 Conexão de Motores em Paralelo**

O conversor de freqüência pode controlar diversos motores ligados em paralelo. O consumo total de corrente dos motores não deve ultrapassar a corrente de saída nominal  $I_{M,N}$  do conversor de freqüência.

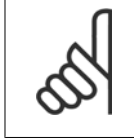

### **NOTA!**

As instalações com cabos conectados em um ponto comum, como na ilustração abaixo, somente é recomendado para comprimentos de cabo curtos.

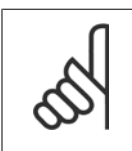

### **NOTA!**

**NOTA!**

teção).

Quando motores são conectados em paralelo, o par. 1-29 Automatic Motor Adaptation (AMA) não pode ser utilizado.

O relé térmico (ETR) eletrônico do conversor de freqüência não pode ser utilizado como proteção do motor para cada motor, nos sistemas de motores conectados em paralelo. Deve-se providenciar proteção adicional para os motores, p. ex., instalando termistores em cada motor ou relés térmicos individuais (disjuntores de circuito não são apropriados como pro-

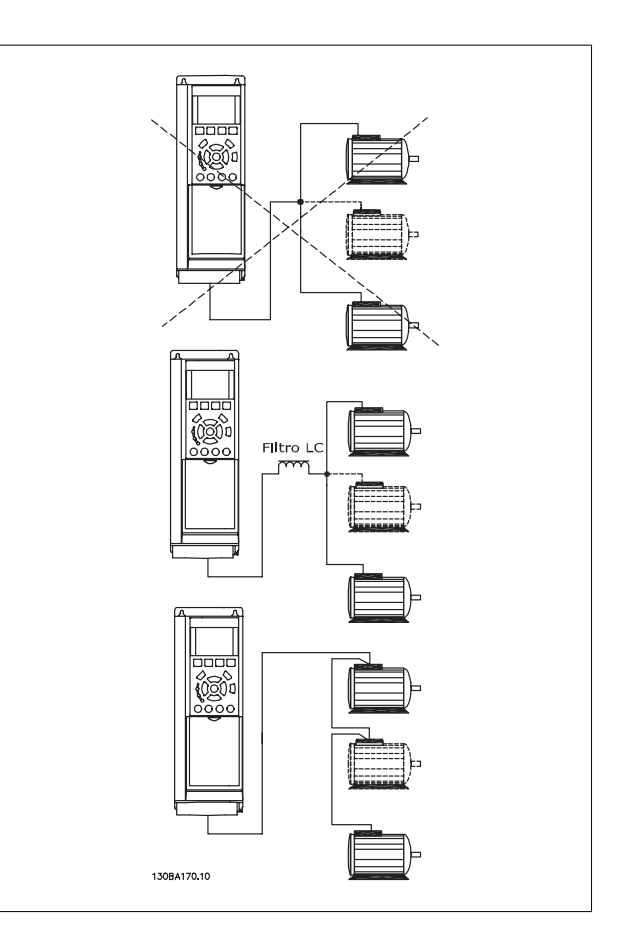

Podem surgir problemas na partida e em valores de RPM baixos, se os tamanhos dos motores forem muito diferentes, porque a resistência ôhmica relativamente alta do estator dos motores menores requer uma tensão maior na partida e nas baixas rotações.

<u>Danfoss</u>

### **3.7.3 Proteção Térmica do Motor**

Orelé térmico eletrônico de no conversor de freqüência recebeu a aprovação do UL para a proteção de um único motor,quando opar.1-90 [Motor Thermal](#page-44-0) [Protection](#page-44-0)for programado para Desarme por e par. 1-24 Motor Current for programada para corrente nominal do motor (conferir a plaqueta de identificação do motor).

Para a proteção térmica do motor também é possível utilizar o Cartão de Termistor PTC do opcional do MCB 112 Este cartão fornece certificado ATEX para proteger motores em áreas com perigo de explosões, Zona 1/21 e Zona 2/22. Consulte o Guia de Design para obter mais informações.

### **3.7.4 Como Conectar um PC ao conversor de freqüência**

Para controlar o conversor de freqüência a partir de um PC, instale o Software de Setup MCT10.

O PC é conectado por meio de um cabo USB padrão (host/dispositivo) ou por intermédio de uma interface RS-485, conforme está ilustrado na seção Conexão do Barramento, no capítulo Como Programar.

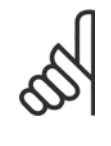

**NOTA!**

A conexão USB está isolada galvanicamente da tensão de alimentação (PELV) e de outros terminais de alta tensão. A conexão USB está conectada ao ponto de aterramento de proteção, no conversor de freqüência. Utilize somente laptop isolado para conectar-se à porta USB do conector do conversor de frequência. Ilustração 3.22: Conexão USB.

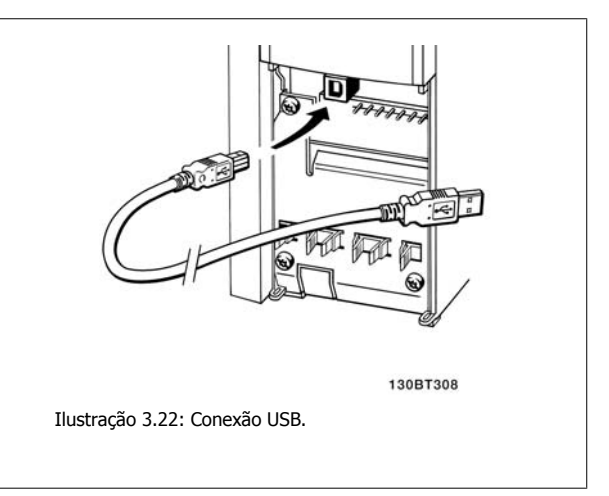

### **3.7.5 O FC 300 Software de PC**

#### **Data storage in PC via Software de Setup do MCT 10:**

- 1. Conecte um PC à unidade, através de uma porta de comunicação USB
- 2. Abra o Software de Setup do MCT 10
- 3. Selecione a porta USB na seção "redes"
- 4. Selecione "Copiar"
- 5. Selecione a seção "projeto"
- 6. Selecione "Colar"
- 7. Selecione "Salvar como"

Todos os parâmetros são armazenados nesse instante.

#### **Transferência de dados do PC para o drive via Software de Setup MCT 10:**

- 1. Conecte um PC à unidade, através de uma porta de comunicação USB
- 2. Abra o software de Setup MCT 10
- 3. Selecione "Abrir" os arquivos armazenados serão exibidos
- 4. Abra o arquivo apropriado
- 5. Escolha "Gravar no drive"

Todos os parâmetros são então transferidos para o drive.

Há um manual separado do Software de Setup do MCT 10 disponível.
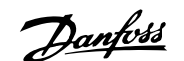

# **4 Como Programar**

# **4.1 O LCPGráfico e Numérico**

A maneira mais fácil de programar o conversor de freqüência é por meio do LCP ( 102). E necessário consultar o Guia de Design, ao utilizar o Painel de Controle Numérico Local (LCP 101).

## **4.1.1 Como Programar on the Graphical LCP**

As instruções seguintes são válidas para o LCP gráfico (LCP 102):

#### **O painel de controle está dividido em quatro grupos funcionais:**

- 1. Display Gráfico com linhas de Status.
- 2. Teclas de menu e luzes indicadoras para alterar parâmetros e alternar entre funções de display.
- 3. Teclas de navegação e luzes indicadoras(LEDs).
- 4. Teclas de operação e luzes indicadoras (LEDs).

Todos os dados são exibidos em um display gráficoLCP, que pode mostrar até cinco itens de dados operacionais, durante a exibição de [Status].

#### **Linhas do display:**

- a. **Linha de status:** Mensagens de status exibindo ícones e gráfico.
- b. **Linhas 1- 2:** Linhas de dados do operador exibindo dados definidos ou selecionados pelo usuário. Ao pressionar a tecla [Status] pode-se acrescentar mais uma linha.
- c. **Linha de status:** Mensagem de status exibindo um texto.

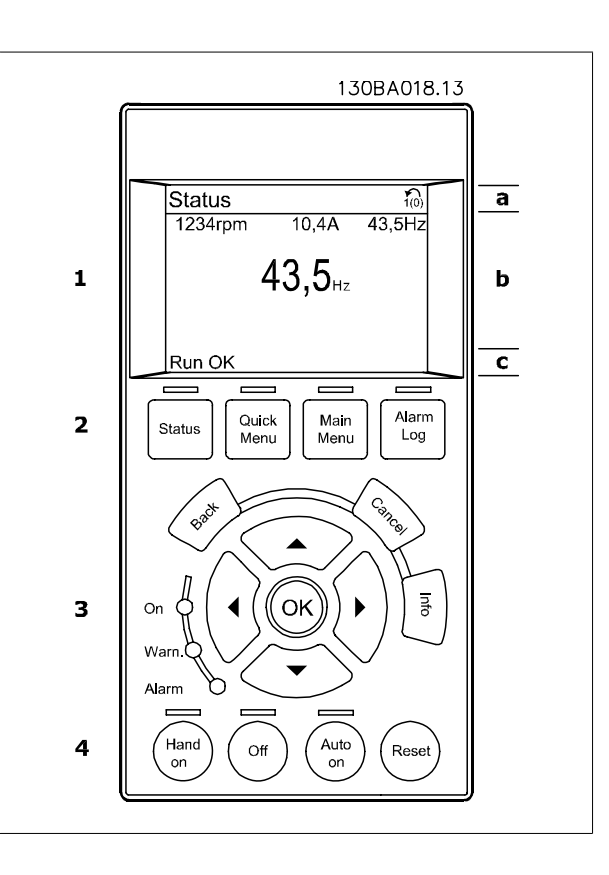

Danfoss

## **4.1.2 Como Programar no Painel de Controle Local Numérico**

As instruções seguintes são válidas para o LCP (LCP 101) numérico:

#### **O painel de controle está dividido em quatro grupos funcionais:**

- 1. Display numérico.
- 2. Teclas de menu e luzes indicadoras para alterar parâmetros e alternar entre funções de display.
- 3. Teclas de navegação e luzes indicadoras (LEDs).
- 4. Teclas de operação e luzes indicadoras (LEDs).

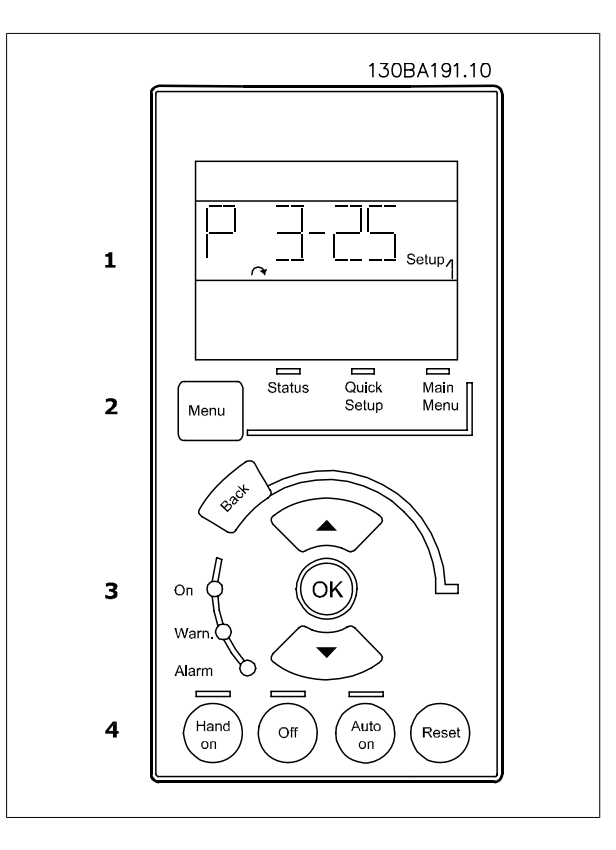

## **4.1.3 Colocação em Funcionamento Inicial**

A maneira mais fácil de colocar em funcionamento pela primeira vez é utilizando o botão Quick Menu (Menu Rápido) e seguir o procedimento de setup rápido, usando o LCP 102 (leia a tabela da esquerda para a direita). O exemplo é válido para aplicações de malha aberta:

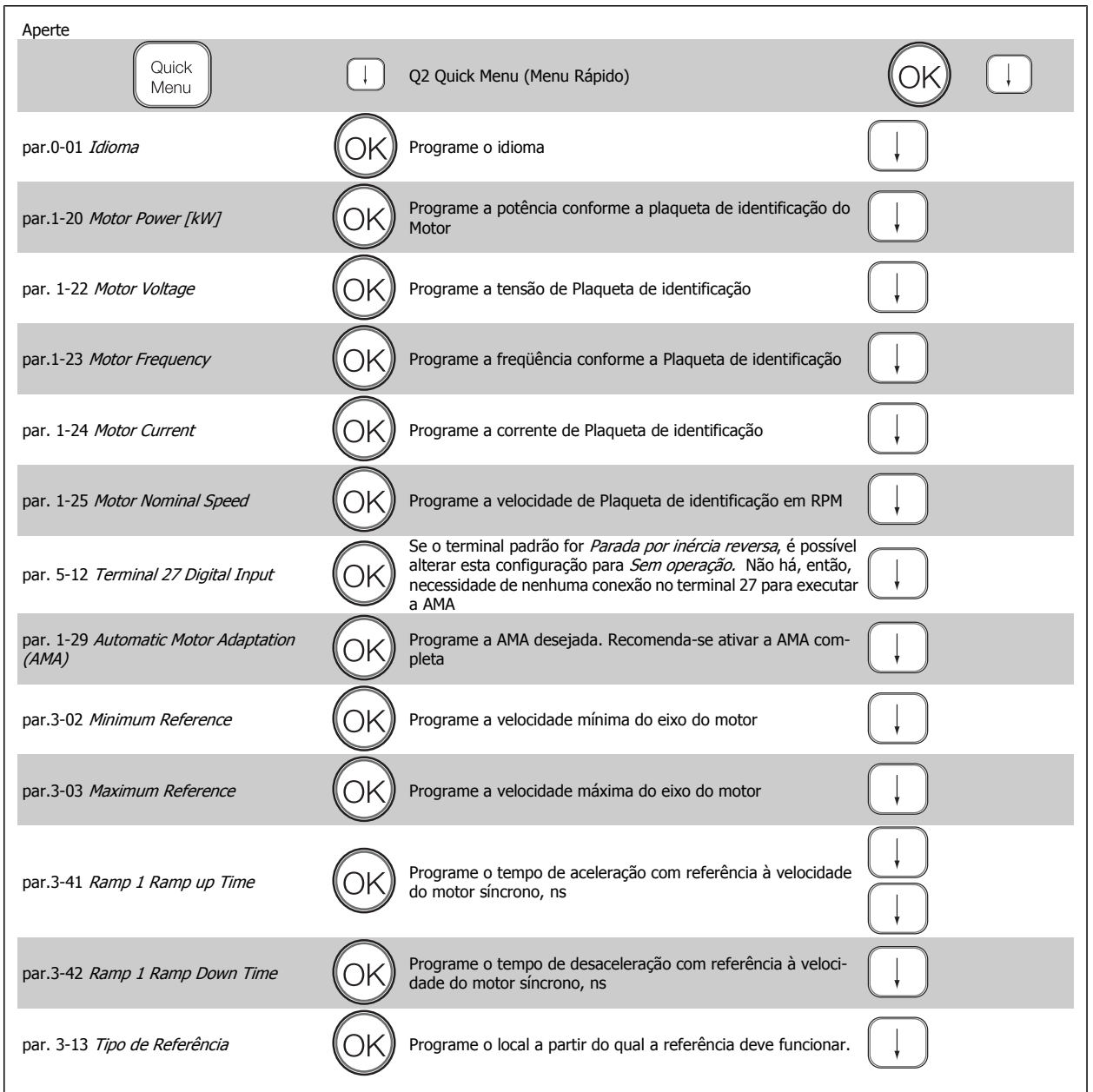

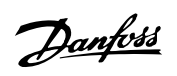

# <span id="page-39-0"></span>**4.2 Quick Setup (Setup Rápido)**

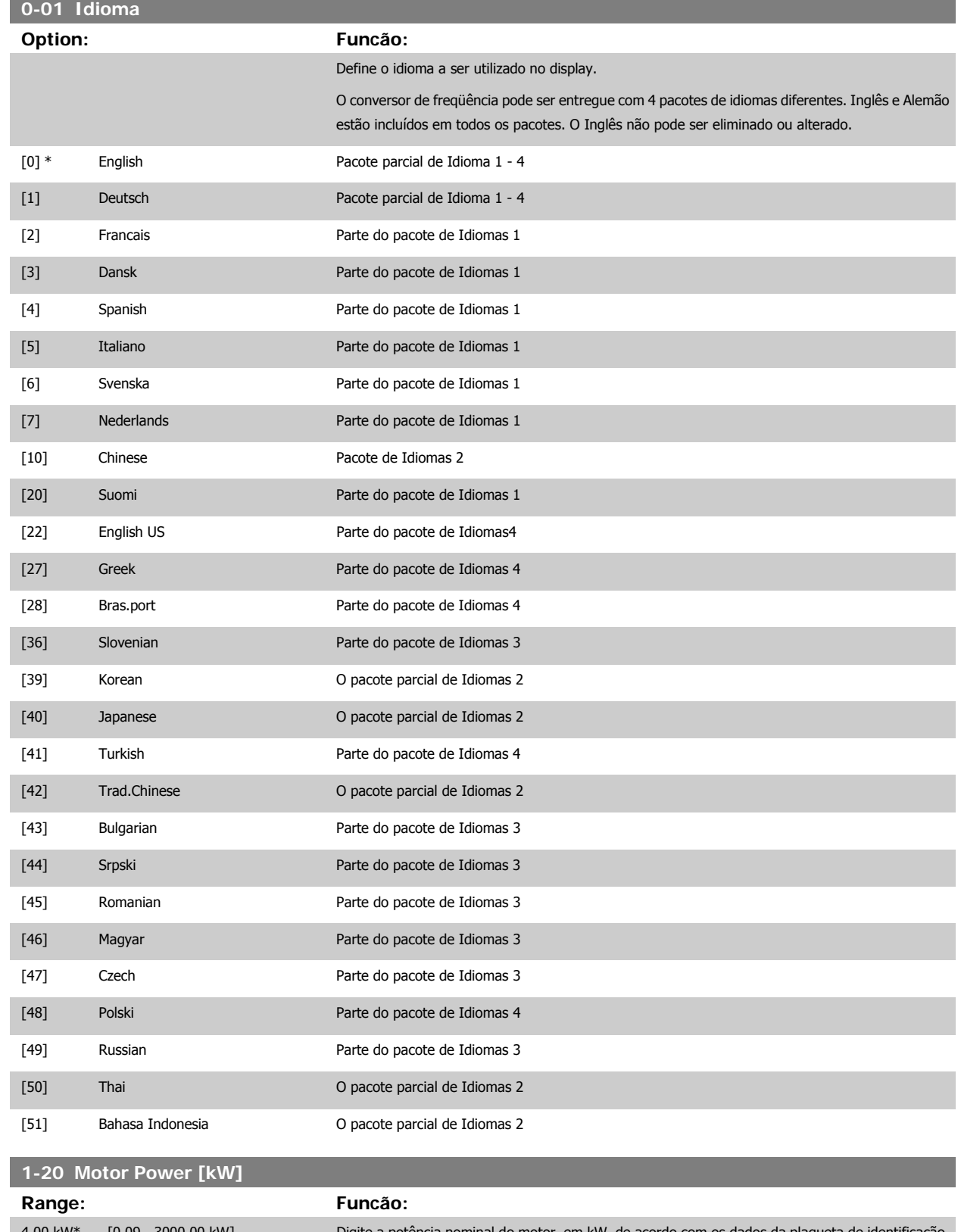

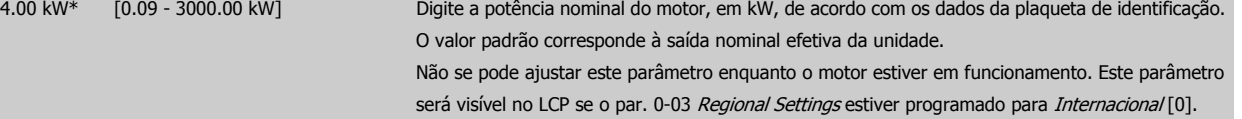

<span id="page-40-0"></span>Instruções Operacionais do FC 300 do Instruções Operacionais do FC 300 do<br>
VLT®AutomationDrive 4 Como Programar

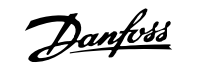

 **4**

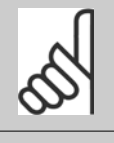

**NOTA!**

Quatro tamanhos abaixo, um tamanho acima da VLT nominal.

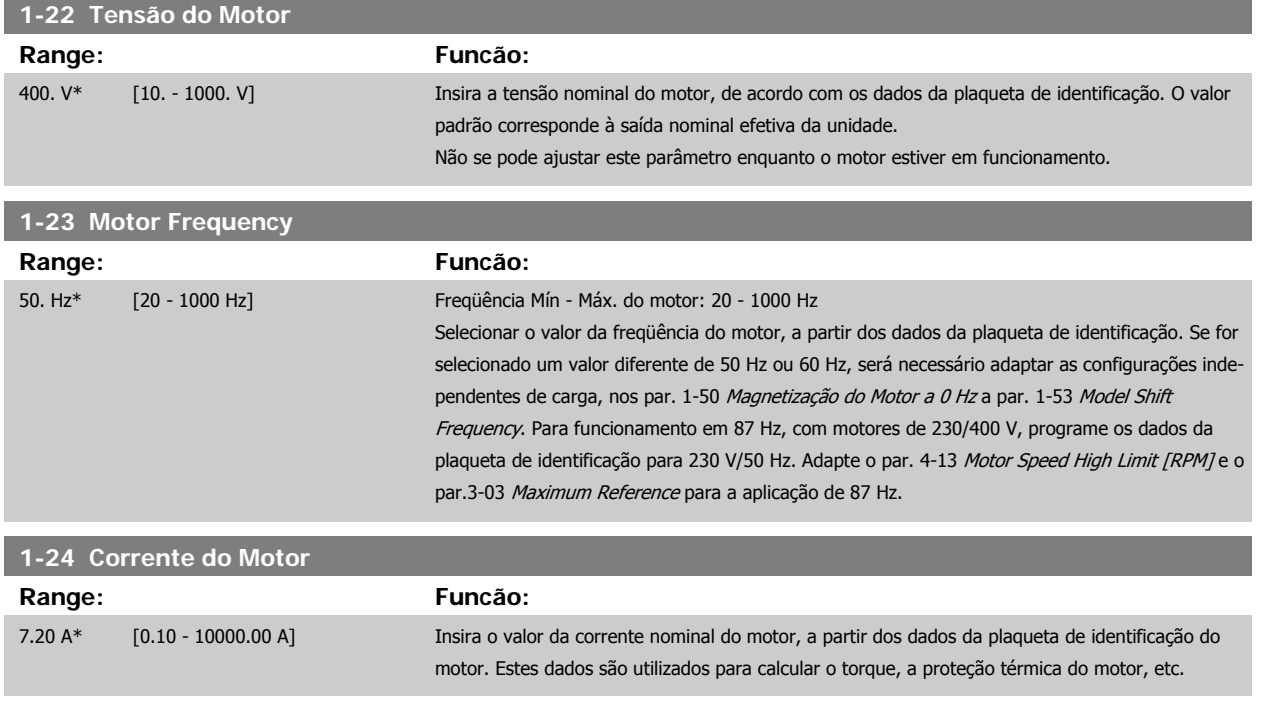

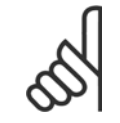

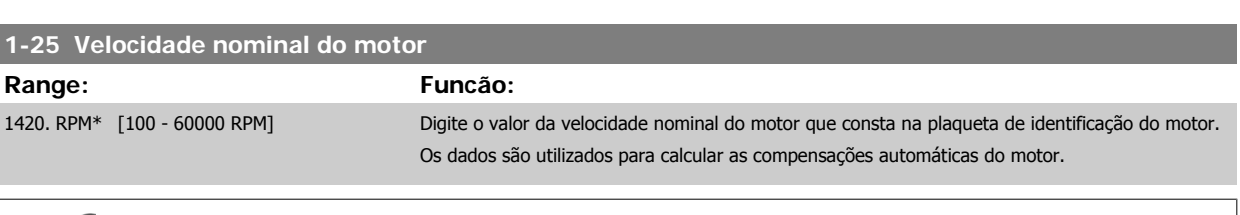

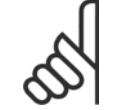

### **NOTA!**

**NOTA!**

Este parâmetro não pode ser alterado enquanto o motor estiver em funcionamento.

Não se pode ajustar este parâmetro enquanto o motor estiver em funcionamento

## **5-12 Terminal 27 Entrada Digital**

#### **Option: Funcão:**

Selecione a função a partir da faixa de entrada digital disponível.

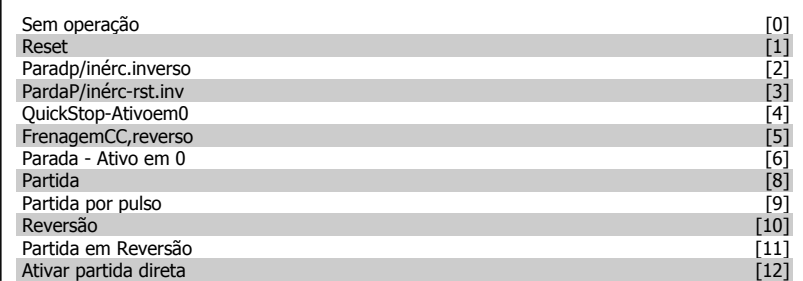

Danfoss

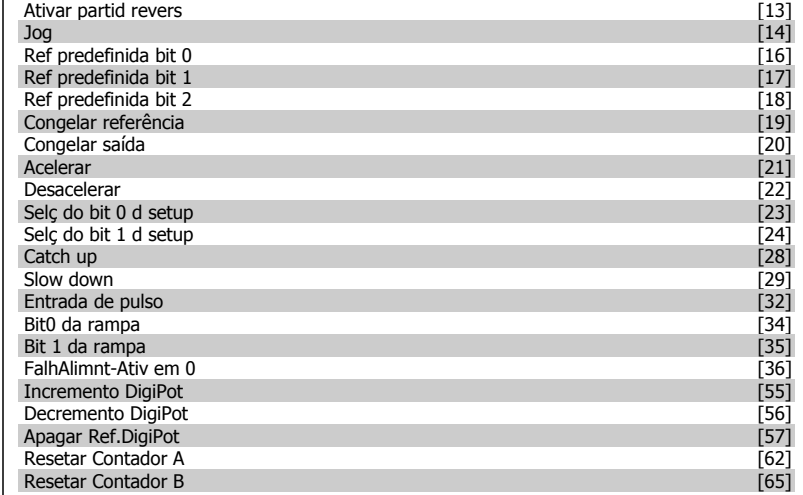

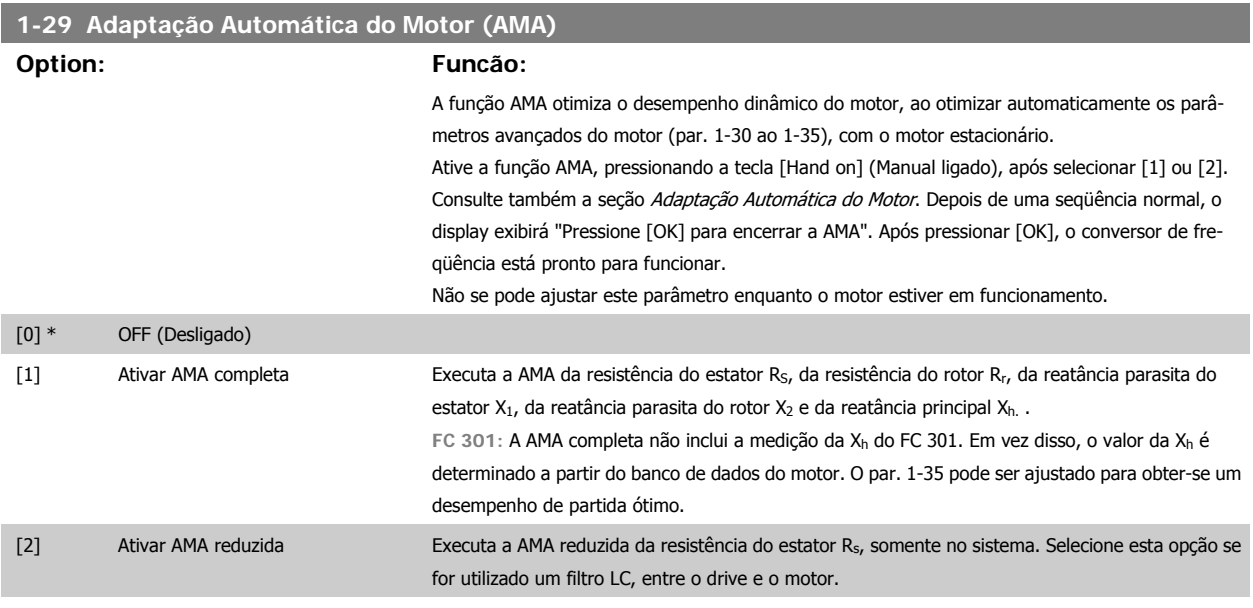

#### **Observação:**

- Para obter a melhor adaptação possível do conversor de freqüência, recomenda-se executar a AMA quando o motor estiver frio.
- A AMA não pode ser executada enquanto o motor estiver funcionando.
- A AMA não pode ser executada em motores de imã permanente.

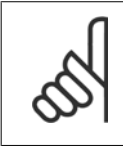

#### **NOTA!**

É importante estabelecer corretamente os par. 1-2\* do motor, pois estes fazem parte do algoritmo da AMA. Uma AMA deve ser executada para obter um desempenho dinâmico ótimo do motor. Isto pode levar até 10 minutos, dependendo da potência nominal do motor.

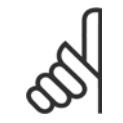

#### **NOTA!**

Evite gerar um torque externo durante a AMA.

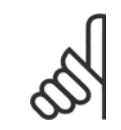

#### **NOTA!**

Se uma das configurações do par. 1-2\* for alterada, os par. de 1-30 ao par. 1-39, parâmetros avançados do motor, retornarão às suas configurações de fábrica.

<span id="page-42-0"></span>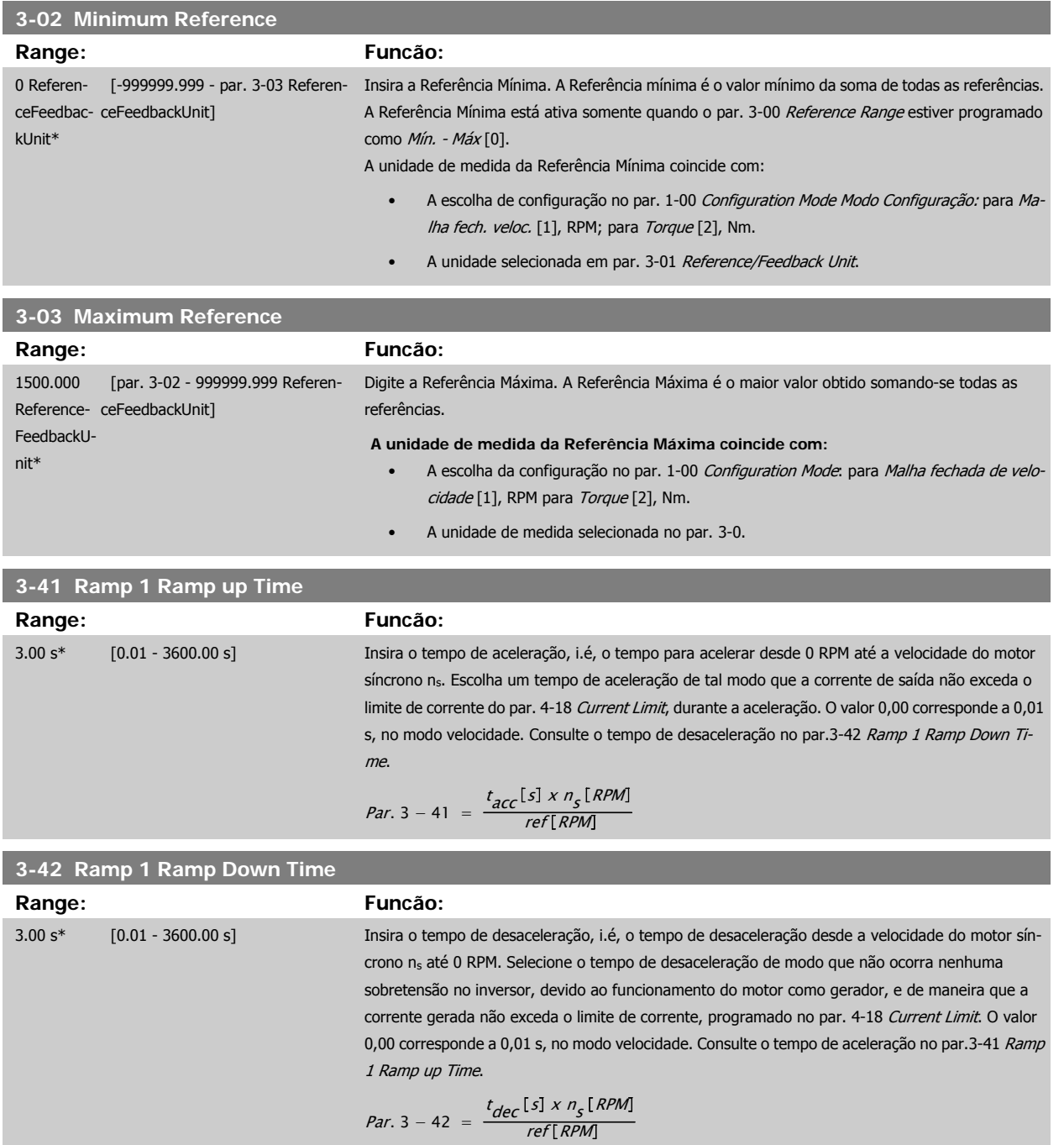

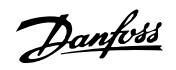

# **4.3 Parâmetros básicos de setup**

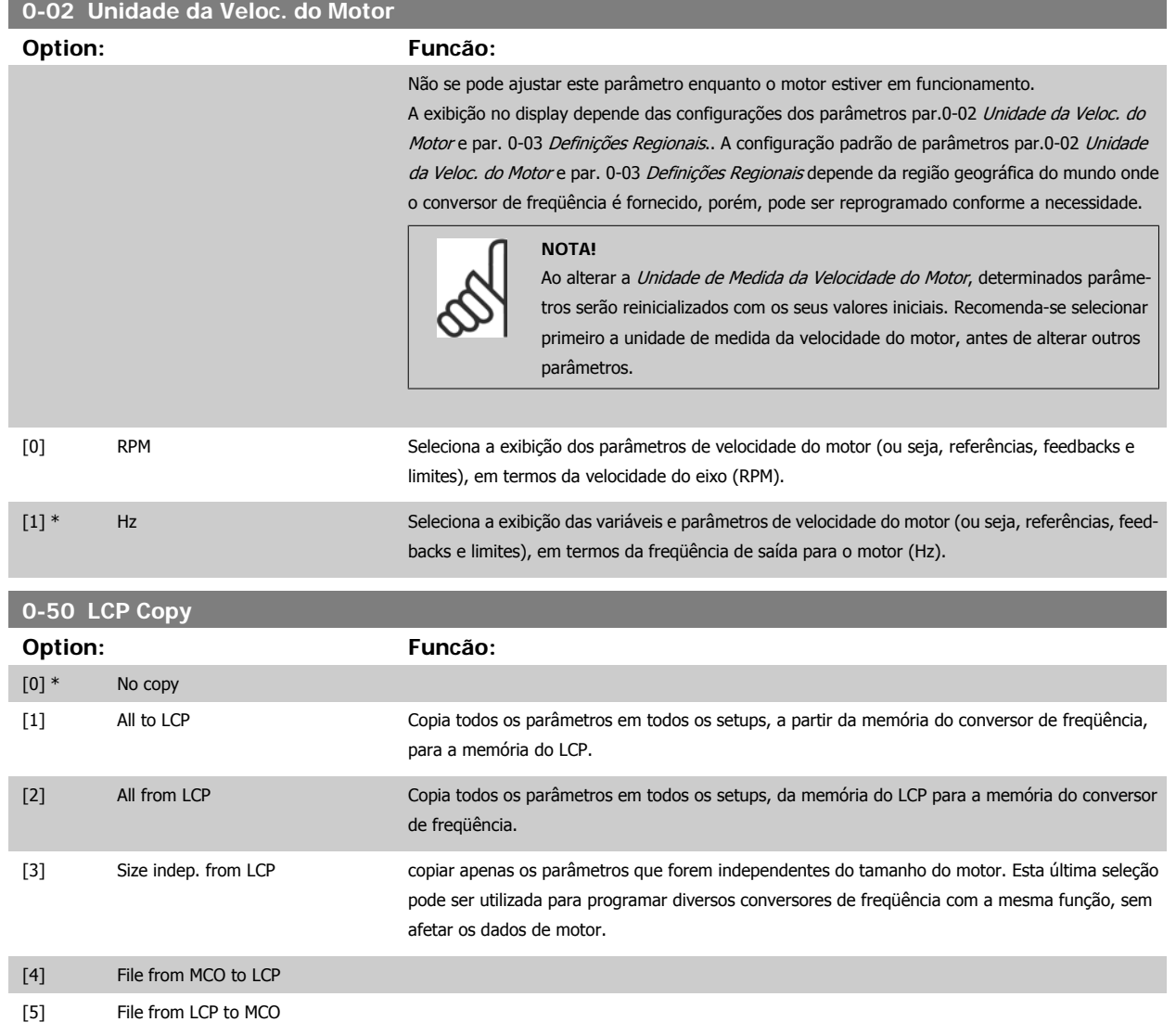

Não se pode ajustar este parâmetro enquanto o motor estiver em funcionamento.

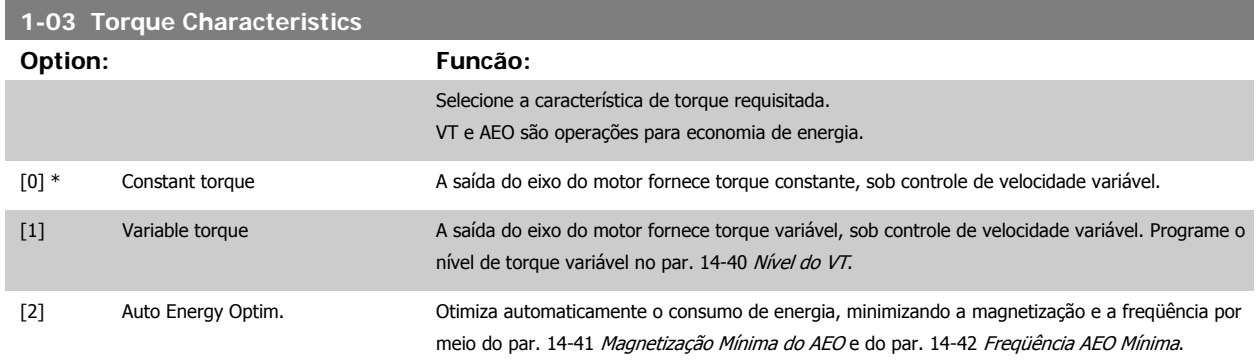

Não se pode ajustar este parâmetro enquanto o motor estiver em funcionamento.

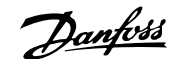

<span id="page-44-0"></span>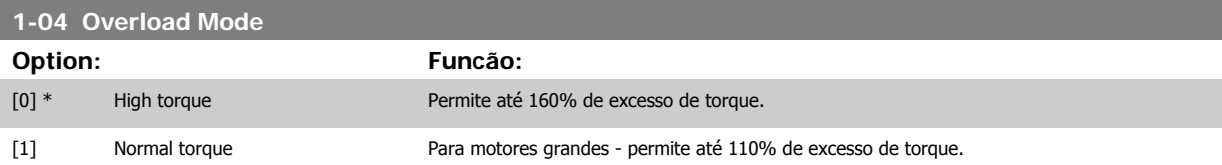

Não se pode ajustar este parâmetro enquanto o motor estiver em funcionamento.

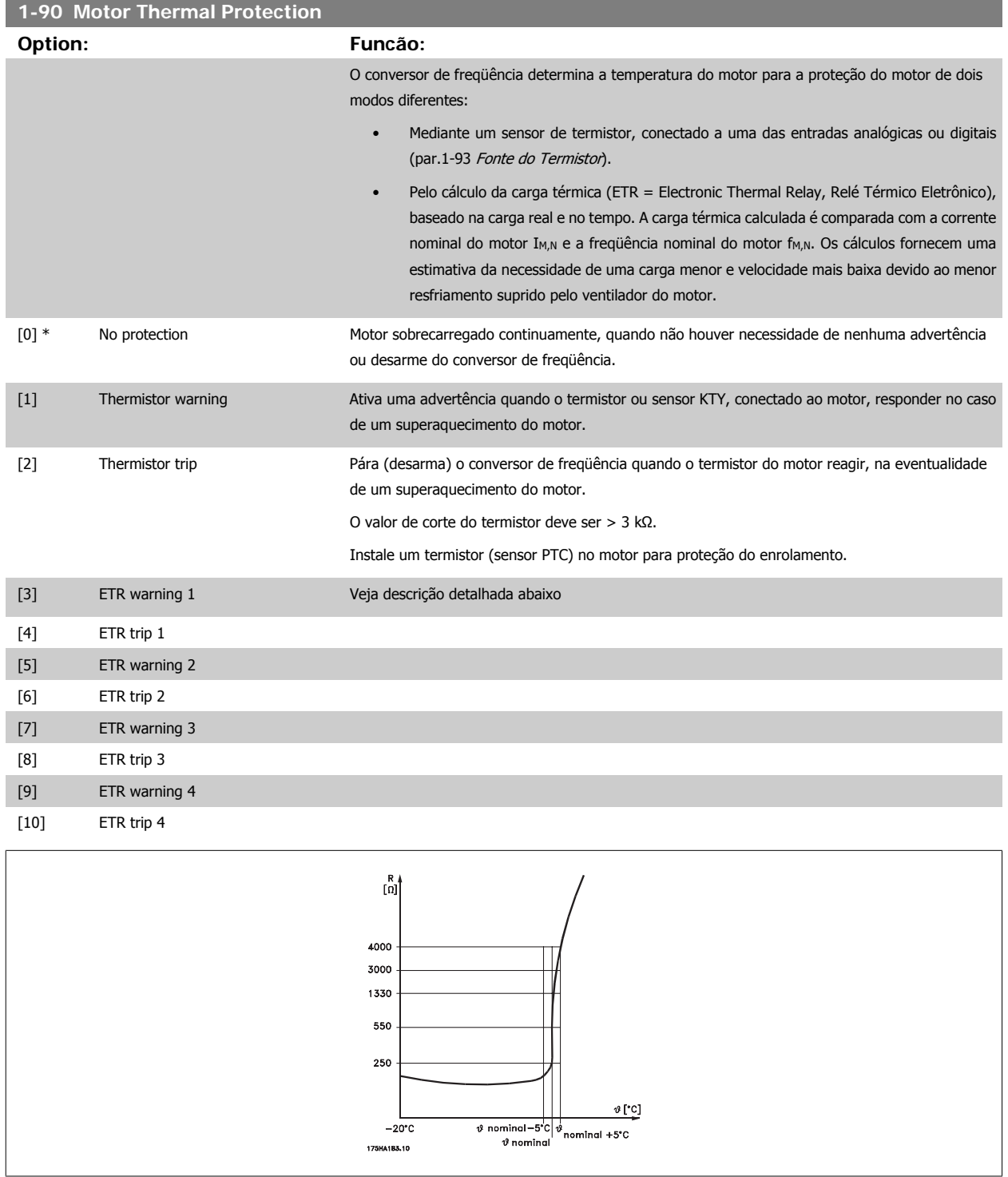

A proteção do motor pode ser implementada com a utilização de uma variedade de técnicas: Sensores PTC ou KTY (consulte também a seção Conexão do Sensor KTY) em enrolamentos de motor; interruptor térmico mecânico (tipo Klixon); ou Relé (ETR) Térmico Eletrônico.

Danfoss

Utilizando uma entrada digital e uma fonte de alimentação de 24 V:

Exemplo: O conversor de freqüência desarma quando a temperatura do motor estiver muito alta Setup do parâmetro:

Programe o par.1-90 [Motor Thermal Protection](#page-44-0) para Desrm por Termistor [2] Programe o par.1-93 [Fonte do Termistor](#page-46-0) para Entrada Digital [6]

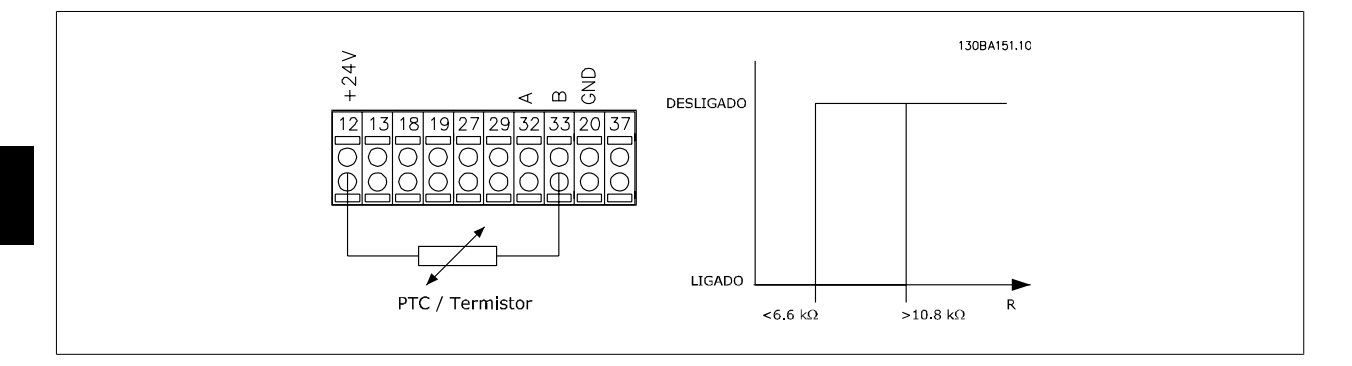

Utilizando uma entrada digital e uma fonte de alimentação de 10 V:

Exemplo: O conversor de freqüência desarma quando a temperatura do motor estiver muito alta. Setup do parâmetro:

Programe o par.1-90 [Motor Thermal Protection](#page-44-0) para Desrm por Termistor[2] Programe par.1-93 [Fonte do Termistor](#page-46-0) para Entrada Digital [6]

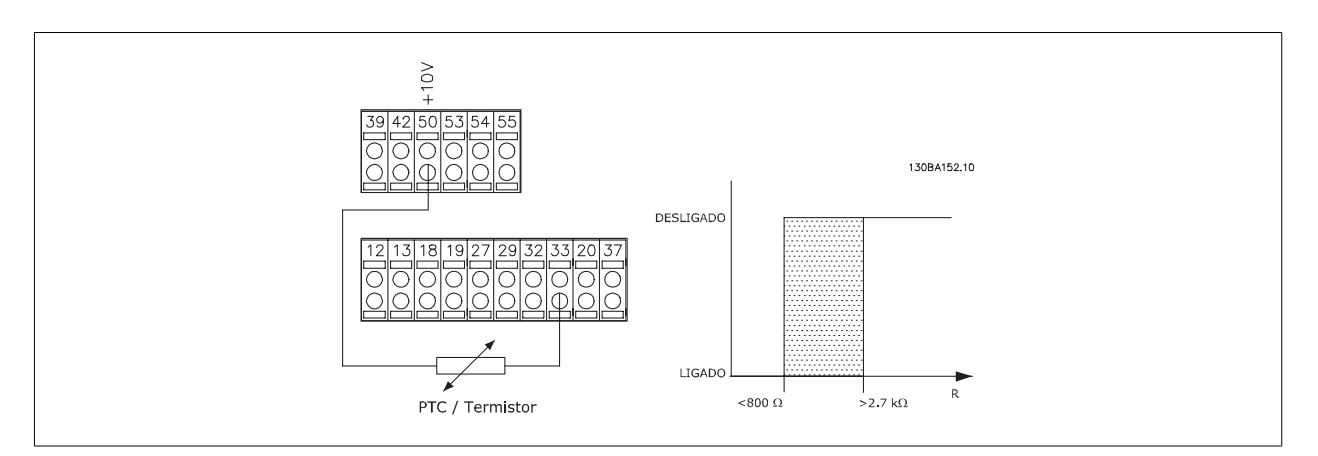

Utilizando uma entrada analógica e uma fonte de alimentação de 10 V:

Exemplo: O conversor de freqüência desarma quando a temperatura do motor estiver muito alta.

Setup do parâmetro:

Programe o par.1-90 [Motor Thermal Protection](#page-44-0) para Desrm por Termistor [2] Programe o par.1-93 [Fonte do Termistor](#page-46-0) para Entrada analógica 54 [2]

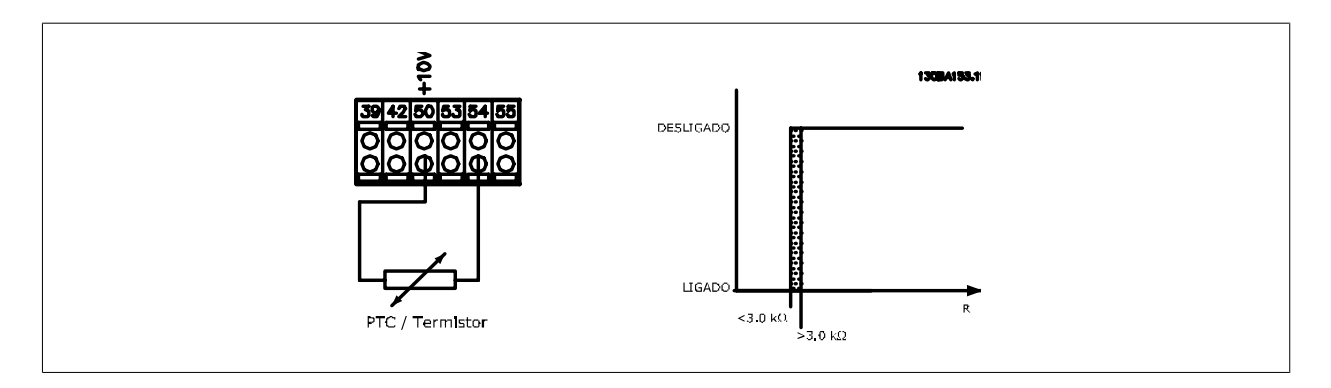

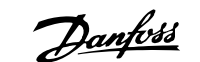

<span id="page-46-0"></span>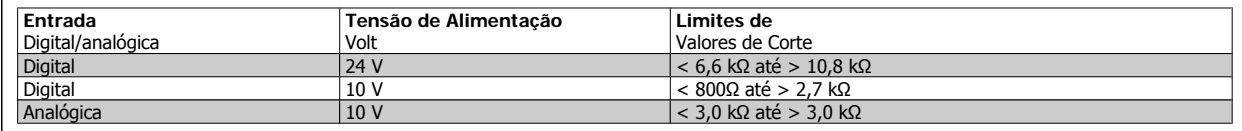

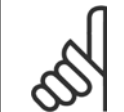

**NOTA!**

Verifique se a tensão de alimentação selecionada está de acordo com a especificação do elemento termistor utilizado.

Selecione Advertência do ETR 1-4, para ativar uma advertência no display, quando o motor estiver com sobrecarga.

Selecione Desarme por ETR 1-4, para desarmar o conversor de freqüência, quando o motor estiver com sobrecarga.

Programe um sinal de advertência através de uma das saídas digitais. O sinal é acionado no caso de uma advertência e se o conversor de freqüência desarmar (advertência térmica). As funções 1-4 do

ETR (Relé Térmico Eletrônico) calcularão a carga quando o setup onde elas foram selecionadas estiver ativo. Por exemplo, o ETR começa a calcular quando o setup 3 é selecionado. Para o mercado Norte Americano: As funções do ETR oferecem proteção classe 20 contra sobrecarga do motor, em conformidade com a NEC.

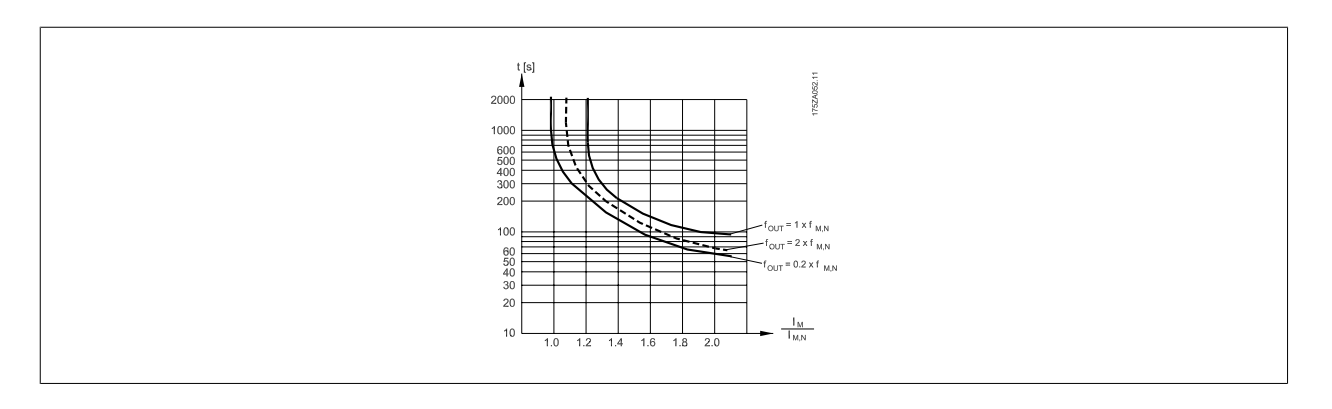

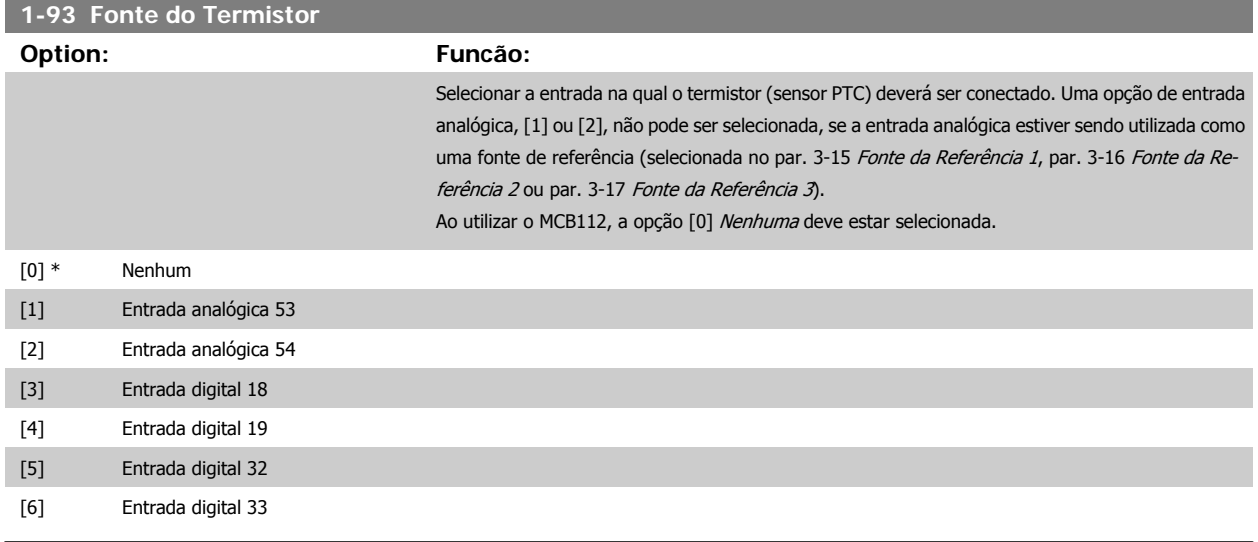

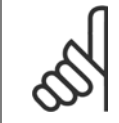

#### **NOTA!**

Não se pode ajustar este parâmetro enquanto o motor estiver em funcionamento.

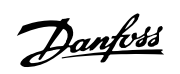

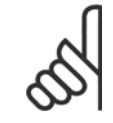

### **NOTA!**

As entradas digitais devem ser programadas para "Sem operação" - consulte o par. 5-1\*.

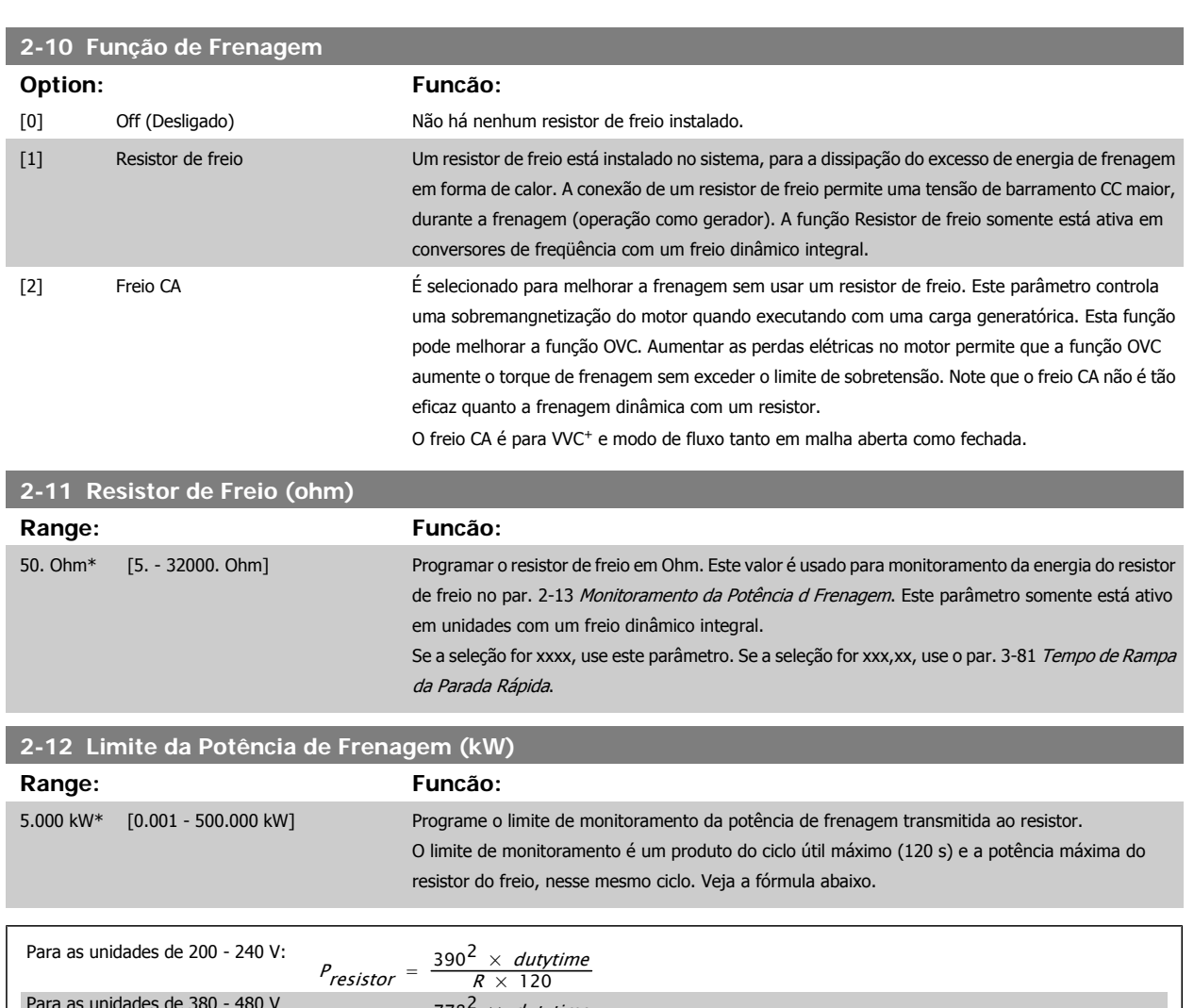

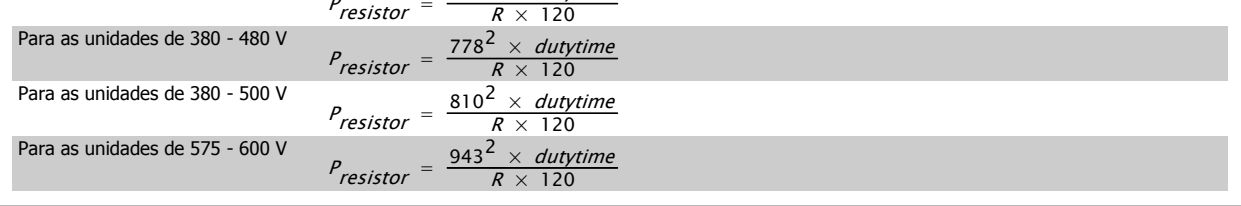

Este parâmetro somente está ativo em unidades com um freio dinâmico integral.

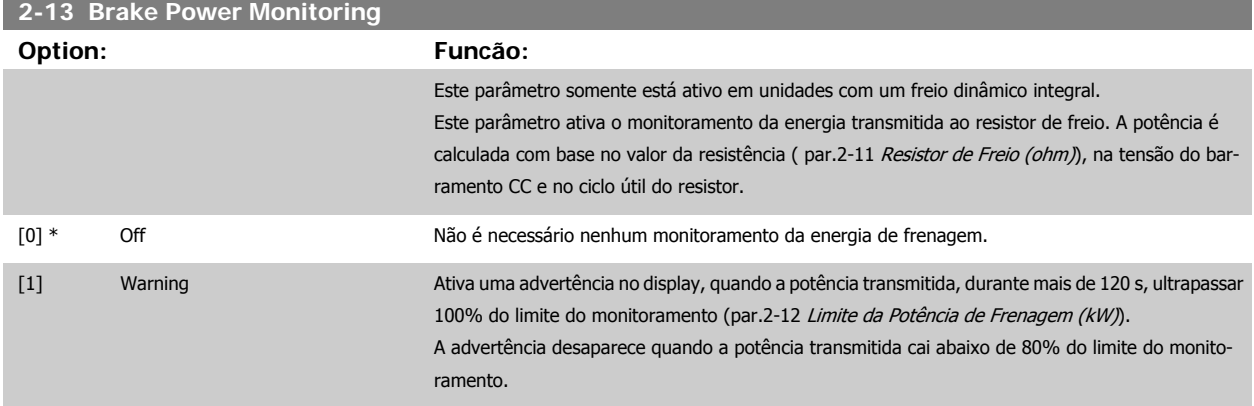

## Instruções Operacionais do FC 300 do Instruções Operacionais do FC 300 do<br>
VLT®AutomationDrive 4 Como Programar

 **4**

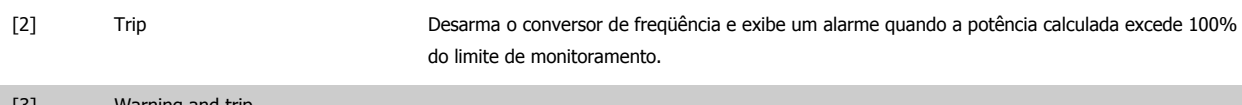

#### [3] Warning and trip

Se o monitoramento da energia estiver programado para Off (Desligado) [0] ou Advertência [1], a função de frenagem permanecerá ativa, mesmo se o limite de monitoramento for excedido. Isto pode levar a uma sobrecarga térmica do resistor. Também é possível gerar uma advertência através das saídas de relé/digital. A precisão da medição do monitoramento da energia depende da precisão da resistência do resistor (superior a ± 20%).

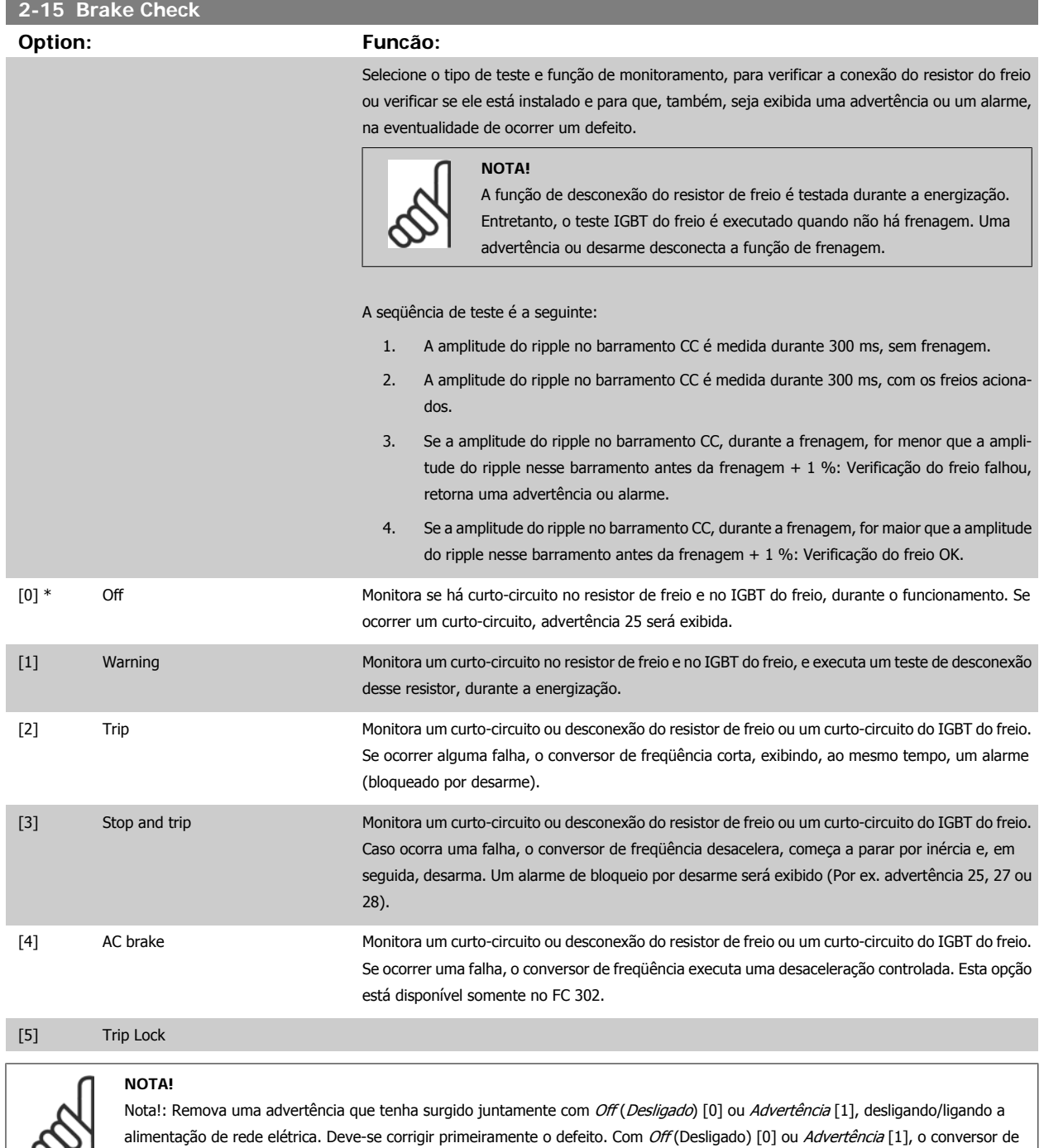

Este parâmetro somente está ativo em unidades com um freio dinâmico integral.

∞

freqüência continuará funcionando, mesmo que uma falha seja detectada.

Danfoss

# **4.3.1 2-2\* Freio Mecânico**

Parâmetros para controlar a operação de um freio eletro-magnético (mecânico), tipicamente necessário em aplicações de içamento. Para controlar um freio mecânico, requer-se uma saída de relé (relé 01 ou relé 02) ou uma saída digital programada (terminal 27 ou 29). Normalmente, esta saída deve estar fechada, durante o período em que o conversor de freqüência não for capaz de 'manter' o motor devido, por exemplo, à carga excessiva. Selecione Controle do Freio Mecânico [32], para aplicações com freio eletromagnético, no par.5-40 [Function Relay](#page-59-0), par. 5-30 Terminal 27 Digital Output, ou par. 5-31 Terminal 29 Digital Output. Ao selecionar Ctrlfreio mecân [32], o freio mecânico estará fechado desde a partida, até que a corrente de saída esteja acima do nível selecionado no par.2-20 Release Brake Current. Durante a parada, o freio mecânico é ativado quando a velocidade estiver abaixo do nível especificado no par.2-21 Activate Brake Speed [RPM]. Se o conversor de freqüência entrar em uma condição de alarme ou em uma situação de sobre corrente ou sobretensão, o freio mecânico será acionado imediatamente. Este é também o caso durante uma parada segura.

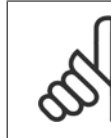

**NOTA!**

Os recursos de atraso do modo proteção e desarme (par. 14-25 Trip Delay at Torque Limit e par. 14-26 Trip Delay at Inverter Fault) podem atrasar a ativação do freio mecânico, em uma condição de alarme. Estes recursos devem estar desativados em aplicações de içamento.

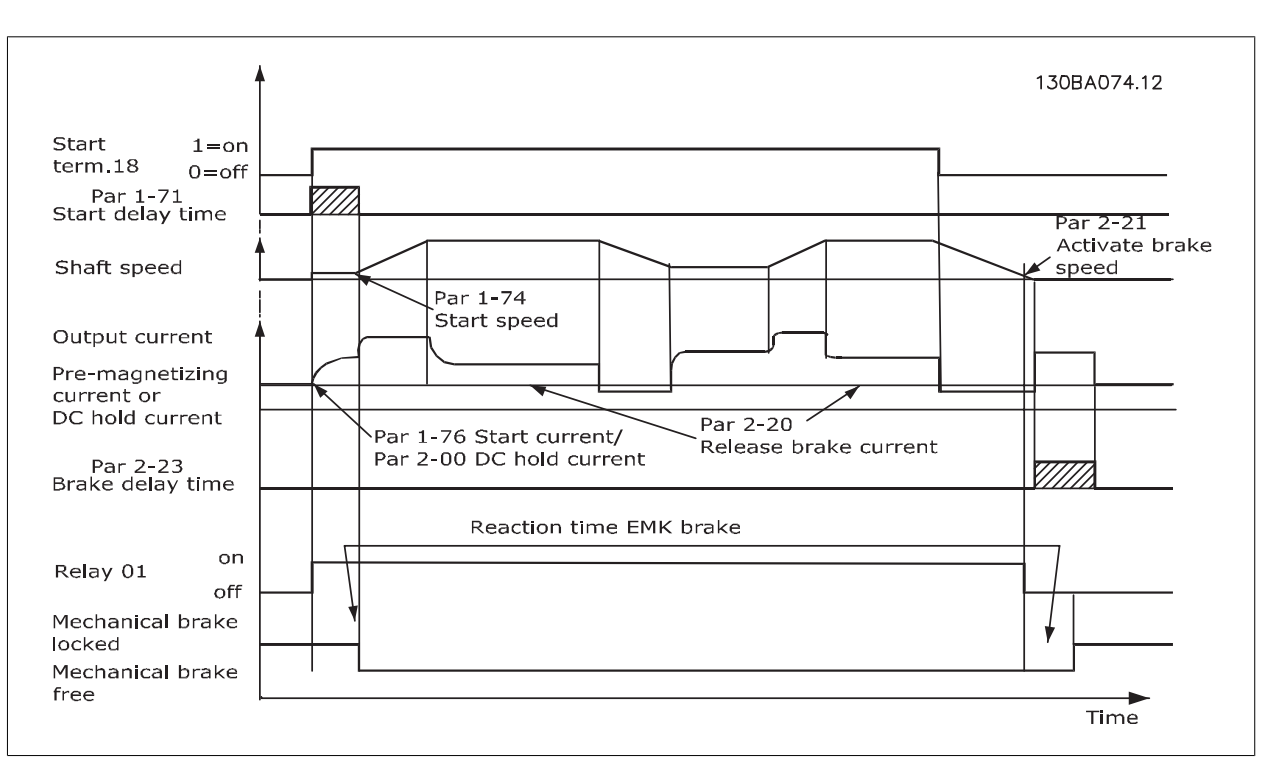

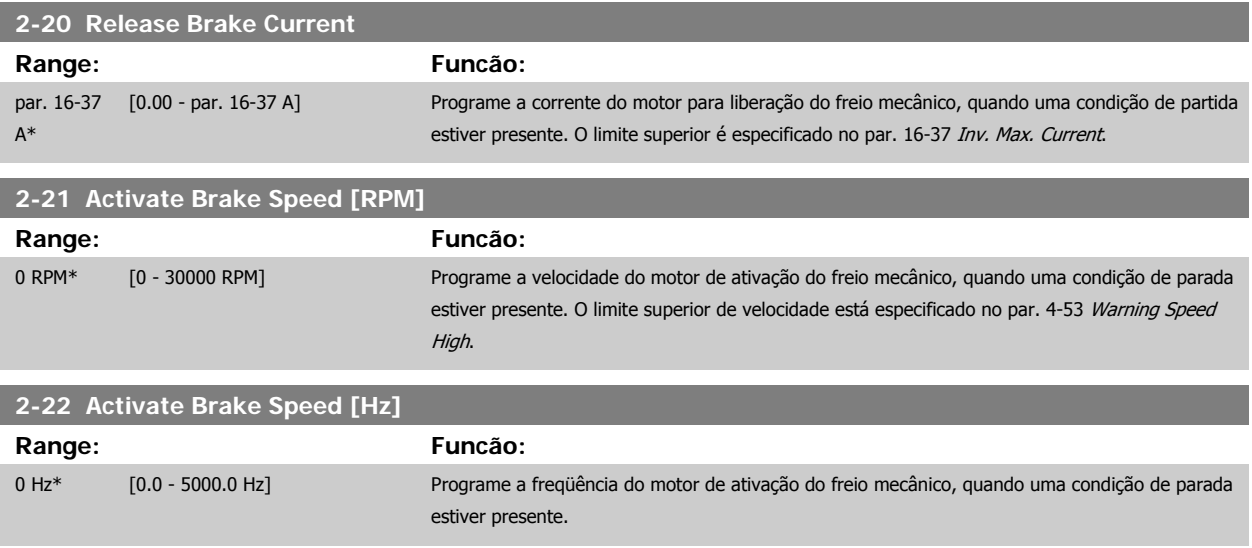

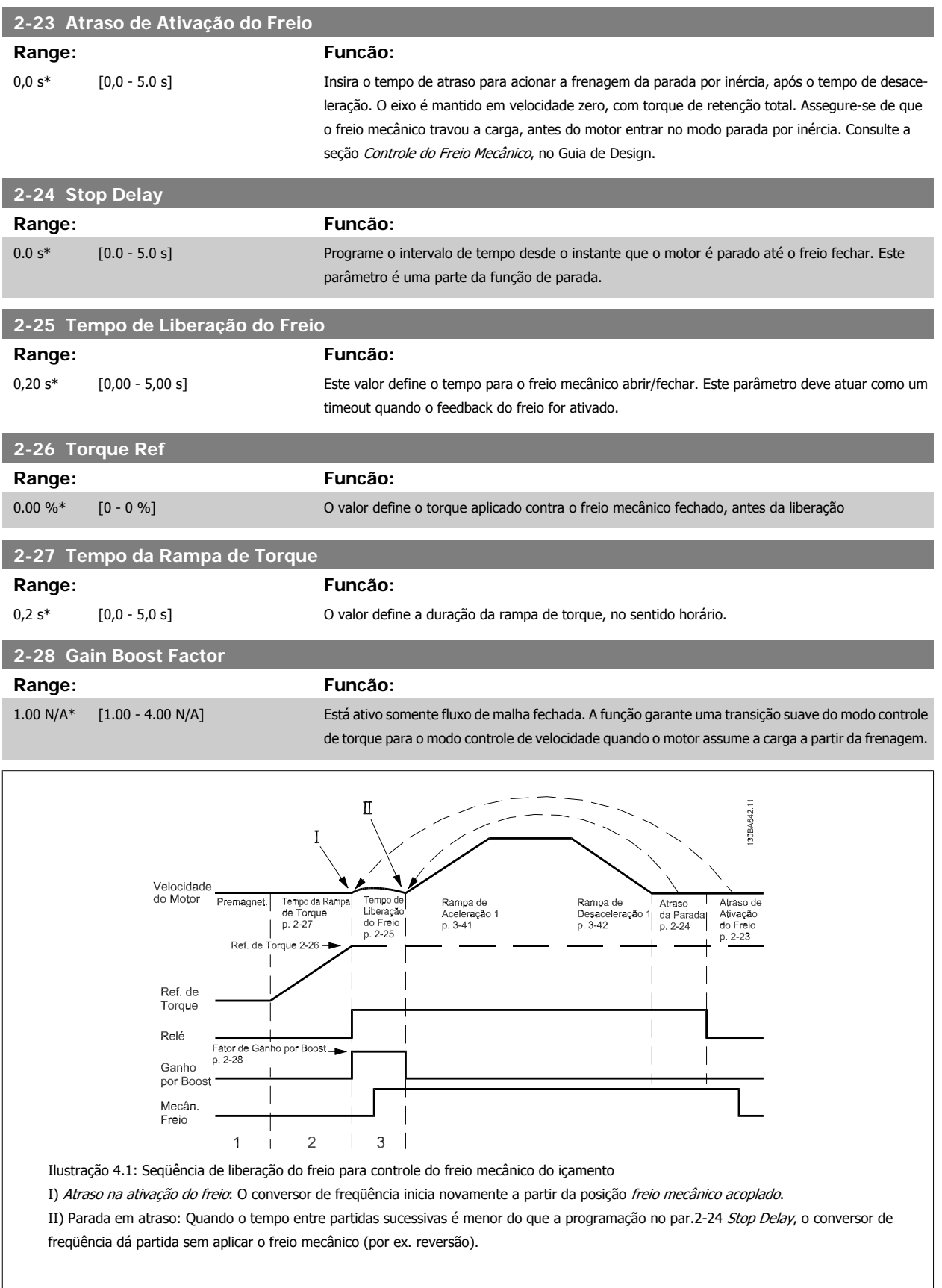

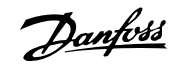

#### <span id="page-51-0"></span>**3-10 Preset Reference**

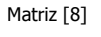

Faixa: 0-7

**Range: Funcão:** 0.00 %\* [-100.00 - 100.00 %] Insira até oito referências predefinidas diferentes (0-7) neste parâmetro, utilizando a programação de matriz. A referência predefinida é estabelecida como uma porcentagem do valor da Ref<sub>MAX</sub> [\(par.](#page-42-0) 3-03 [Maximum Reference](#page-42-0)). Se for programada uma Ref<sub>MIN</sub>, diferente de 0 (par.3-02 [Minimum Re](#page-42-0)[ference](#page-42-0)), a referência predefinida é calculada como uma porcentagem da faixa de referência total, ou seja, com base na diferença entre a Ref<sub>MAX</sub> e a Ref<sub>MIN</sub>. Posteriormente, o valor é acrescido à Ref<sub>MIN</sub>. Ao utilizar referências predefinidas, selecione Ref. predefinida bits 0 / 1 / 2 [16], [17] ou [18], para as entradas digitais correspondentes, no grupo de parâmetros 5.1\*.

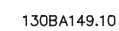

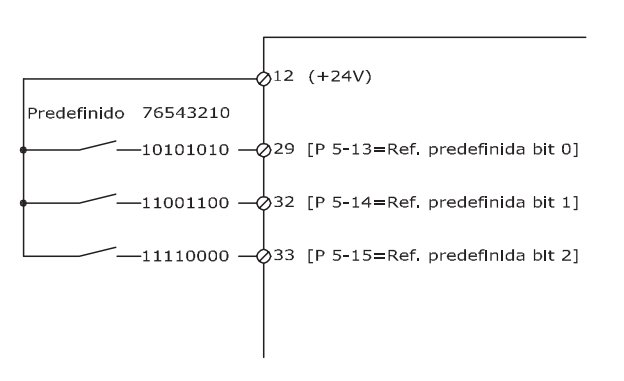

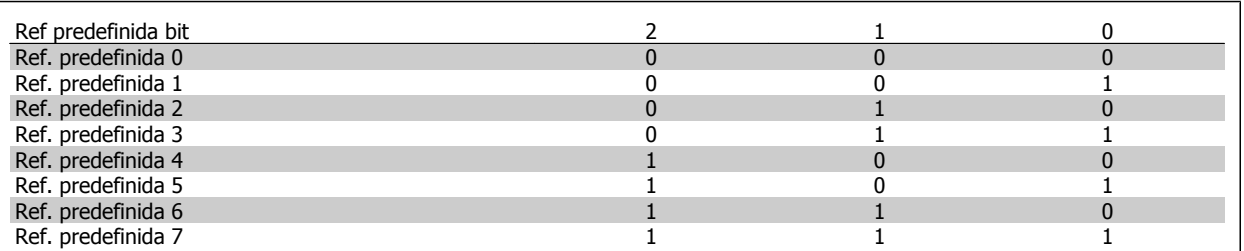

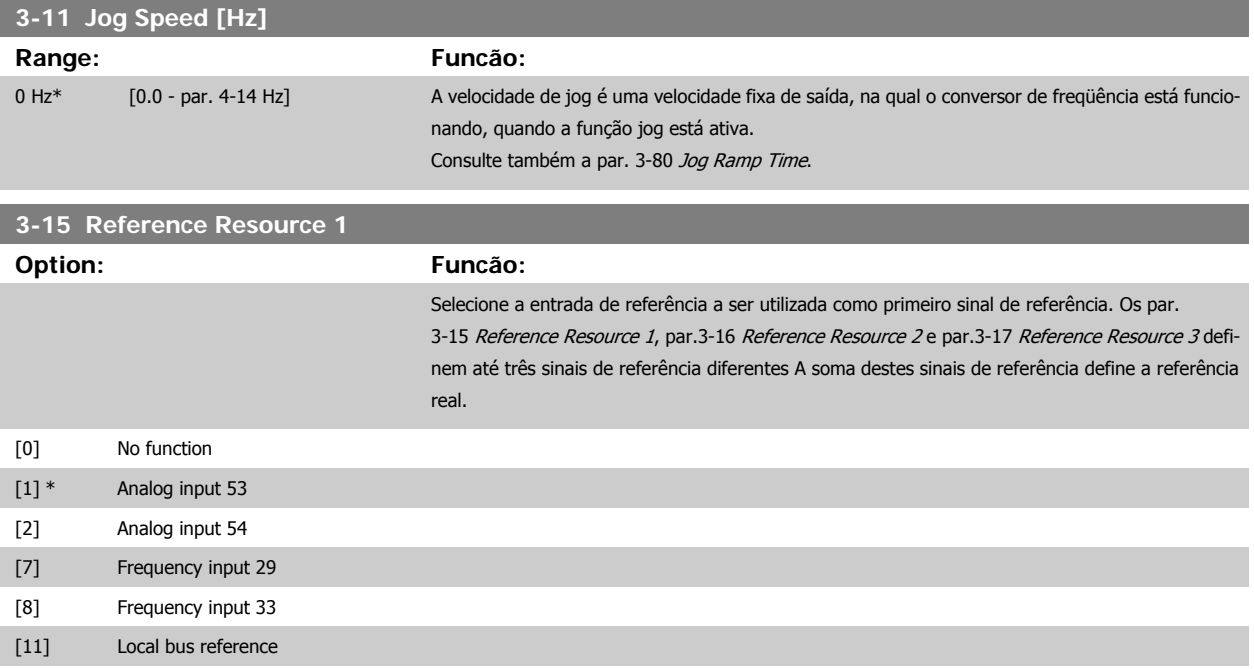

## <span id="page-52-0"></span>Instruções Operacionais do FC 300 do VLT®AutomationDrive **1 Computer Computer Computer** 4 Como Programar

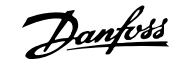

 **4**

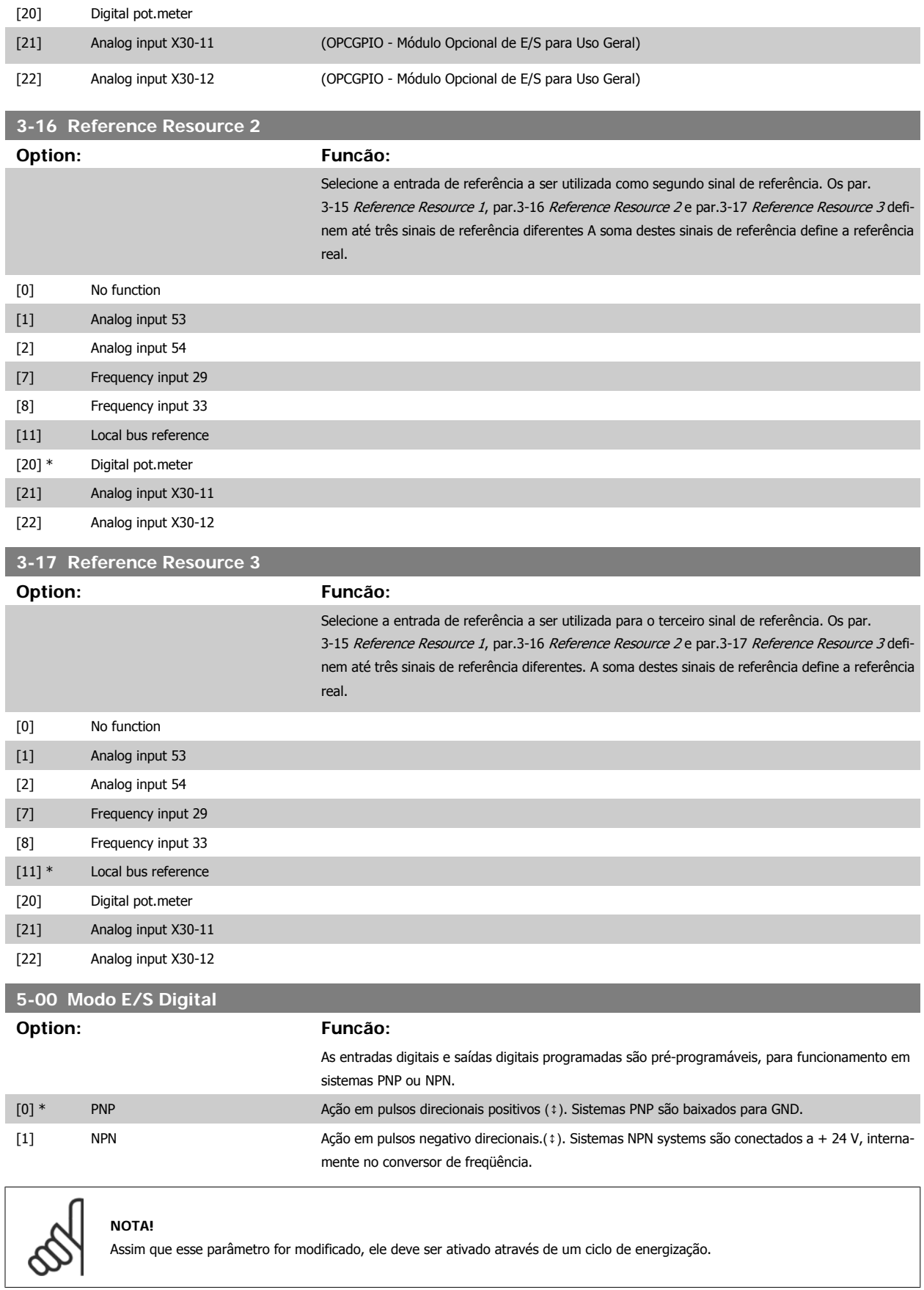

Não se pode ajustar este parâmetro enquanto o motor estiver em funcionamento

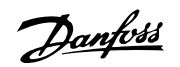

<span id="page-53-0"></span>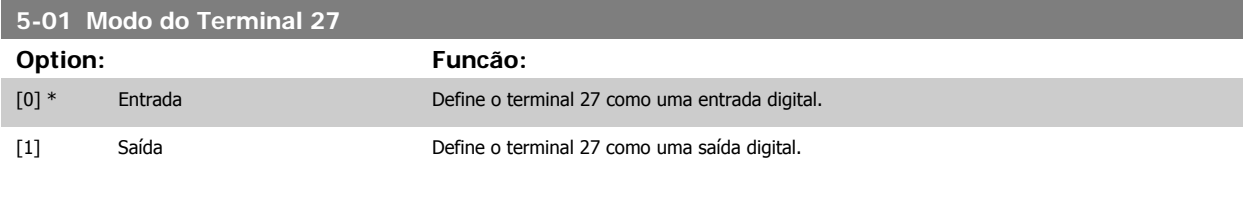

Observe que não é possível ajustar este parâmetro enquanto o motor estiver em funcionamento

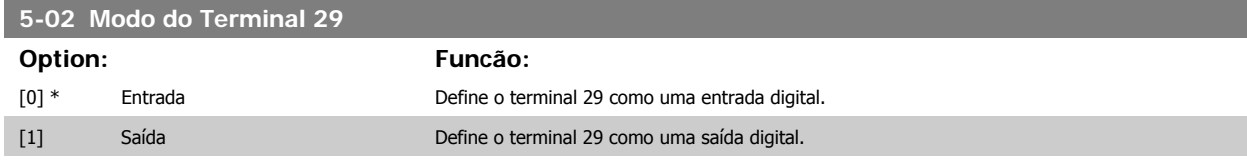

Este parâmetro está disponível somente no FC 302.

Não se pode ajustar este parâmetro enquanto o motor estiver em funcionamento.

## **4.3.2 5-1\* Entradas Digitais**

Parâmetros para configurar as funções de entrada dos terminais de entrada.

As entradas digitais são utilizadas para selecionar as diversas funções do conversor de freqüência. Todas as entradas digitais podem ser programadas para as seguintes funções:

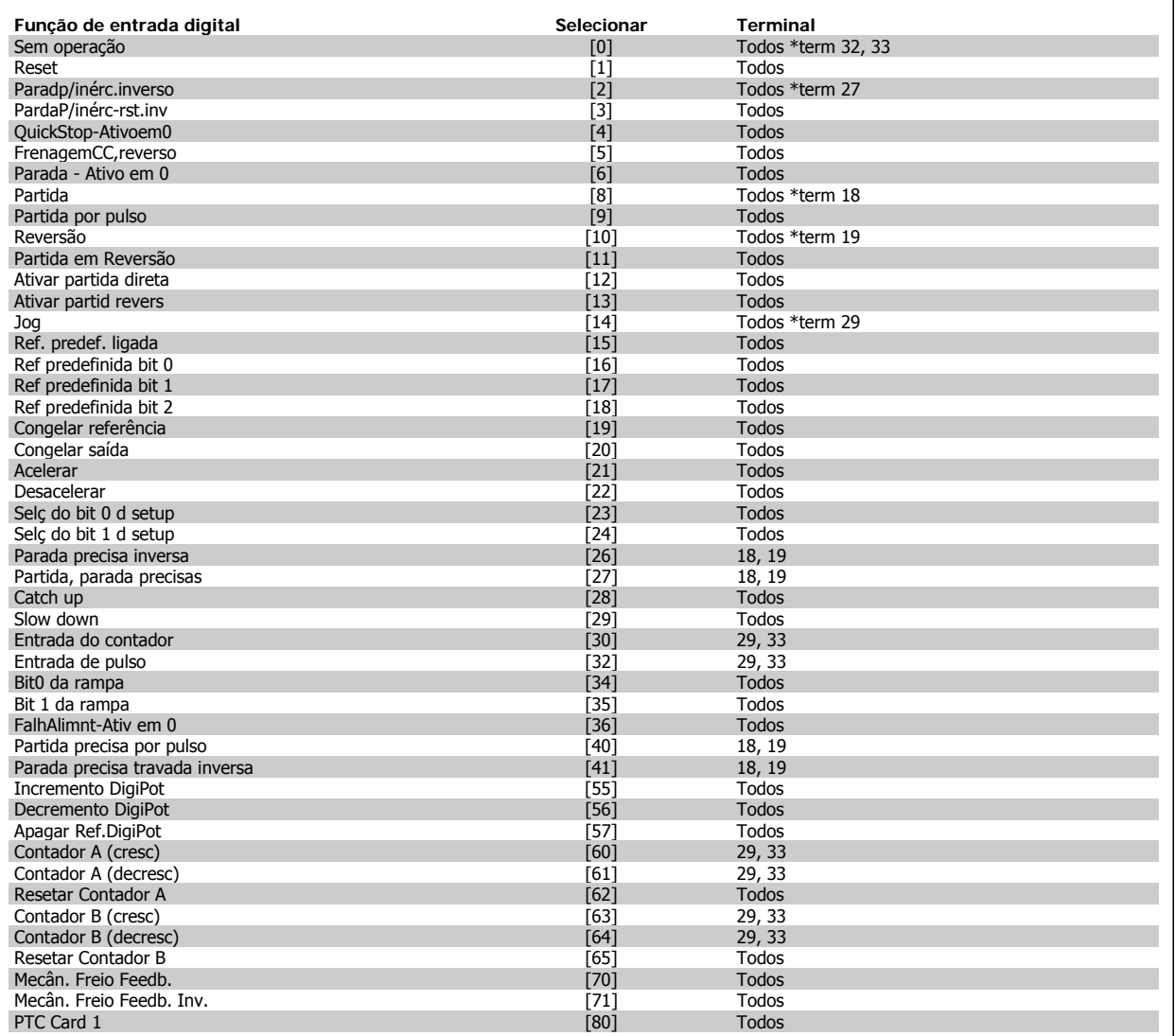

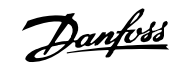

Os terminais padrão do FC 300 são 18, 19, 27, 29, 32 e 33. Os terminais do MCB 101 são X30/2, X30/3 e X30/4. O terminal 29 funciona como uma saída somente no FC 302.

As funções dedicadas a apenas uma saída digital são declaradas no parâmetro associado.

Todas as entradas digitais podem ser programadas para estas funções:

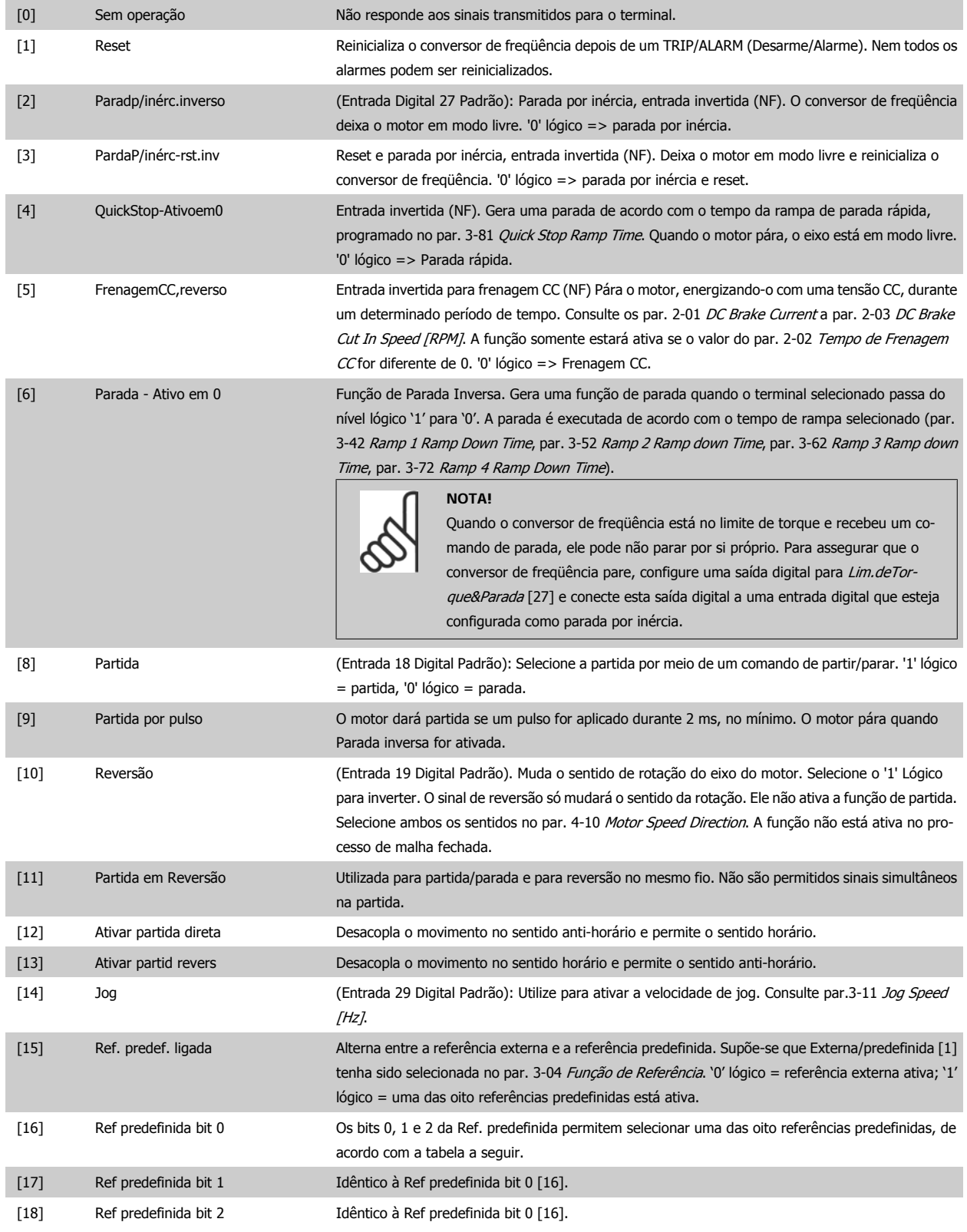

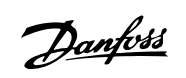

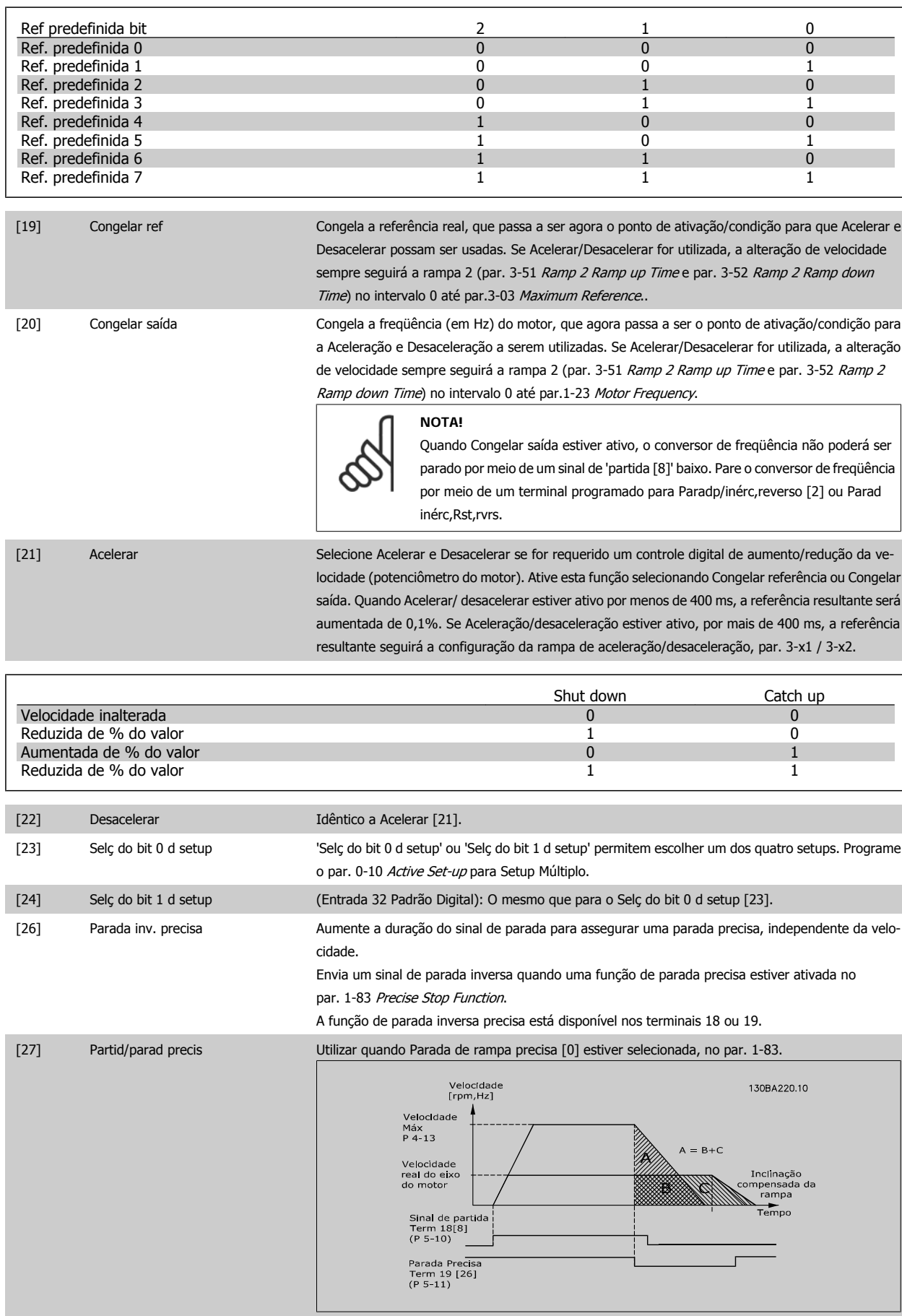

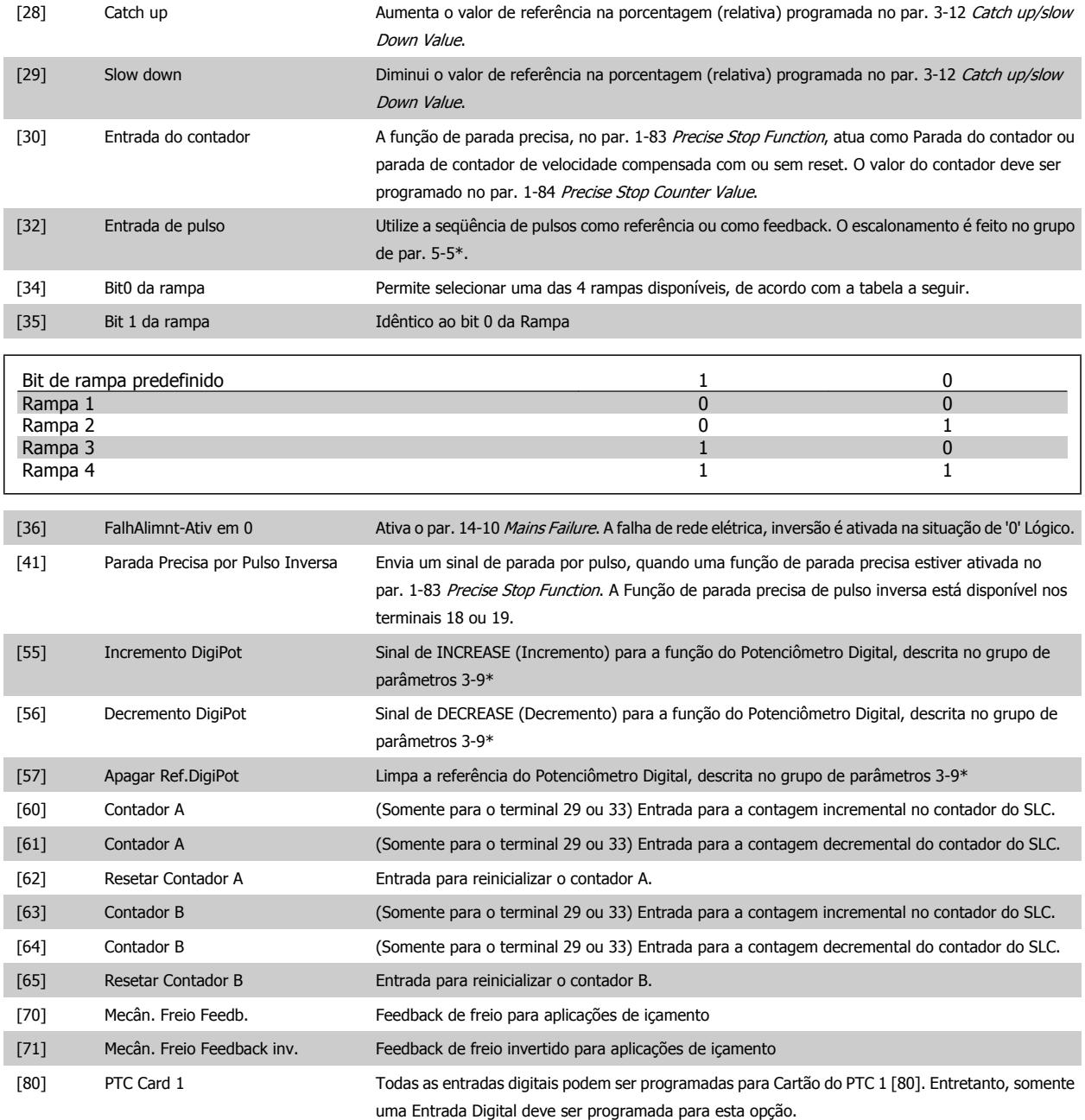

## **4.3.3 5-3\* Saídas Digitais**

Parâmetros para configurar as funções de saída para os terminais de saída. As 2 saídas de estado sólido são comuns aos terminais 27 e 29. Programar a função de E/S para o terminal 27, no par.5-01 [Modo do Terminal 27](#page-53-0), e a função de E/S para o terminal 29, no par. 5-02 Terminal 29 Mode. Estes parâmetros não podem ser ajustados enquanto o motor estiver em funcionamento.

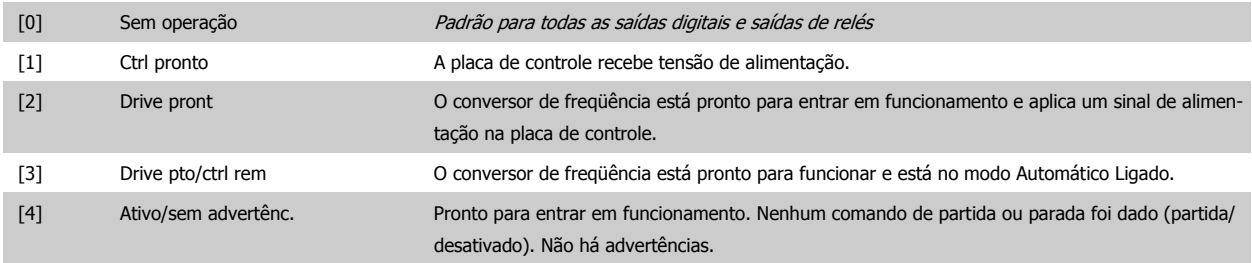

## 4 Como Programar

Danfoss

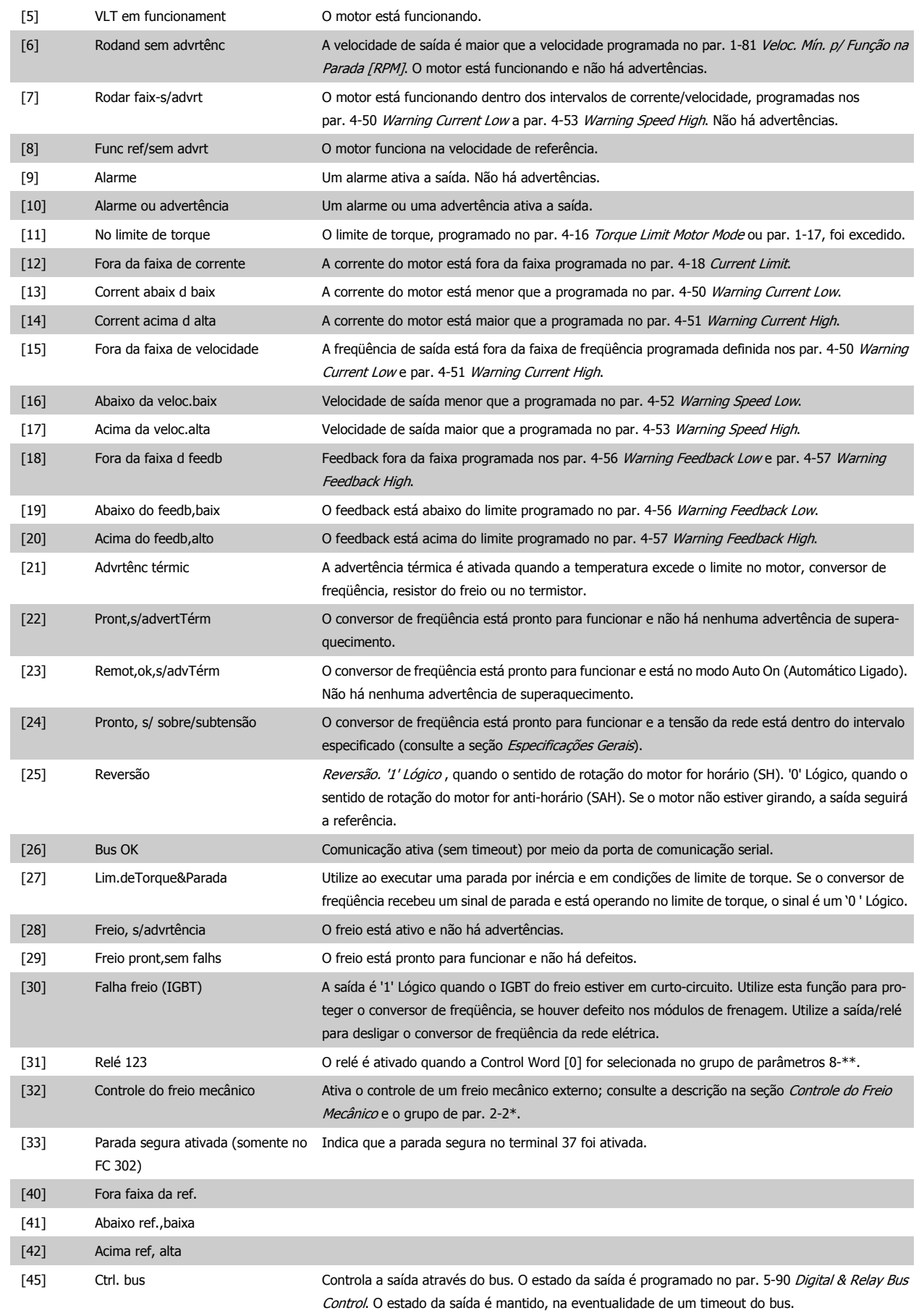

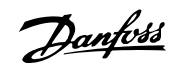

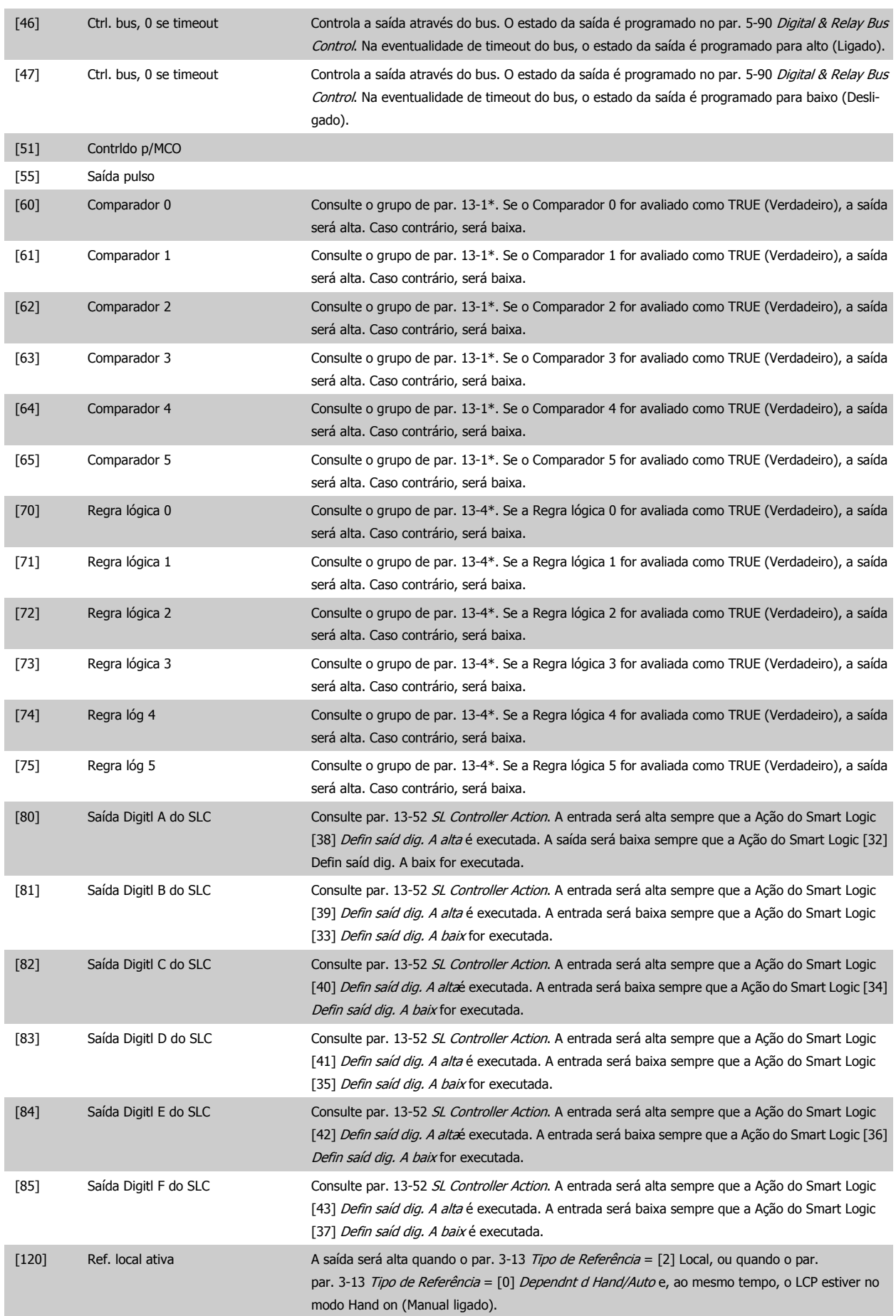

# <span id="page-59-0"></span>4 Como Programar

Danfoss

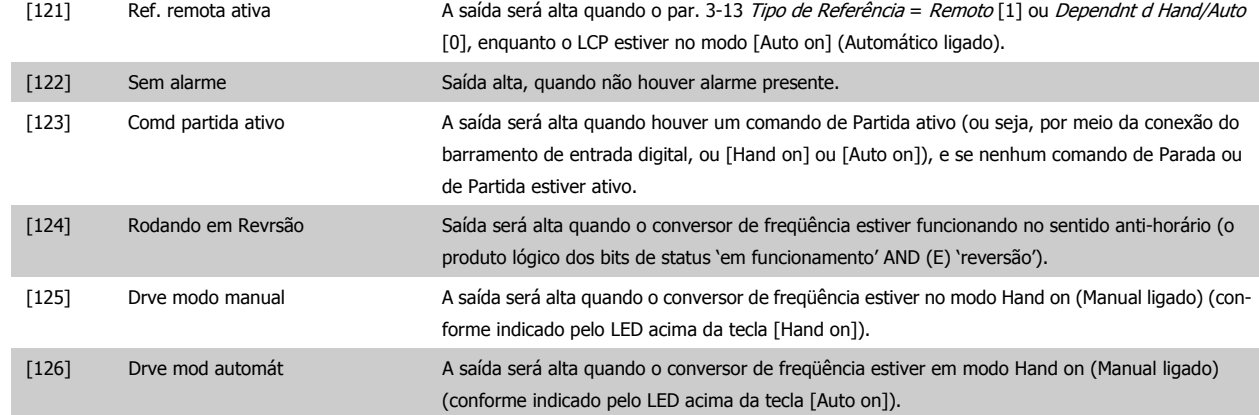

## **5-40 Function Relay**

Matriz [9]

(Relé 1 [0], Relé 2 [1], Relé 3 [2], Relé 4 [3], Relé 5 [4], Relé 6 [5], Relé 6 [5], Relé 7 [6], Relé 8 [7], Relé 9 [8])

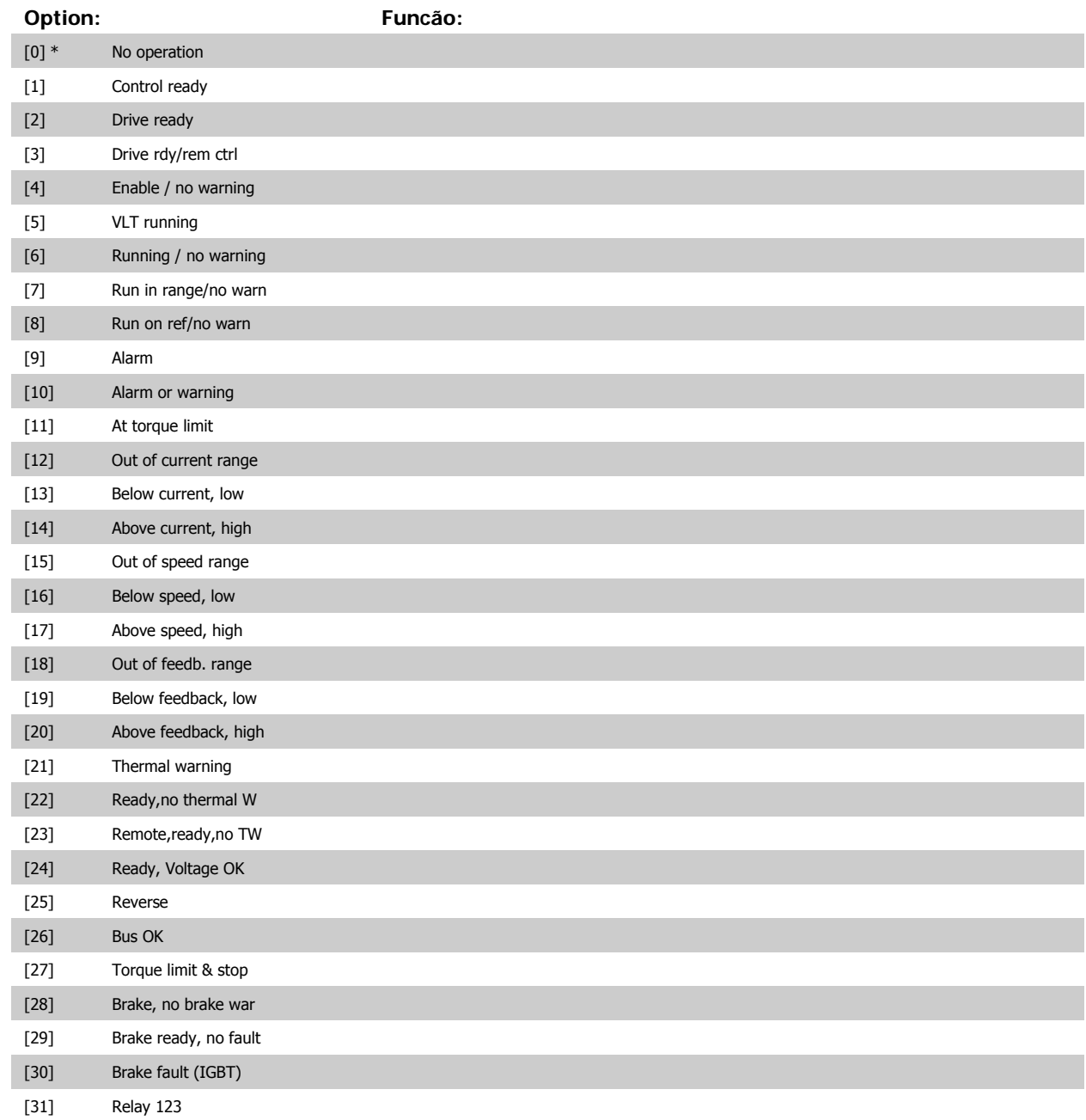

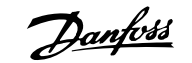

<span id="page-60-0"></span>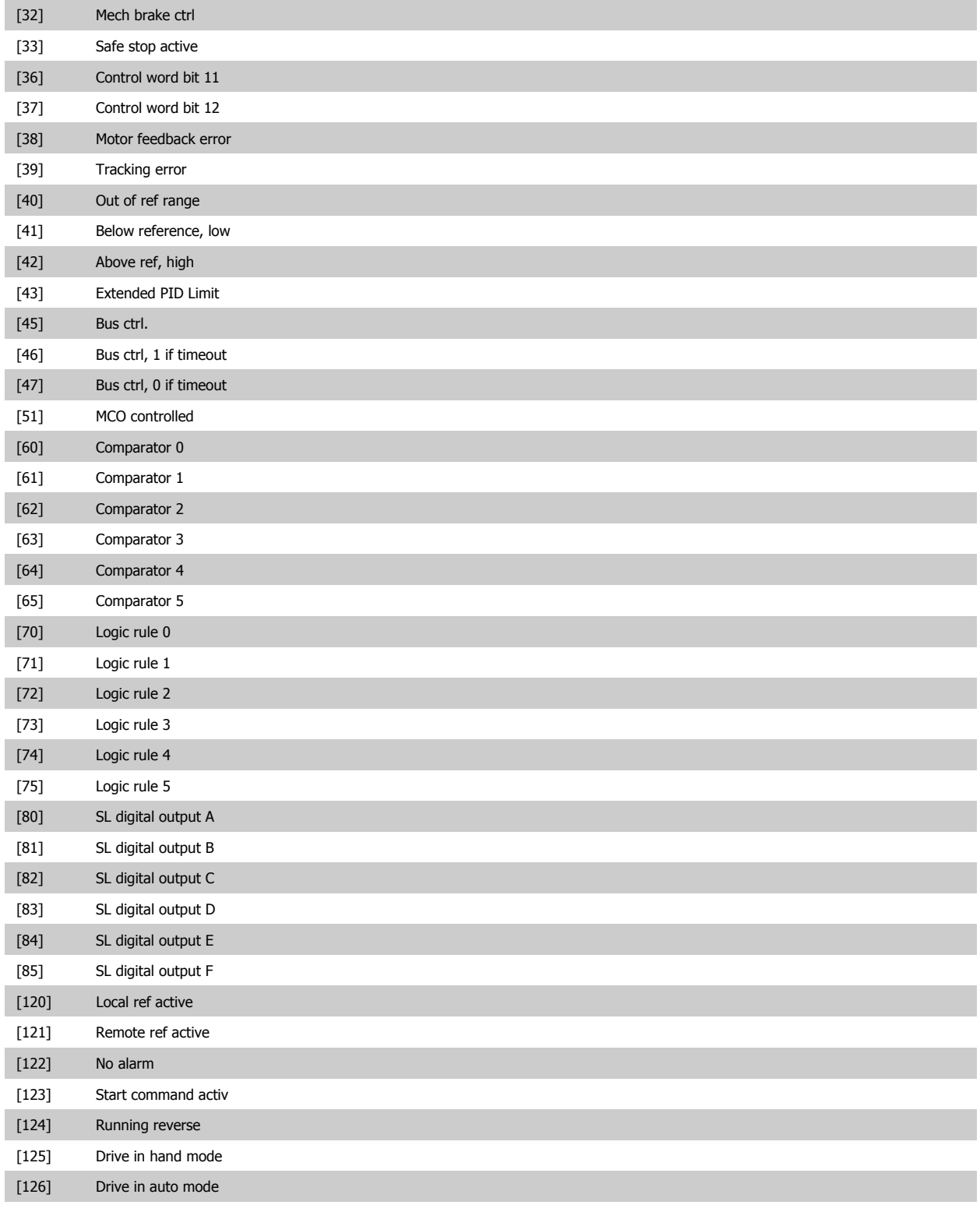

## **14-22 Operation Mode**

#### **Option: Funcão:**

Utilize este parâmetro para especificar operação normal, para executar testes ou para inicializar todos os parâmetros, exceto os par. 15-03 Energizações, par. 15-04 Superaquecimentos e par. 15-05 Sobretensões. Esta função está ativa somente quando a energia é ativada no conversor de freqüência.

Selecione Operação normal [0] para o funcionamento normal do conversor de freqüência, com o motor na aplicação selecionada.

Danfoss

Selecione Test. da placa d cntrl [1] para testar as entradas analógica e digital e as saídas e a tensão de controle +10 V. Este teste requer um conector de teste com ligações internas. Use o seguinte procedimento para o teste do cartão de controle:

- 1. Selecione Test.da placa d cntrl [1].
- 2. Desligue a alimentação de rede elétrica e aguarde a luz do display apagar.
- 3. Programe as chaves S201 (A53) e S202 (A54) = 'ON' / I.
- 4. Insira o plugue de teste (vide a seguir).
- 5. Conecte a alimentação de rede elétrica.
- 6. Execute os vários testes.
- 7. Os resultados são exibidos no LCP e o conversor de freqüência entra em um loop infinito.
- 8. par.14-22 [Operation Mode](#page-60-0) O parâmetro é automaticamente programado para Operação normal. Execute um ciclo de energização para dar partida em Operação normal, após o teste do cartão de controle.

**Se o teste estiver OK:** Leitura do

#### LCP: Cartão de Controle OK.

Desligue a alimentação de rede elétrica e remova o plugue de teste. O LED verde, no Cartão de Controle, acenderá.

**Se o teste falhar:** Leitura do

LCP : Defeito de E/S do Cartão de Controle.

Substitua o conversor de freqüência ou o Cartão de Controle. O LED vermelho no Cartão de Controle acende. Plugues de teste (conecte os seguintes terminais uns aos outros): 18 - 27 - 32; 19 - 29 - 33; 42 - 53 - 54

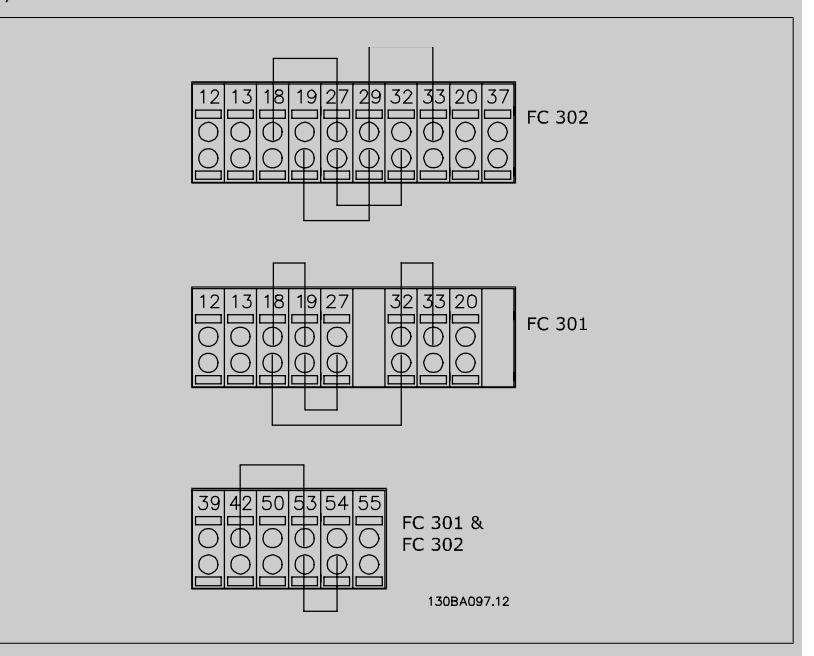

Selecione *Inicialização* [2] para reinicializar todos os valores dos parâmetros para a programação padrão, exceto os par. 15-03 Energizações, par. 15-04 Superaquecimentos e par. 15-05 Sobretensões. O conversor de freqüência será reinicializado durante a próxima energização. O par.14-22 [Operation Mode](#page-60-0) também reverterá a configuração padrão Operação normal [0].

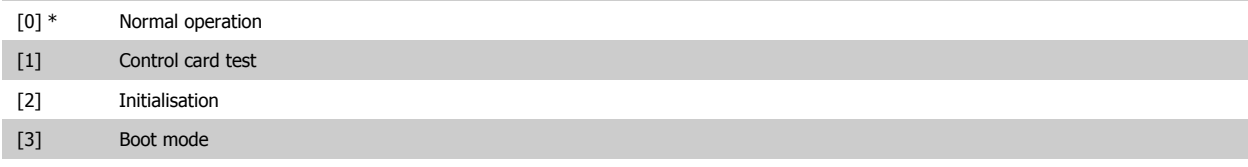

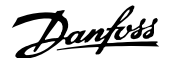

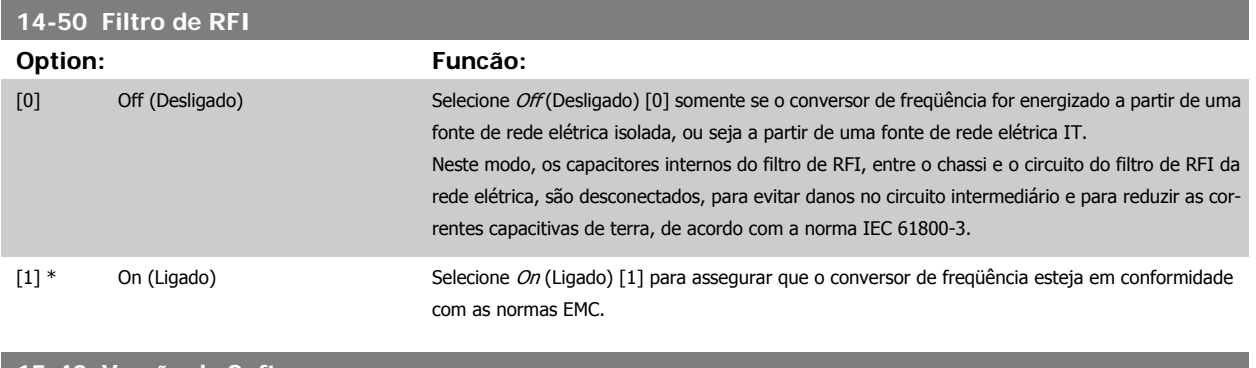

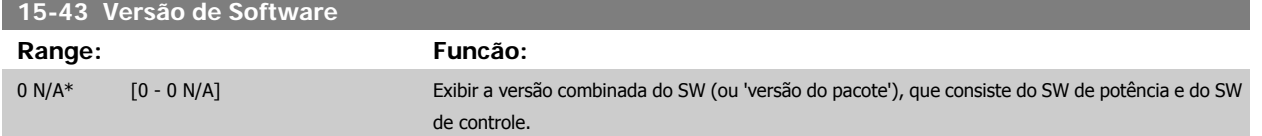

# **4.4 Listas de Parâmetros**

#### Alterações durante o funcionamento

"TRUE" (Verdadeiro) significa que o parâmetro pode ser alterado, enquanto o conversor de freqüências estiver em funcionamento, e "FALSE" (Falso) significa que o conversor de freqüências deve ser parado antes de efetuar uma alteração.

#### 4-Setup

'All setup': os parâmetros podem ser programados individualmente em cada um dos quatro setups, ou seja, um único parâmetro pode ter quatro valores diferentes de dados.

'1 setup': o valor do dado será o mesmo em todos os setups.

#### Índice de conversão

Este número refere-se a um valor de conversão utilizado ao efetuar-se uma gravação ou leitura, para e a partir de um conversor de freqüência.

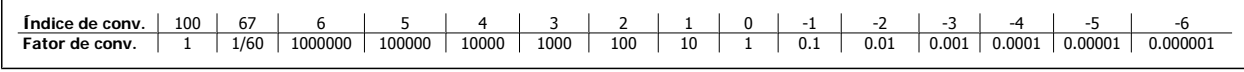

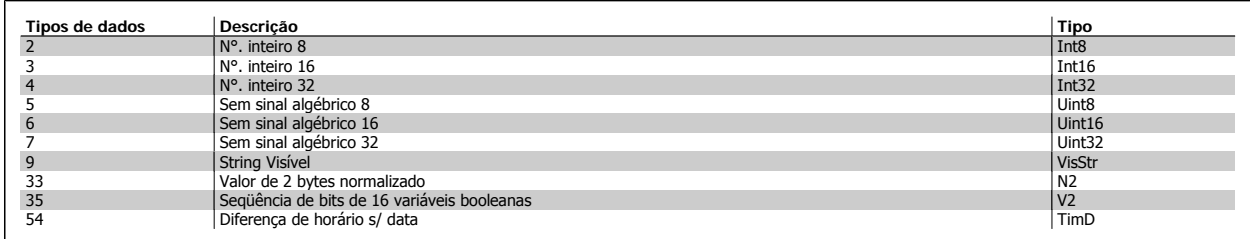

Consulte o Guia de Design do conversor de freqüência, para mais detalhes sobre os tipos de dados 33, 35 e 54.

Os parâmetros do conversor de freqüência estão agrupados em diversos grupos de parâmetros para facilitar a seleção dos parâmetros corretos, para operação otimizada do conversor de freqüência.

0-xx parâmetros de Operação e de Display, para configurações básicas de conversor de freqüência

1-xx parâmetros de Carga e de Motor, incluem todos os parâmetros relativos à carga e ao motor.

2-xx parâmetros de Freio

3-xx parâmetros de Referências e de rampa, incluem a função DigiPot

4-xx parâmetros de Limites/Advertêncs, configuração de limites e advertências

## 4 Como Programar

Danfoss

5-xx Entradas e saídas digitais, incluem controles de relés

6-xx Entradas e saídas analógicas

7-xx Controles, parâmetros de configuração dos controles de velocidade e processos

8-xx parâmetros de Comunicação e de Opcionais, configuração de parâmetros das portas RS485 e USB do FC.

9-xx parâmetros de Profibus

10-xx parâmetros de DeviceNet e Fieldbus CAN

13-xx parâmetros do Smart Logic Control

14-xx parâmetros de Funções especiais

15-xx parâmetros de Informações do drive

16-xx parâmetros de Leitura de Dados

17-xx parâmetros de Opcionais de Encoder

32-xx parâmetros básicos do MCO 305

33-xx parâmetros Avançados do MCO 305

34-xx parâmetros de Leitura de Dados do MCO

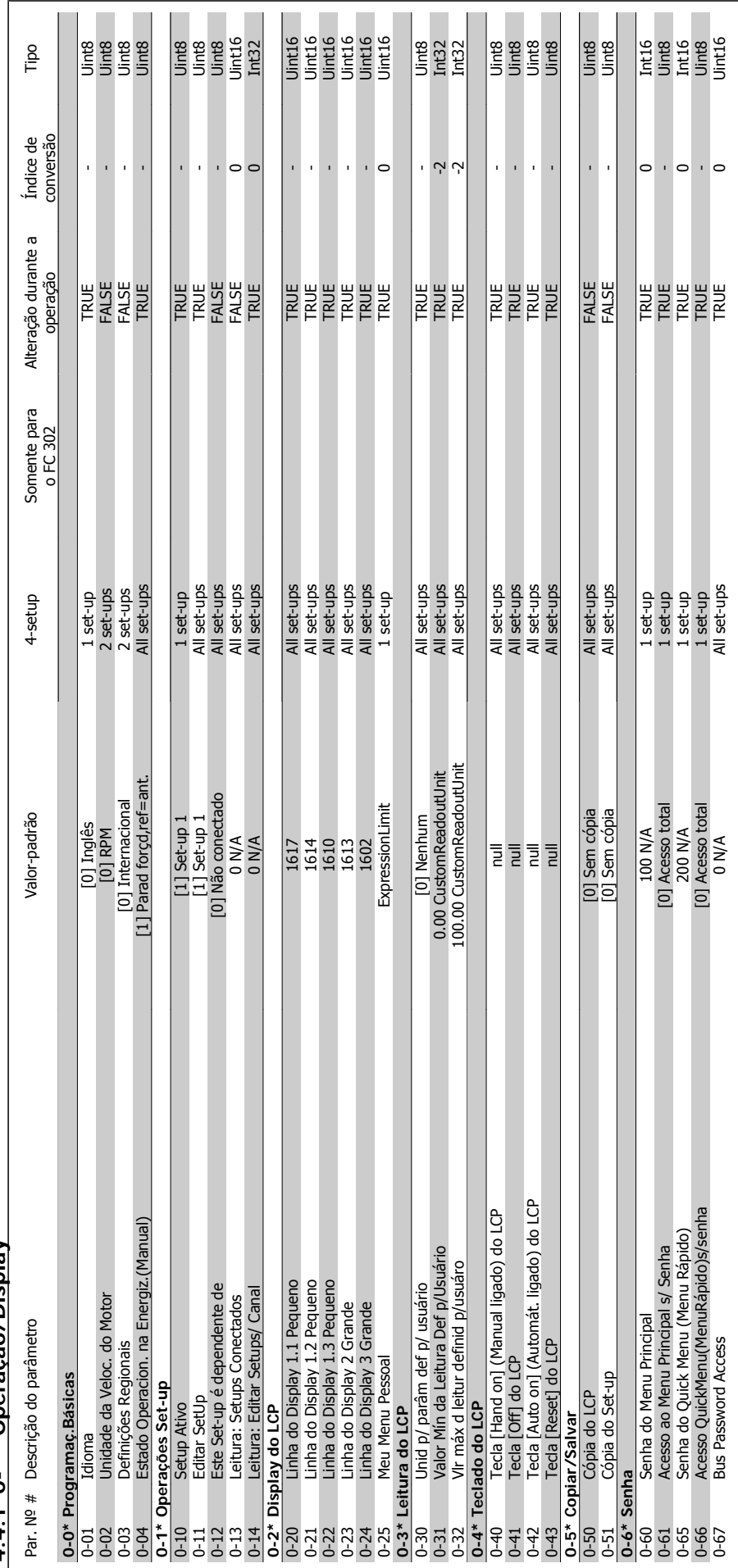

4.4.1 0-\*\* Operacão/Display **4.4.1 0-\*\* Operação/Display**

## Instruções Operacionais do FC 300 do VLT®AutomationDrive **1 Computer Computer Computer** 4 Como Programar

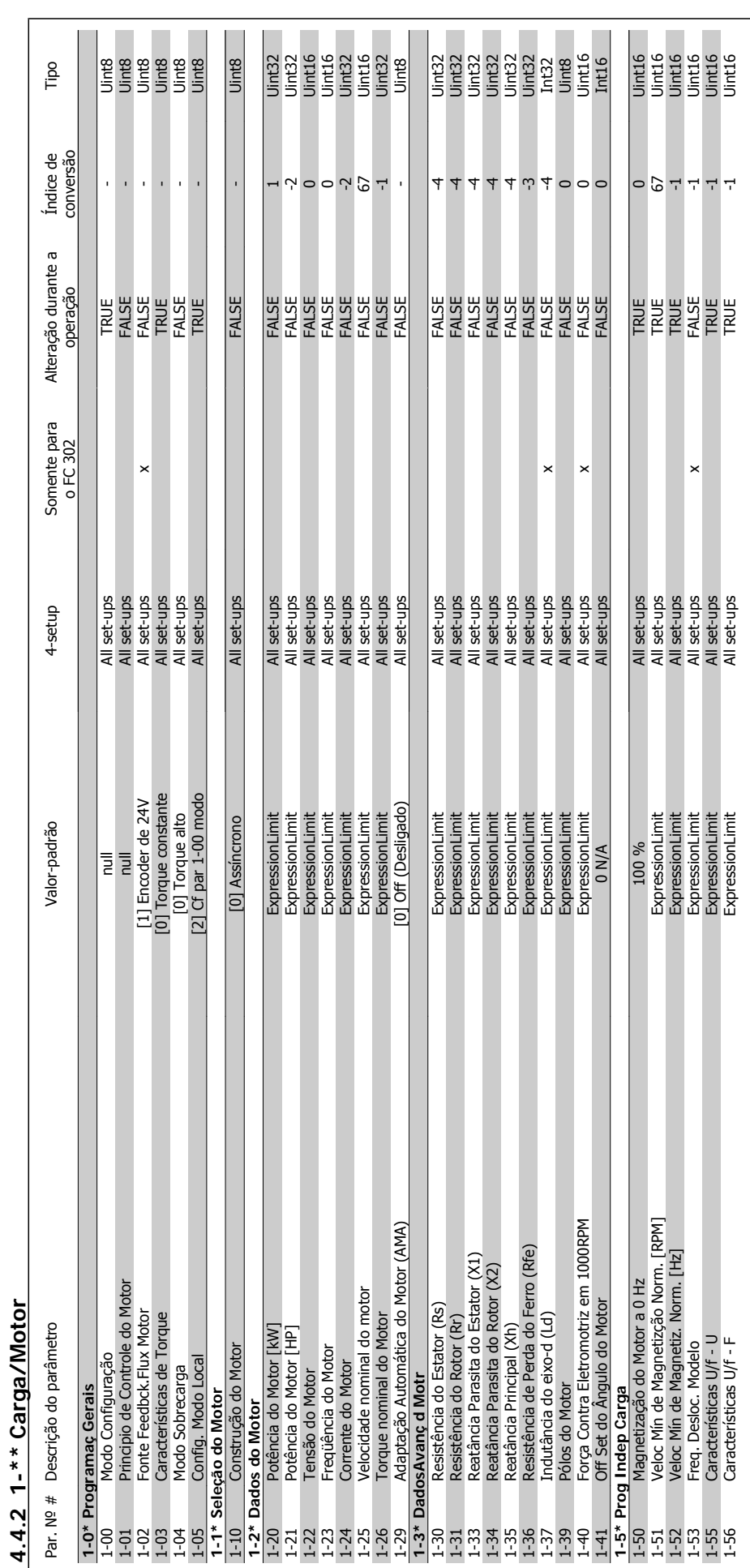

Danfoss

# 4 Como Programar

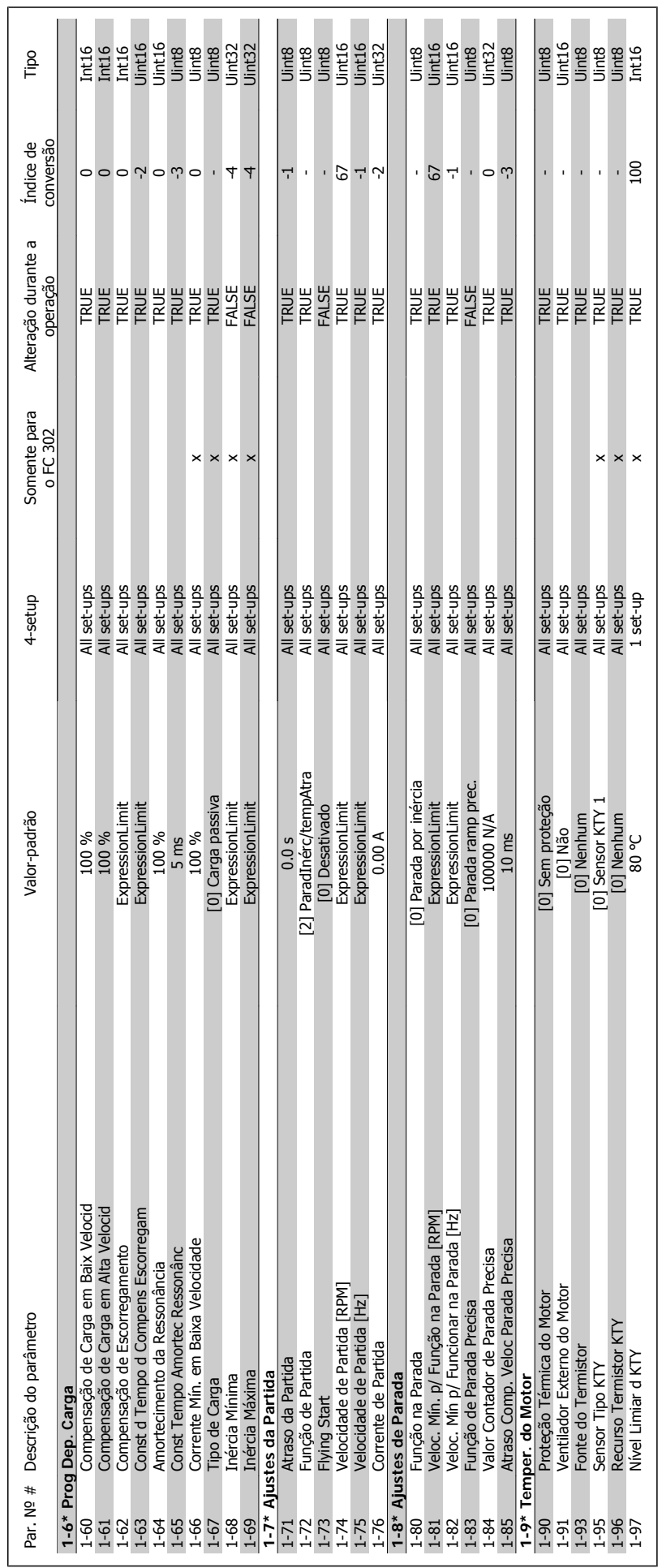

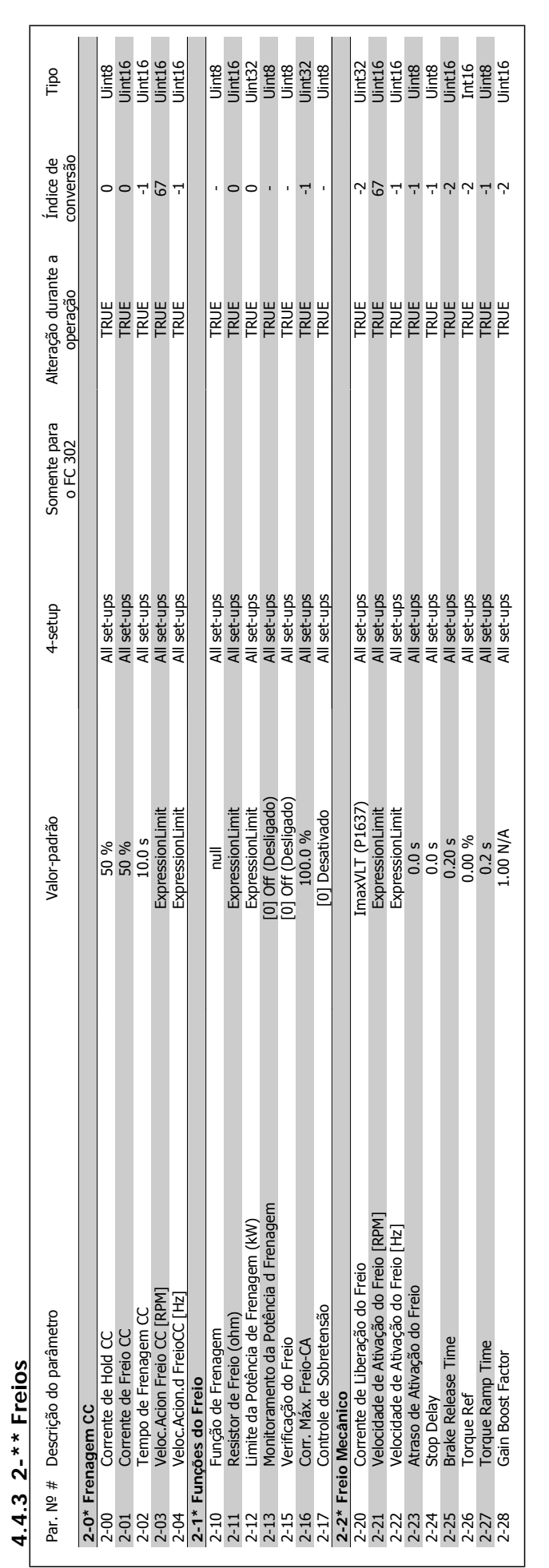

## 4 Como Programar

**4** 

Instruções Operacionais do FC 300 do VLT®AutomationDrive

**4.4.3 2-\*\* Freios**

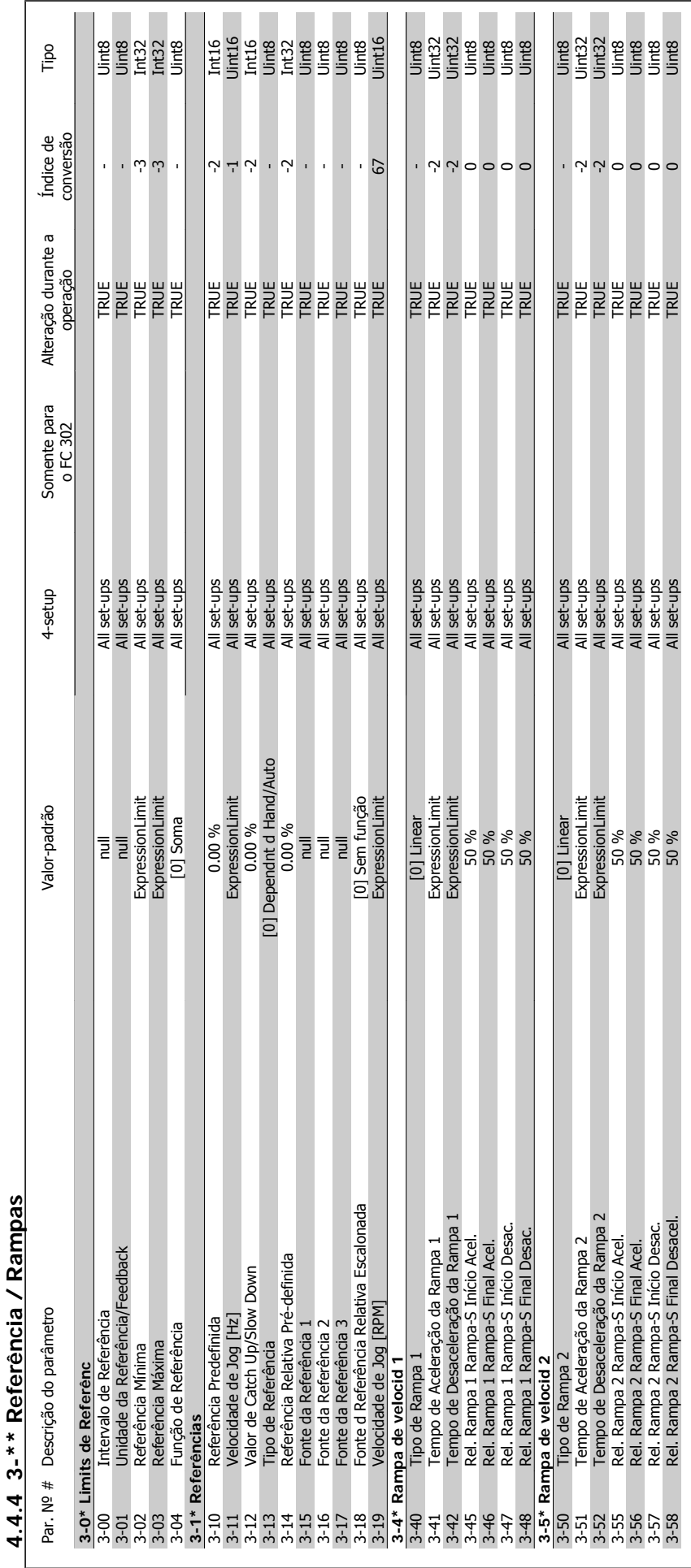

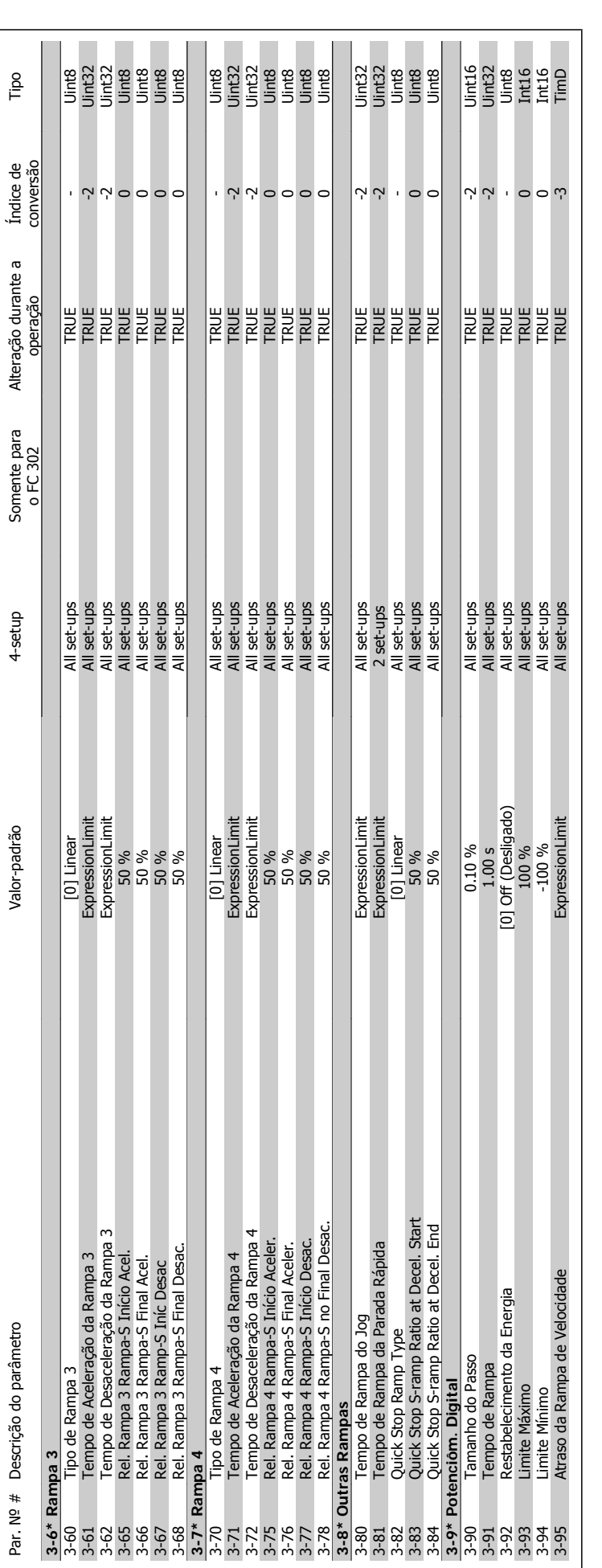

4 Como Programar

**4** 

Danfoss

Instruções Operacionais do FC 300 do VLT®AutomationDrive

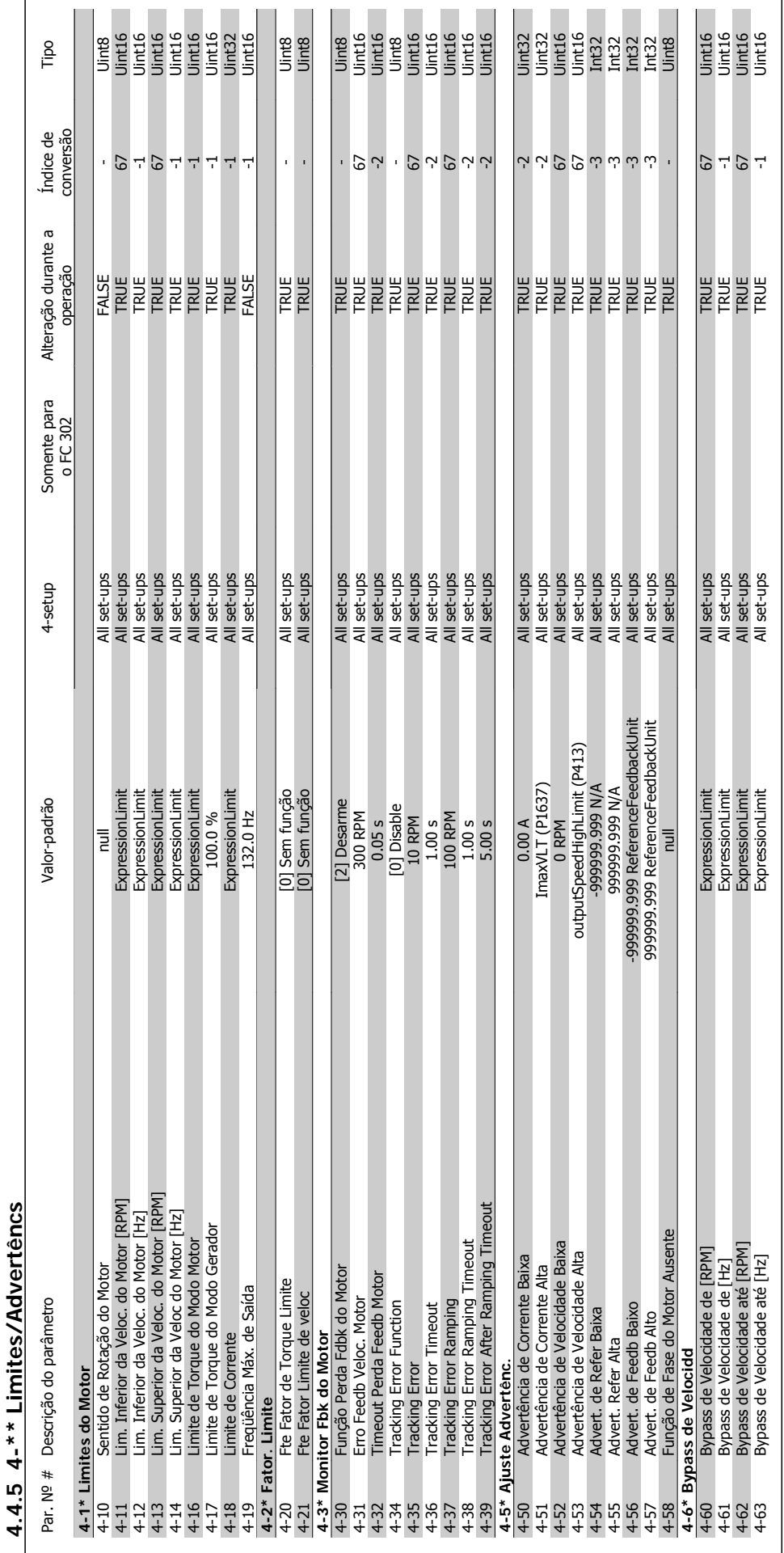

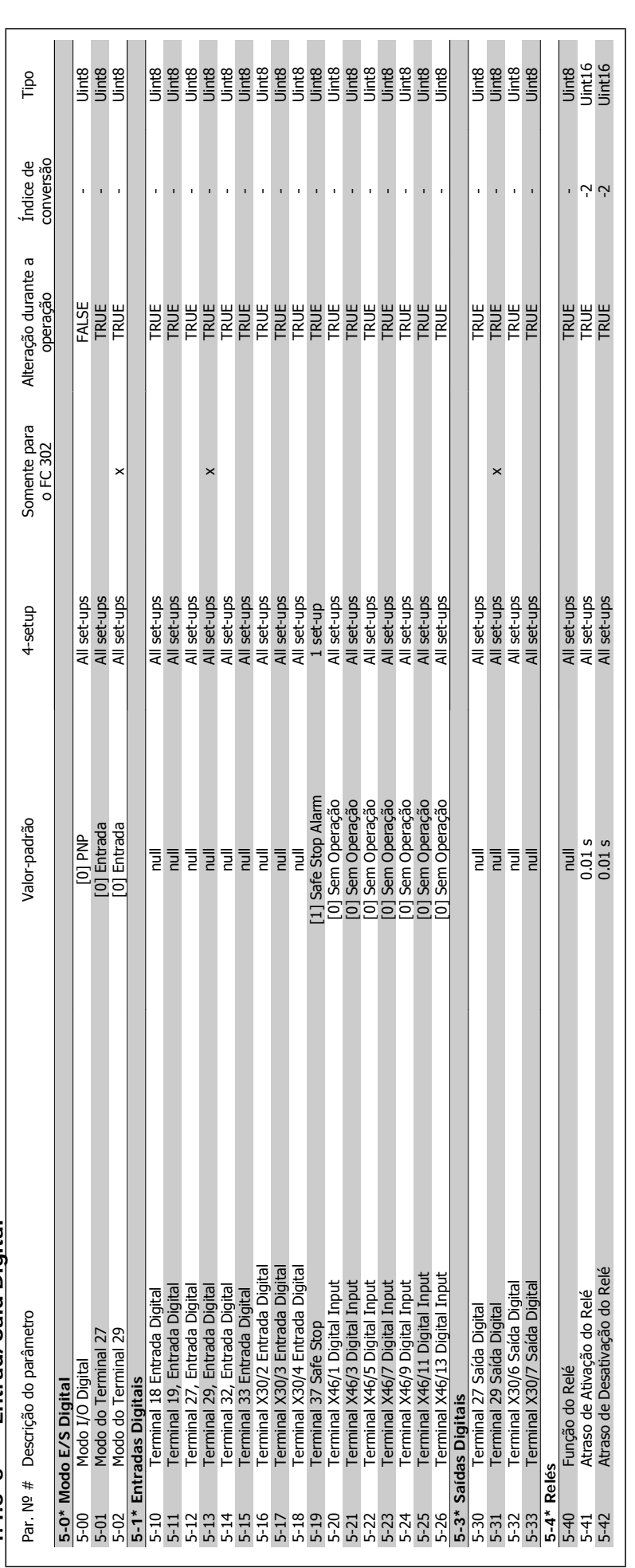

4.4.6 5-\*\* Entrad/Said Digital **4.4.6 5-\*\* Entrad/Saíd Digital**

**4** 

Danfoss

Instruções Operacionais do FC 300 do VLT®AutomationDrive
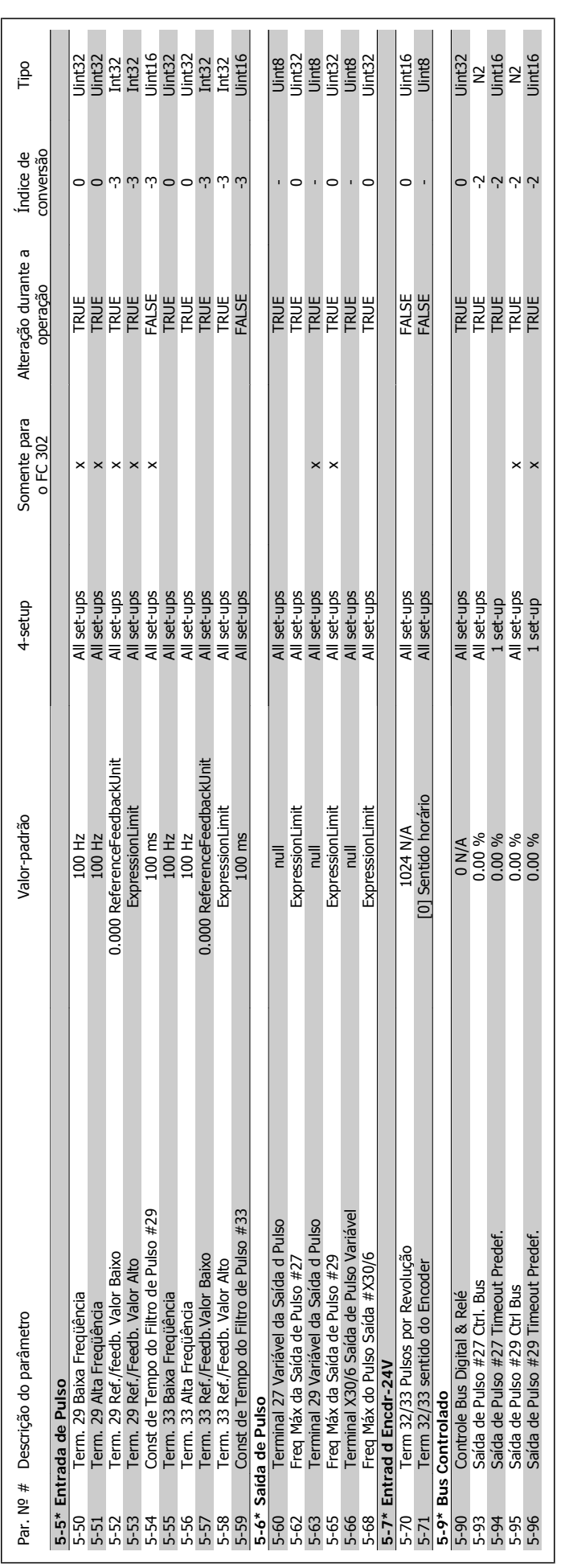

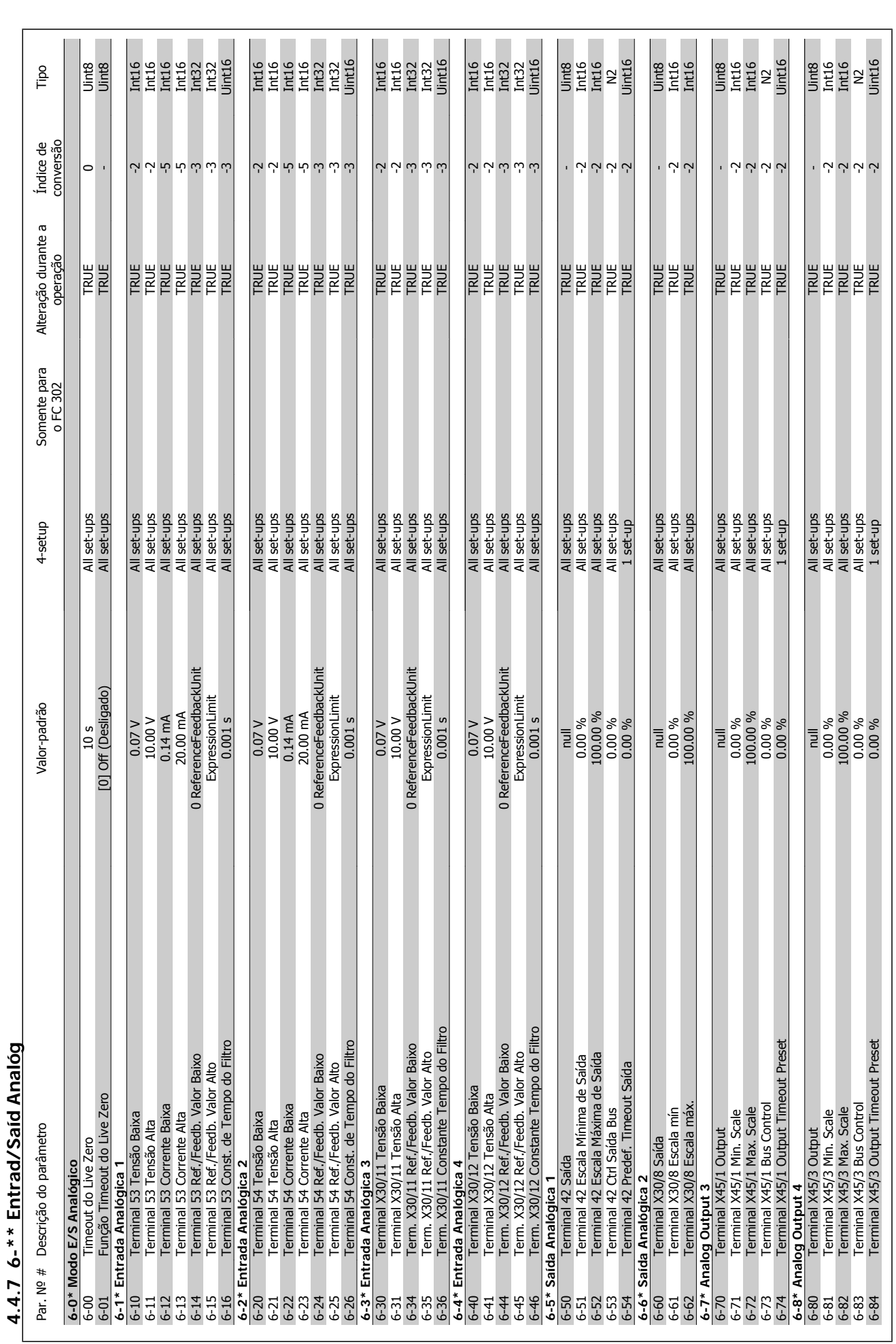

Danfoss

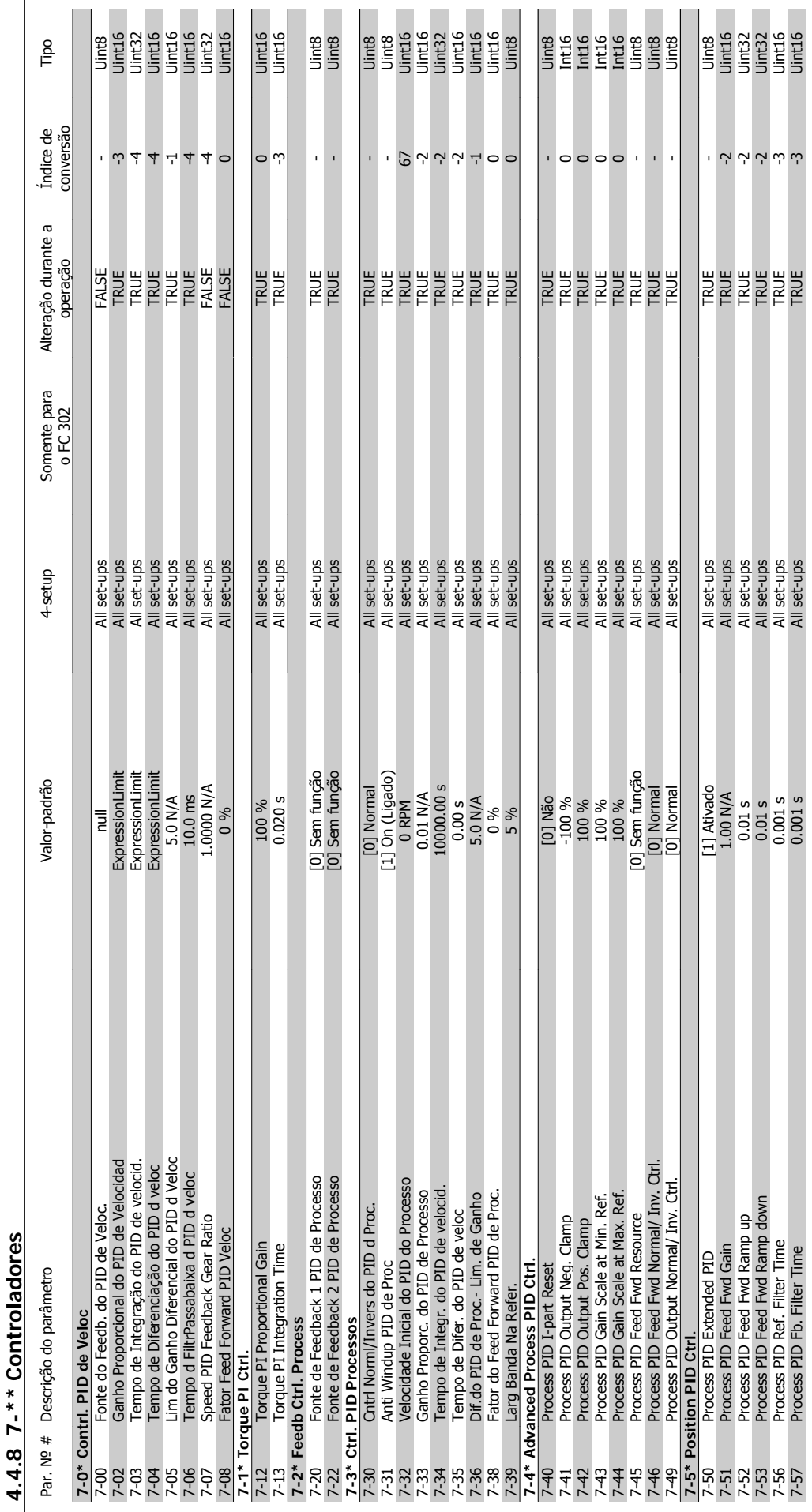

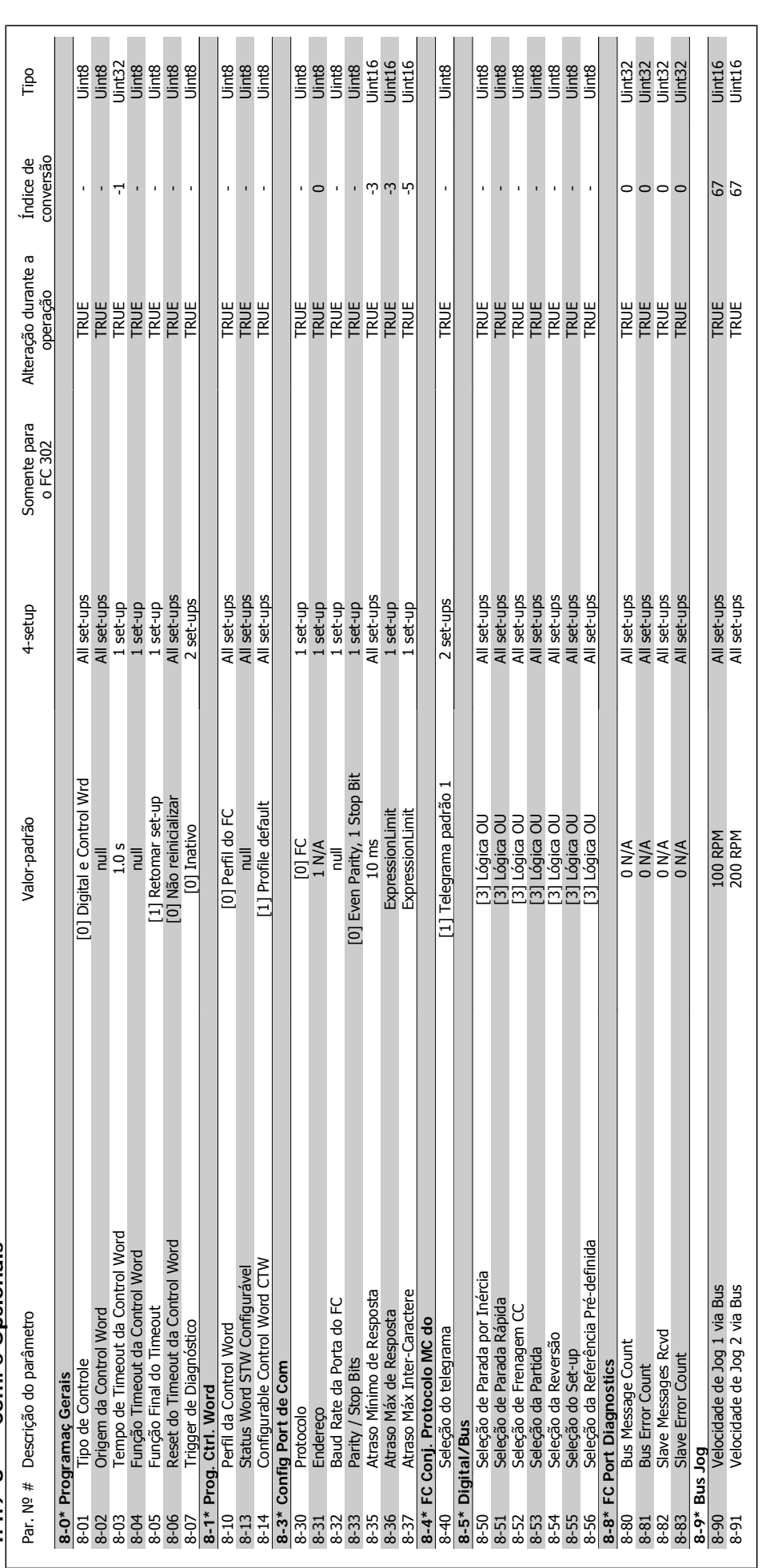

Danfoss

4.4.9 8-\*\* Com. e Opcionais **4.4.9 8-\*\* Com. e Opcionais**

4 Como Programar

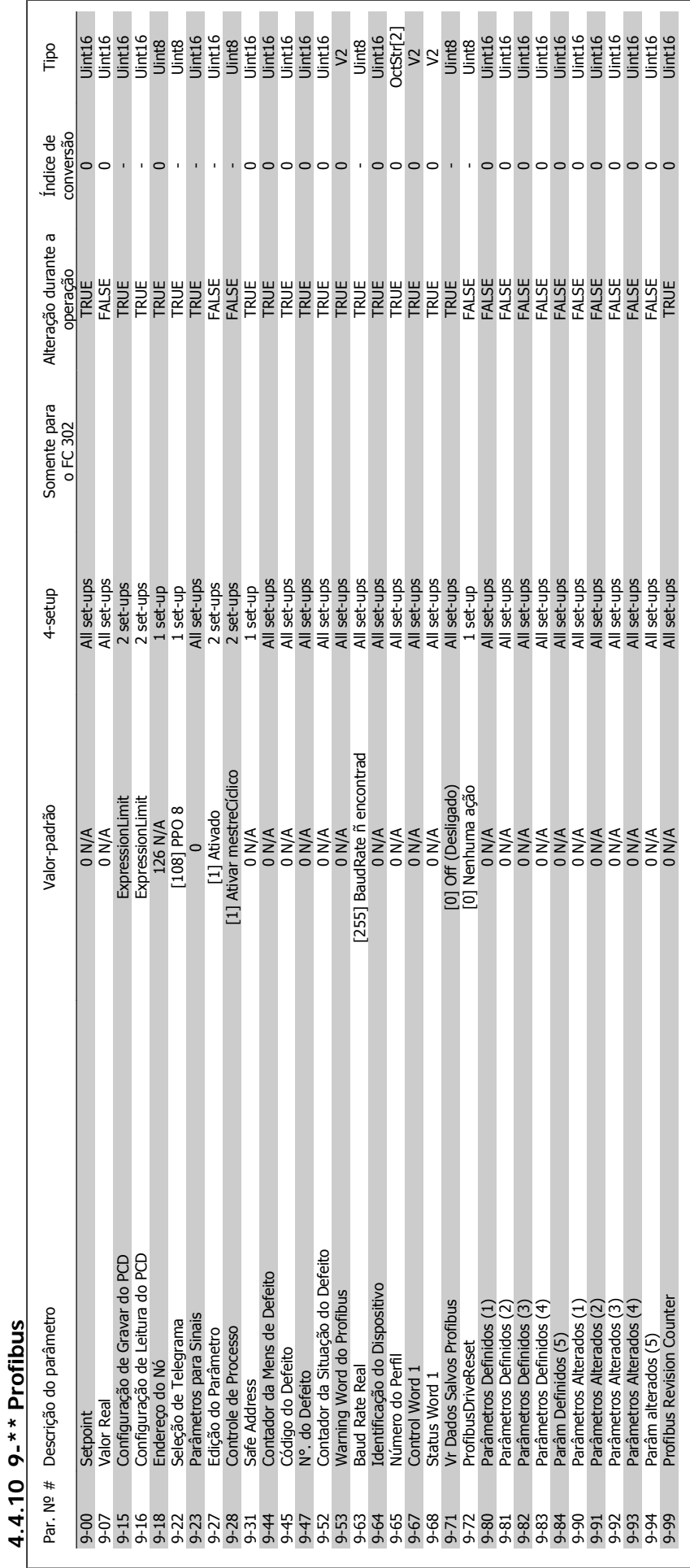

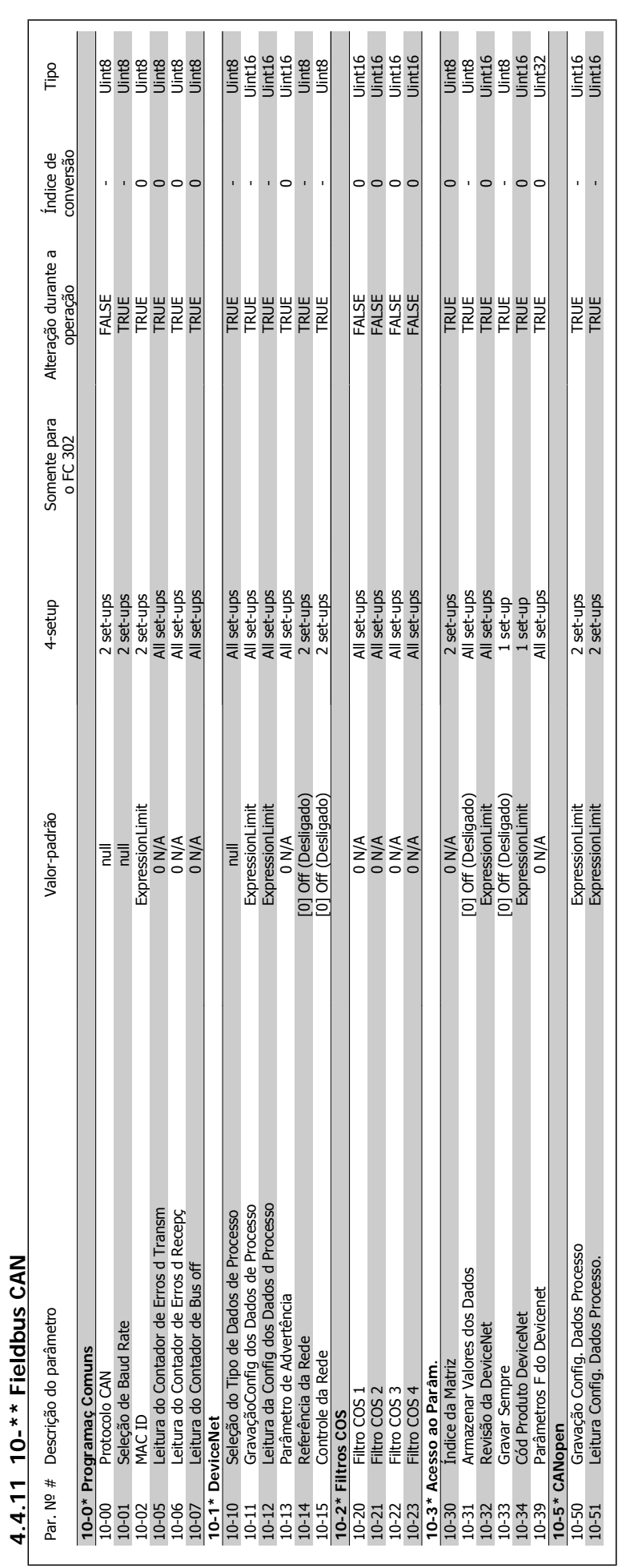

4 Como Programar

**4** 

Danfoss

Instruções Operacionais do FC 300 do VLT®AutomationDrive

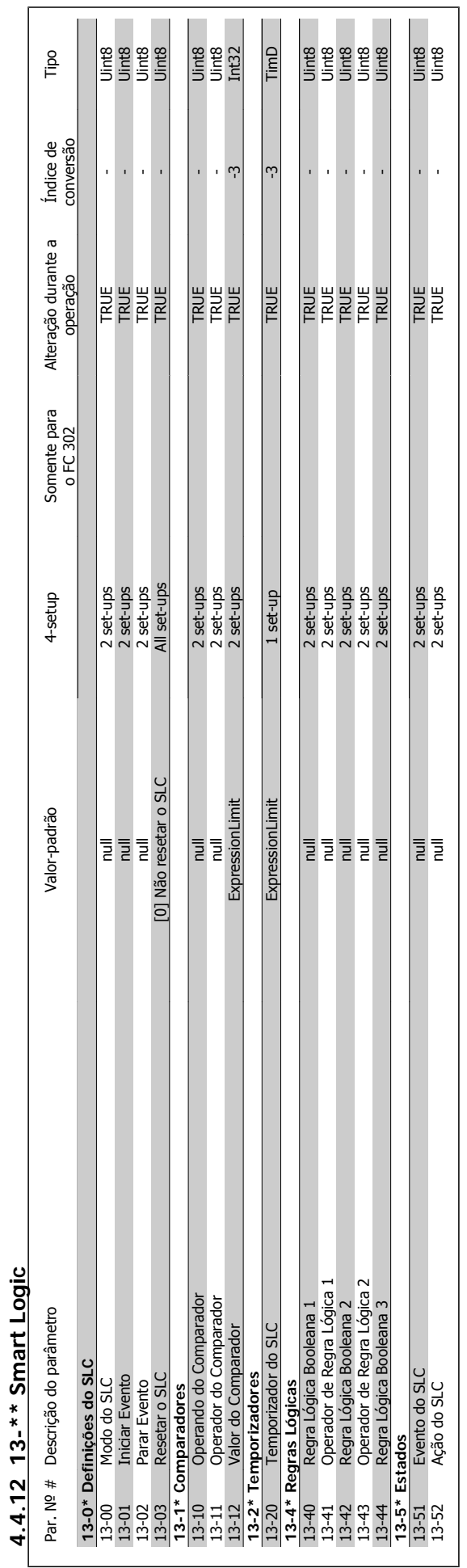

MG.33.AC.28 - VLT® é uma marca registrada da Danfoss  $79$ 

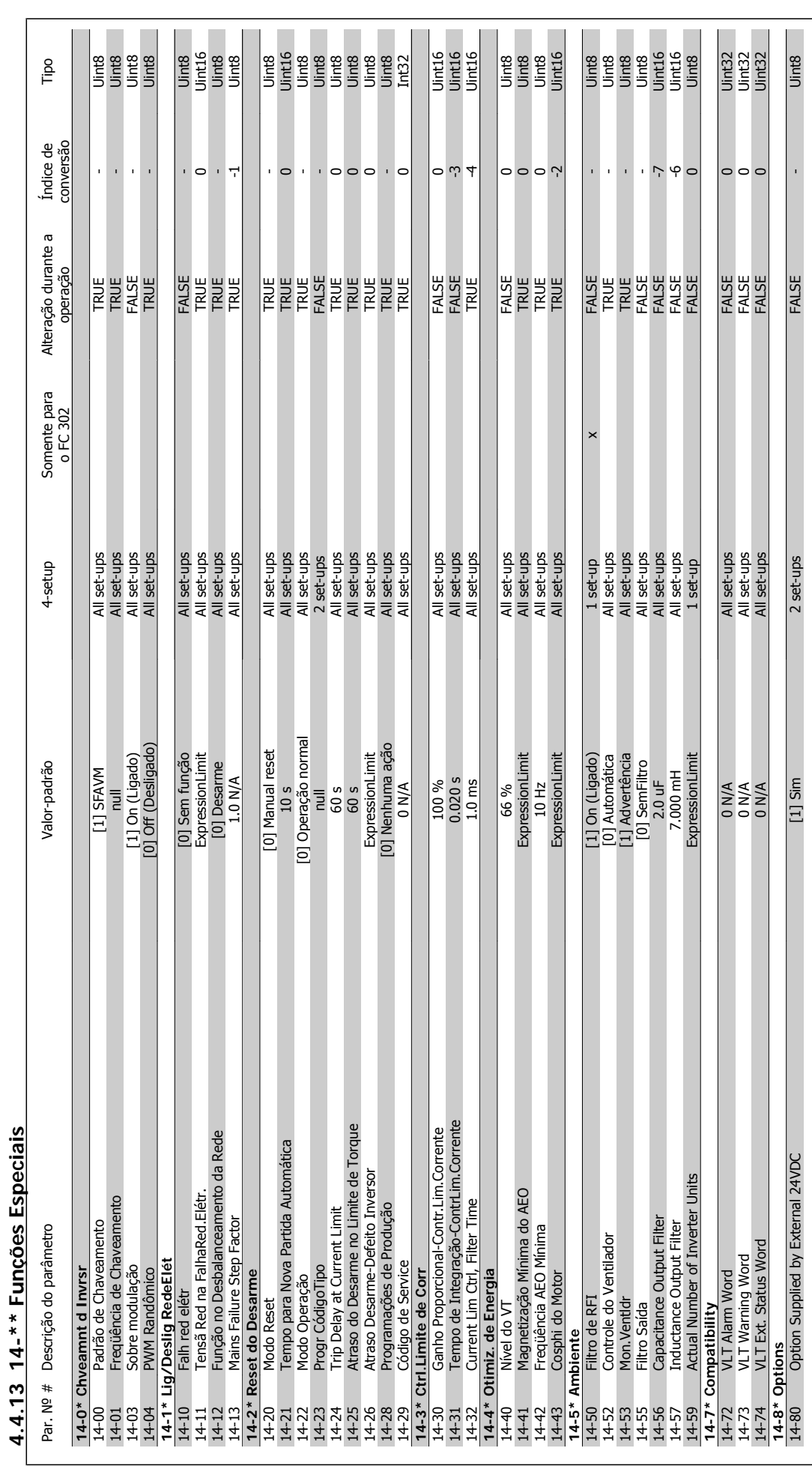

Danfoss

### 4 Como Programar

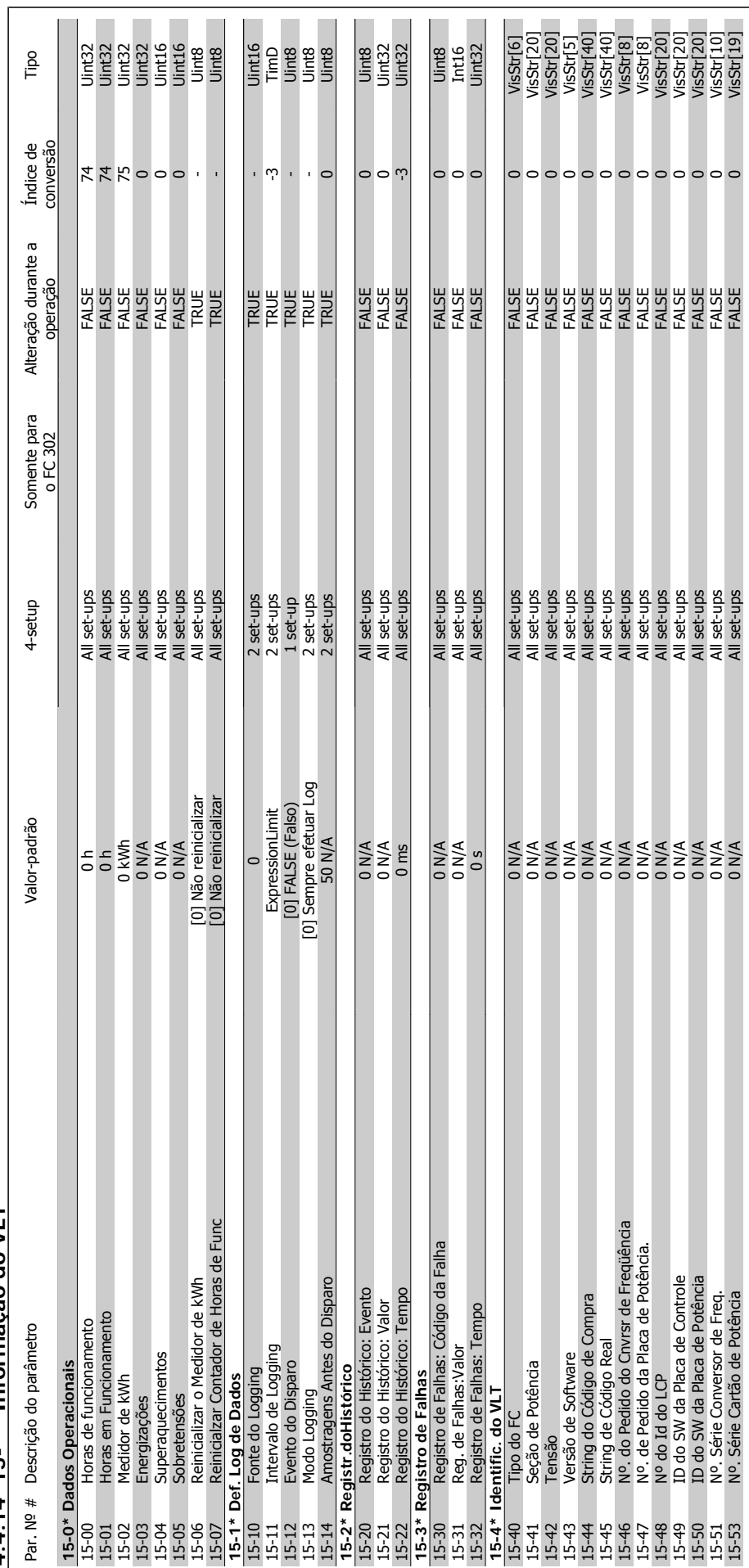

4.4.14 15-\*\* Informação do VLT **4.4.14 15-\*\* Informação do VLT**

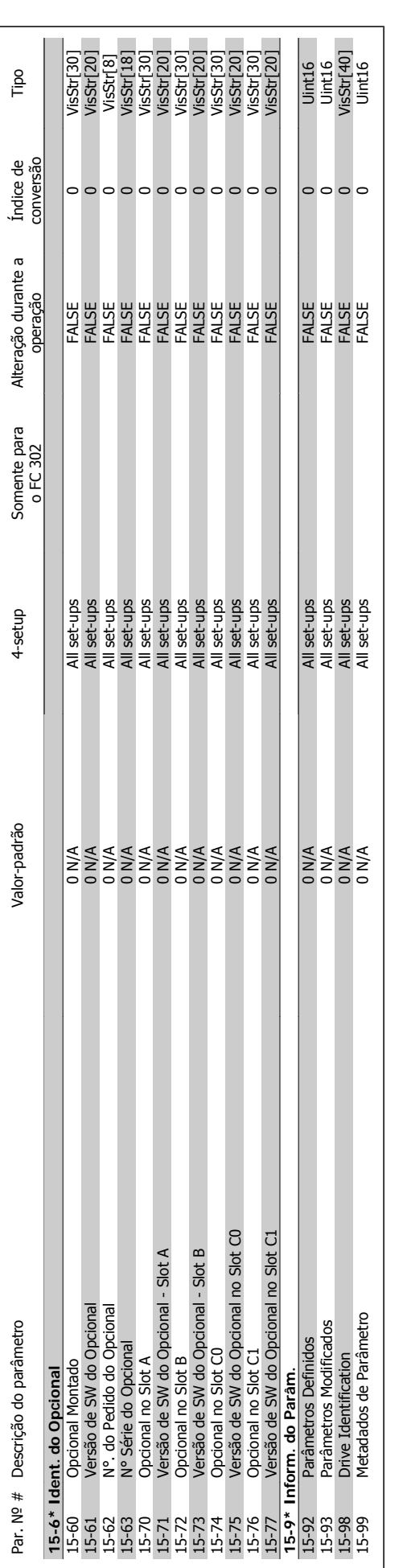

### 4 Como Programar

Danfoss

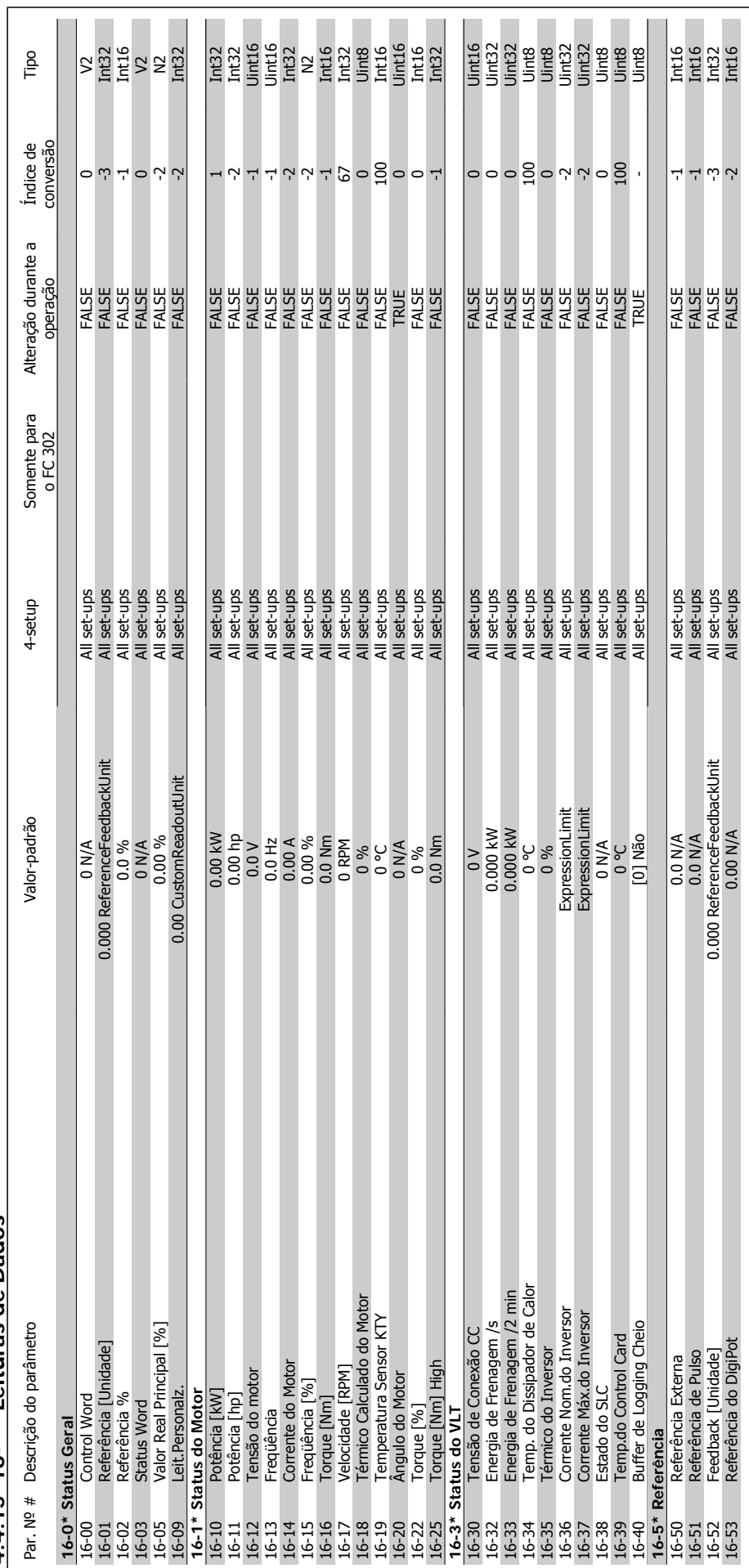

### Instruções Operacionais do FC 300 do VLT®AutomationDrive **1 Computer Computer Computer** 4 Como Programar

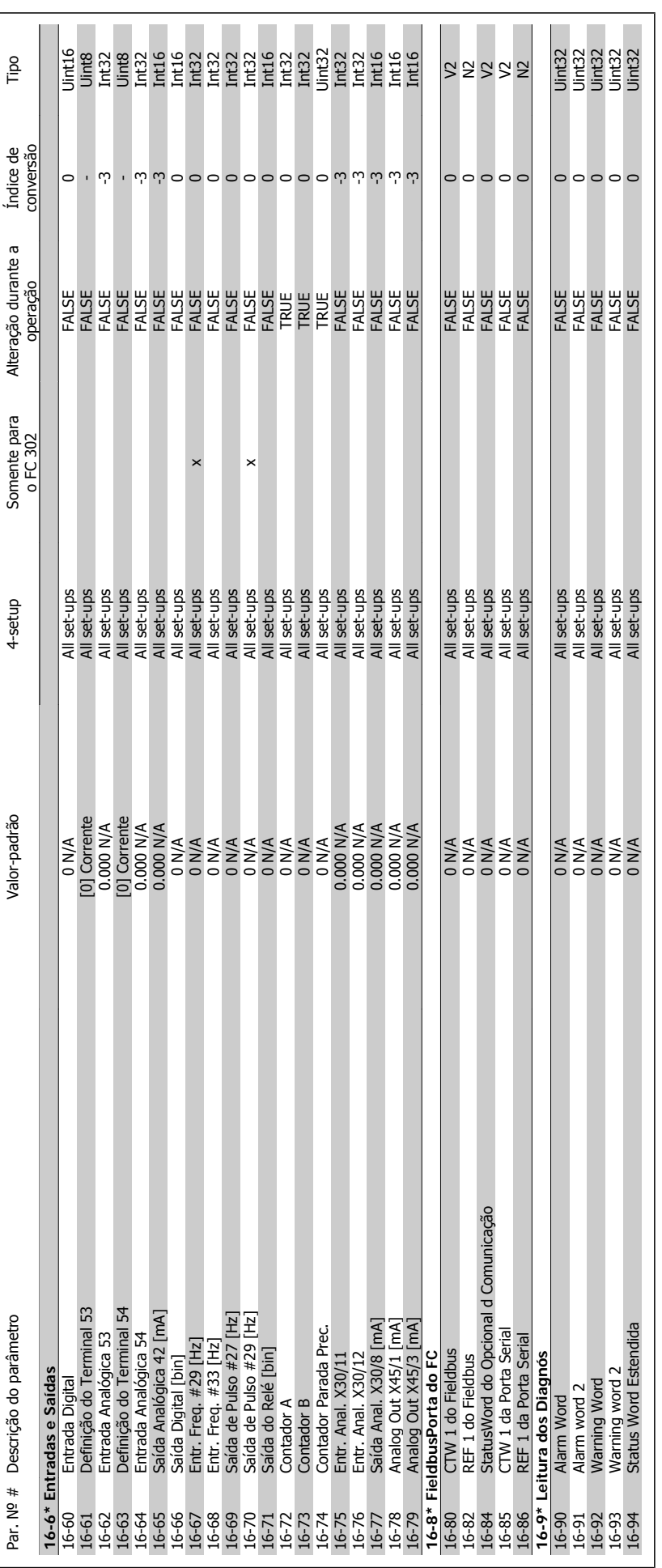

4 Como Programar

**4** 

Danfoss

Instruções Operacionais do FC 300 do VLT®AutomationDrive

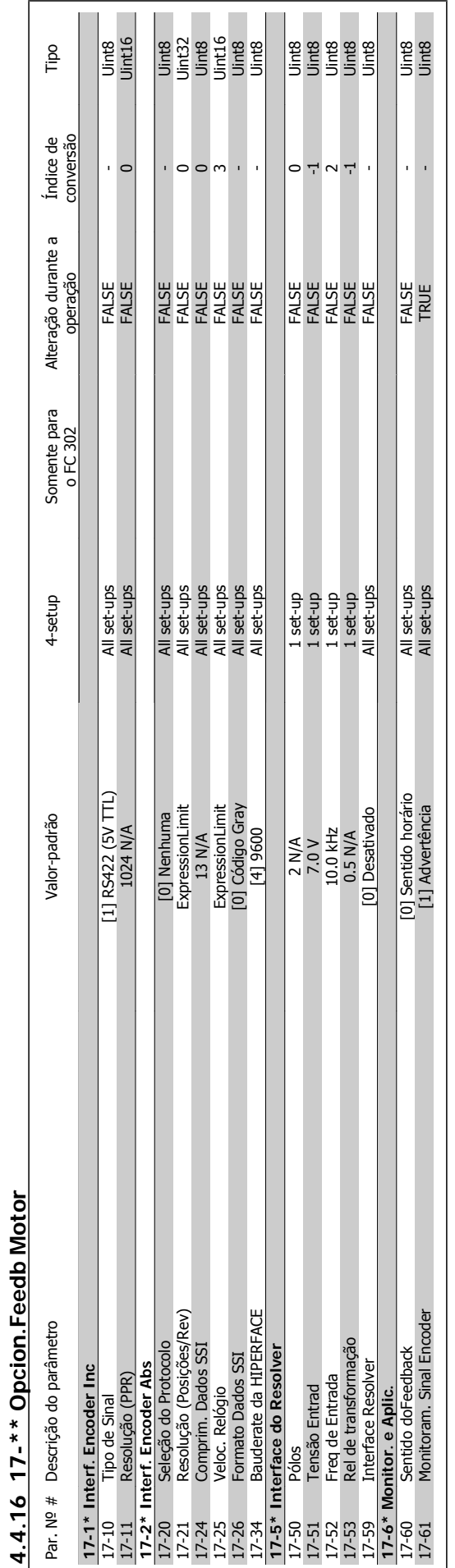

Instruções Operacionais do FC 300 do VLT®AutomationDrive **1 Computer Computer Computer** 4 Como Programar

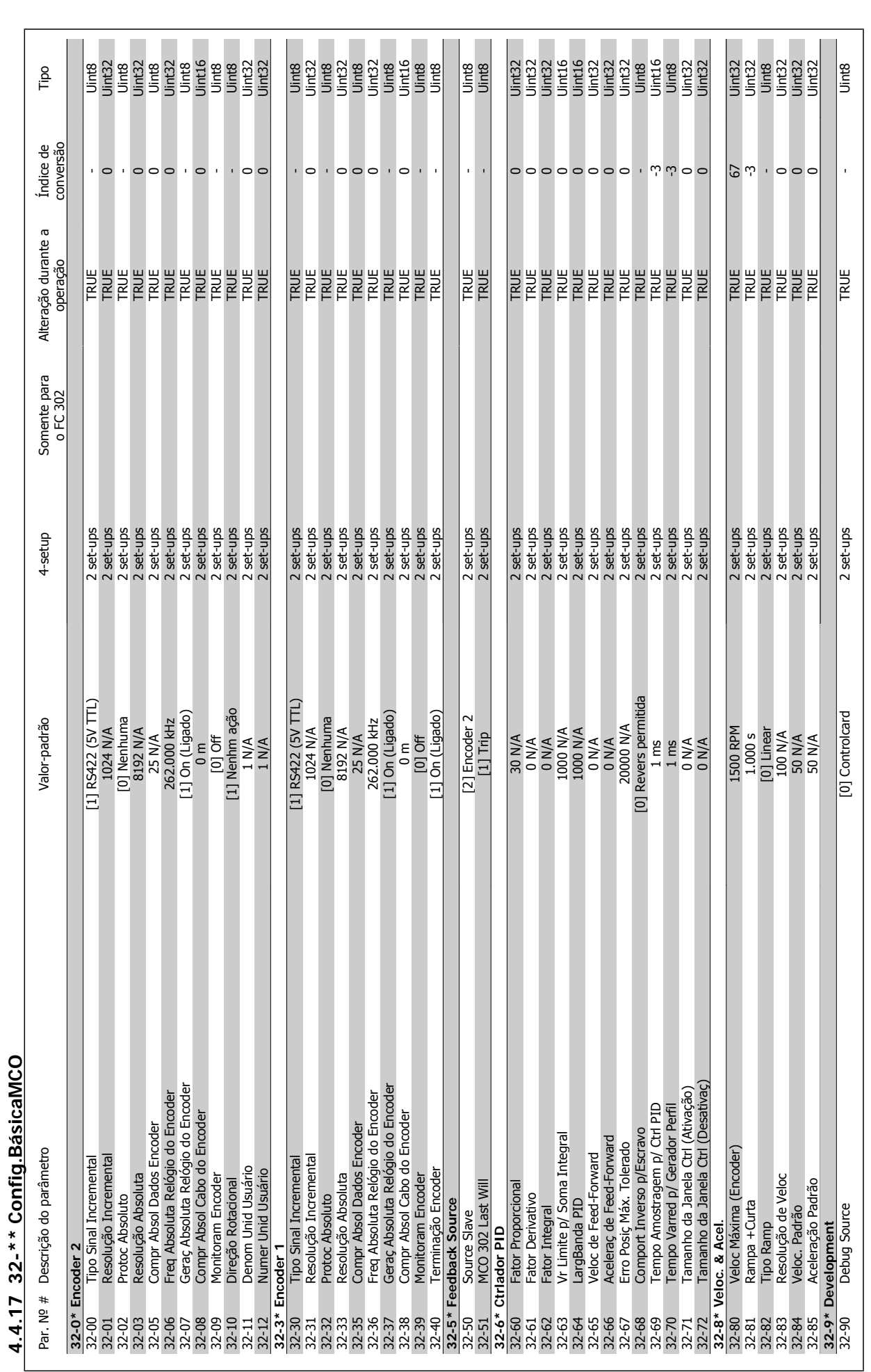

4 Como Programar

**4** 

Danfoss

Instruções Operacionais do FC 300 do VLT®AutomationDrive

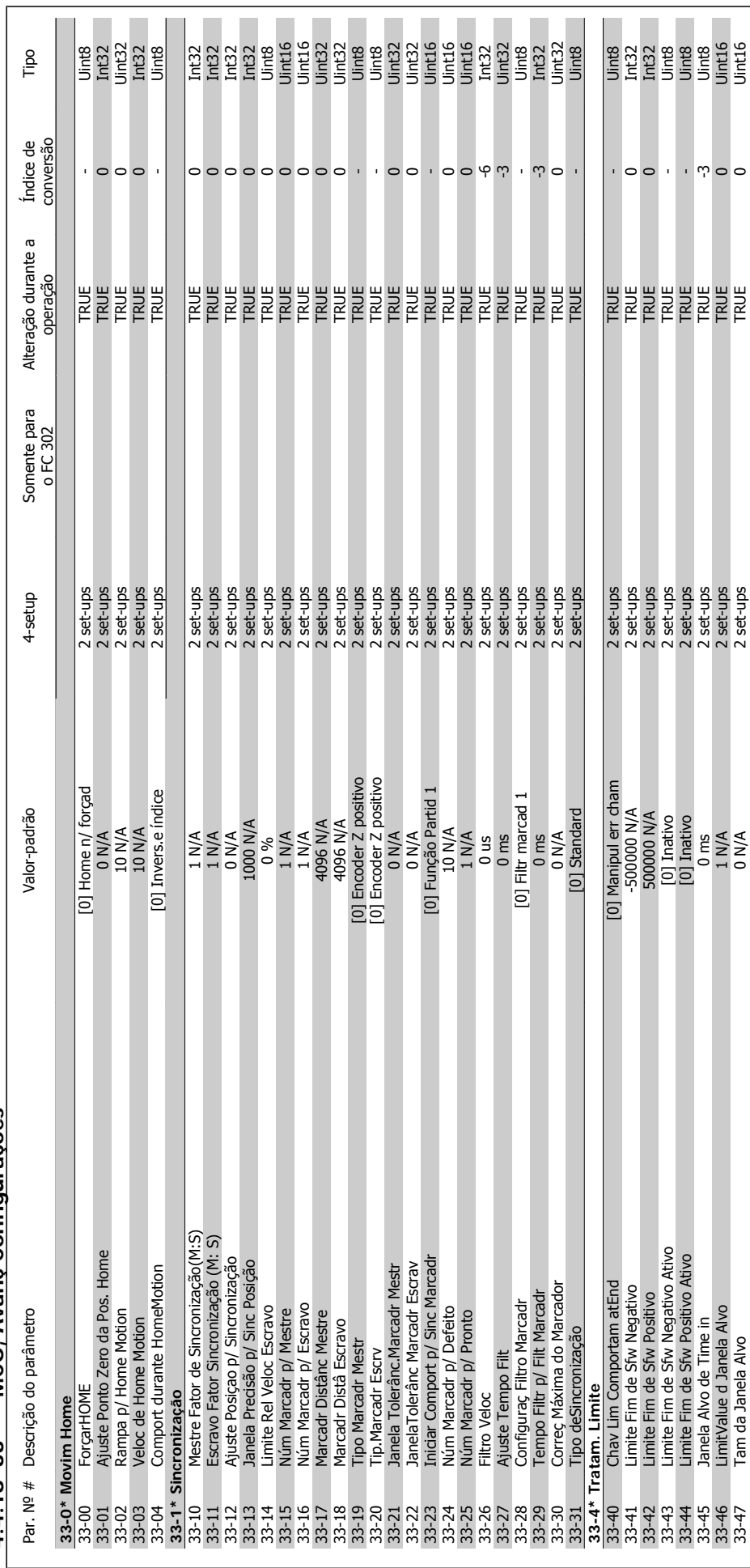

4.4.18 33-\*\* MCO, Avanc Configurações **4.4.18 33-\*\* MCO, Avanç Configurações**

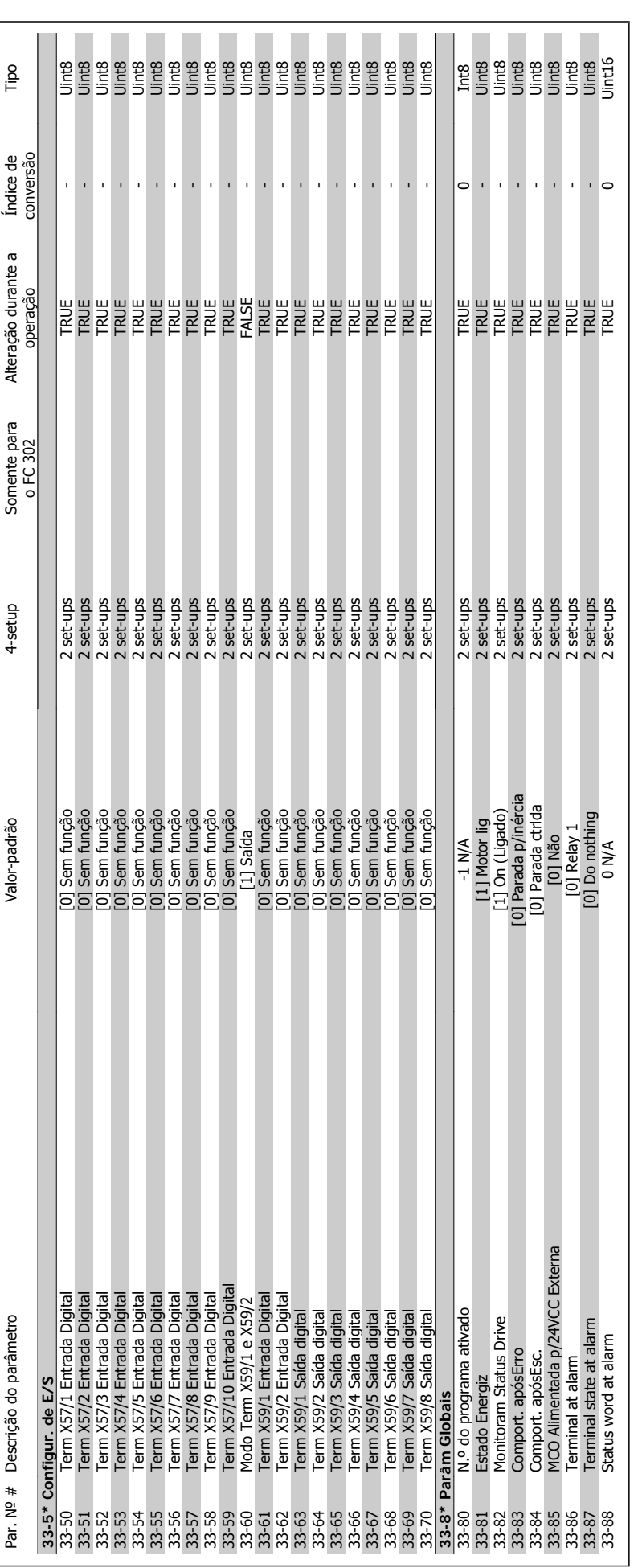

### 4 Como Programar

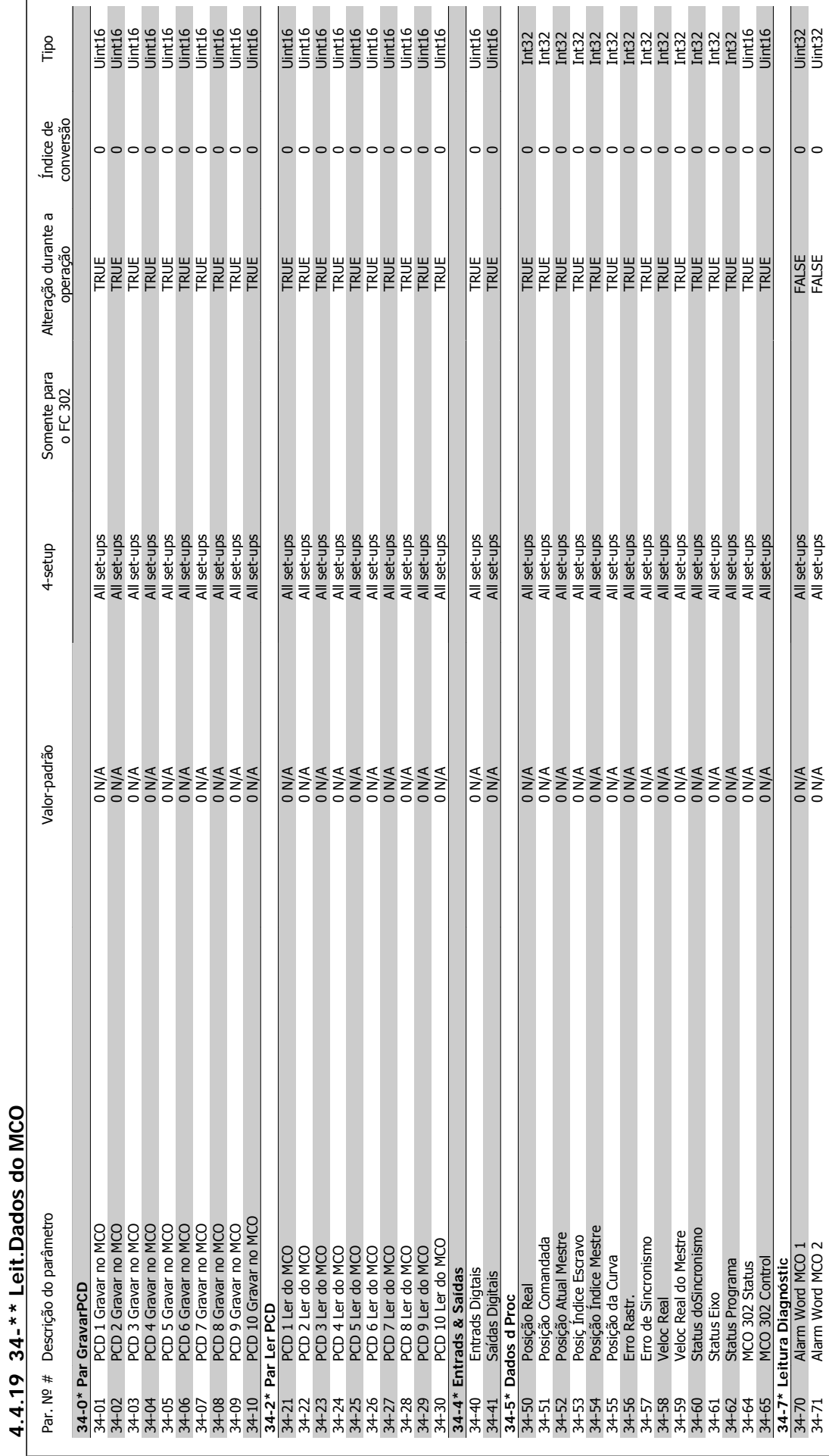

Danfoss

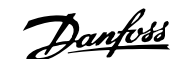

 **5**

# **5 Especificações Gerais**

Alimentação de rede elétrica (L1, L2, L3):

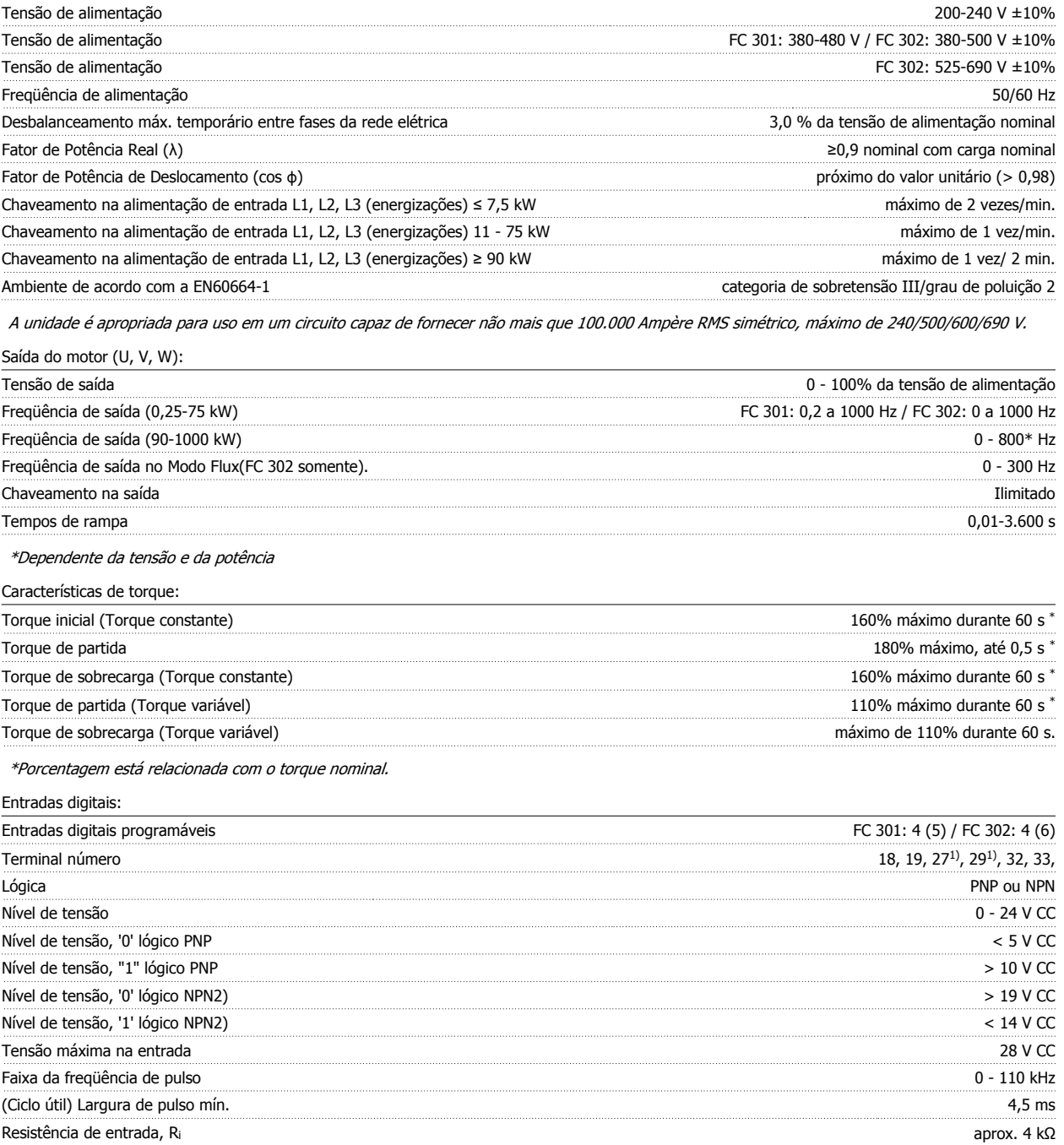

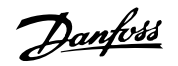

#### Parada segura Terminal 37<sup>3)</sup> (O terminal 37 está fixo na lógica PNP):

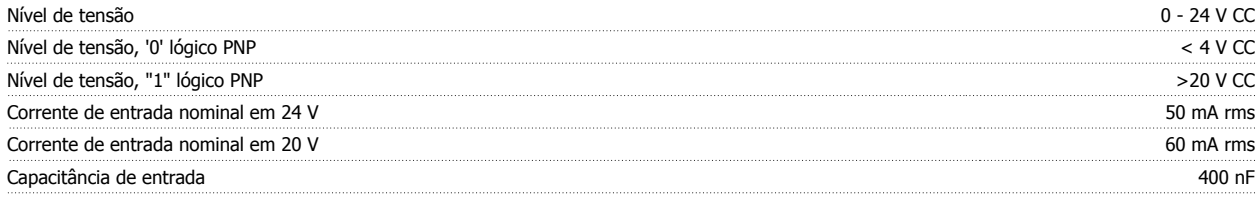

Todas as entradas digitais são galvanicamente isoladas da tensão de alimentação (PELV) e de outros terminais de alta tensão. 1) Os terminais 27 e 29 também podem ser programados como saídas.

#### 2) Exceto o Terminal 37 de entrada da parada segura.

3) O terminal 37 está disponível somente no FC 302 e no FC 301 A1 com Parada Segura. Ele somente pode ser utilizado como entrada da parada segura. O terminal 37 é apropriado para instalações de categoria 3, de acordo com a norma EN 954-1 (parada segura de acordo com a categoria 0 EN 60204-1), como requerido pela Diretiva de Maquinário EU 98/37/EC. O Terminal 37 e a função de Parada Segura estão projetados em conformidade com a EN 60204-1, EN 50178, EN 61800-2, EN 61800-3 e EN 954-1. Para o uso correto e seguro da função Parada Segura, siga as informações e instruções relacionadas, no AF-650 GP.

4)somente no FC 302.

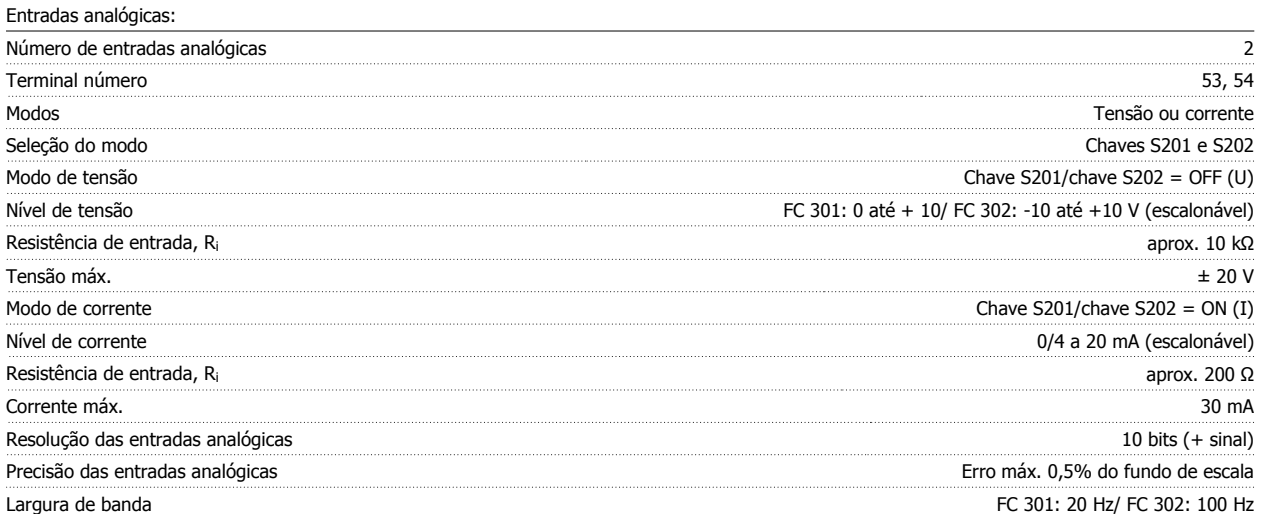

As entradas analógicas são galvanicamente isoladas de tensão de alimentação (PELV) e de outros terminais de alta tensão.

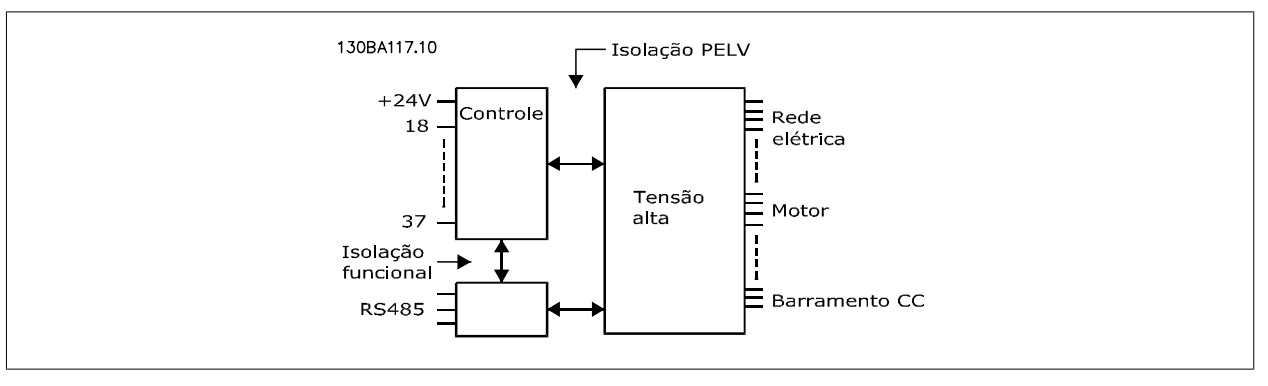

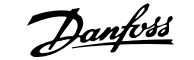

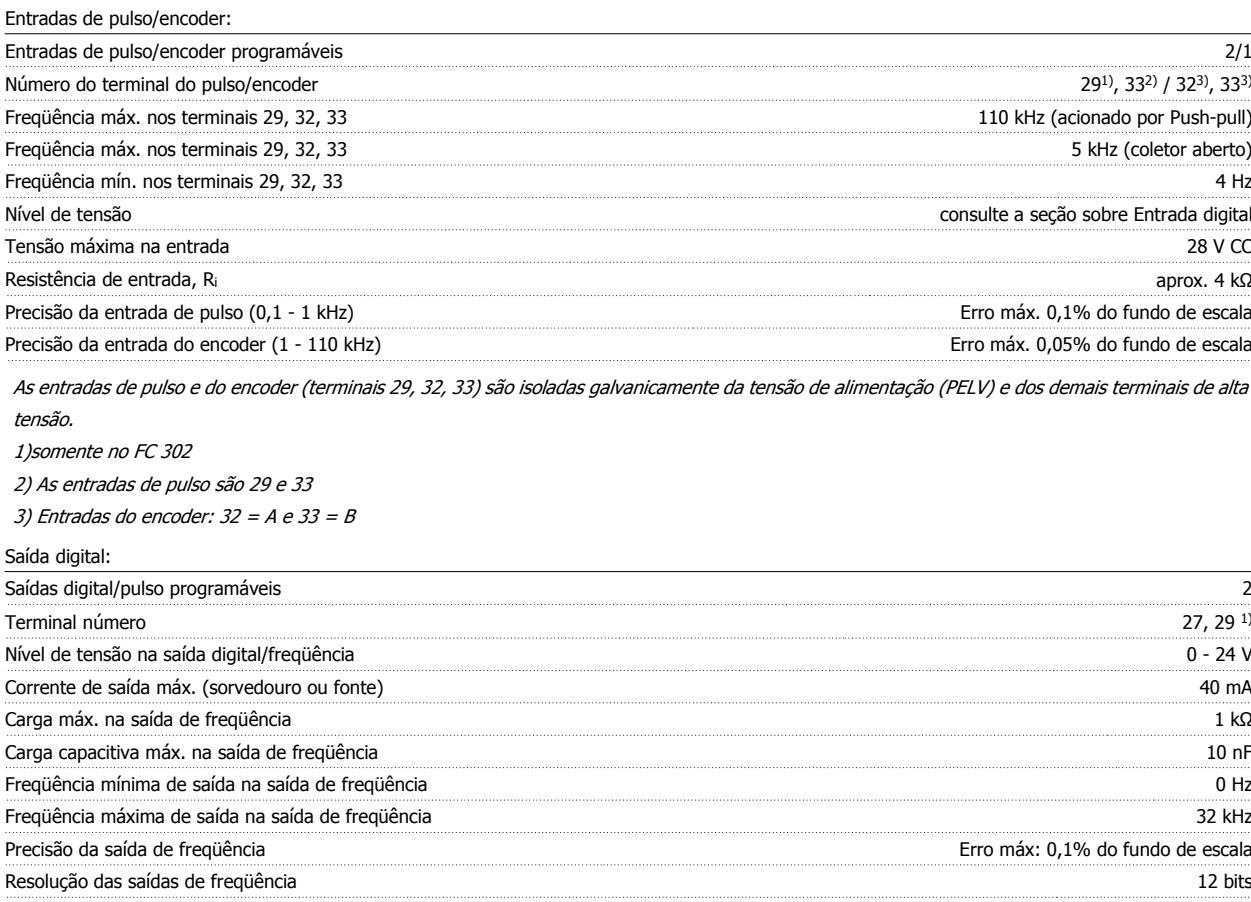

1) Os terminais 27 e 29 podem também ser programados como entrada.

A saída digital está galvanicamente isolada da tensão de alimentação (PELV) e de outros terminais de alta tensão.

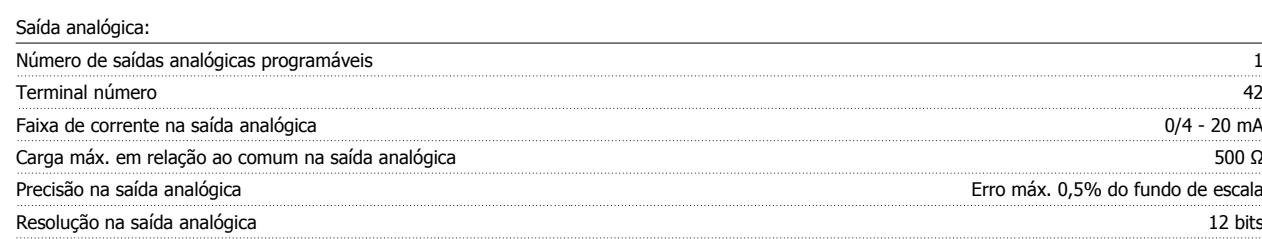

A saída analógica está isolada galvanicamente da tensão de alimentação (PELV) e dos demais terminais de alta tensão.

Cartão de controle, saída de 24 V CC:

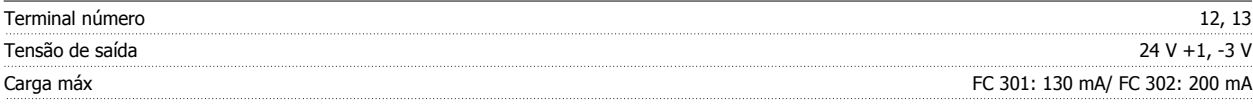

A fonte de alimentação de 24 V CC está galvanicamente isolada da tensão de alimentação (PELV), mas está no mesmo potencial das entradas e saídas digital e analógica.

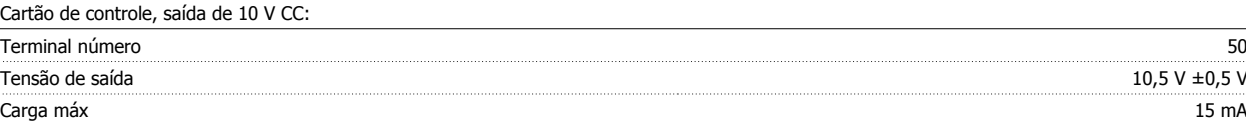

A fonte de alimentação de 10 V CC está isolada galvanicamente da tensão de alimentação (PELV) e de outros terminais de alta tensão.

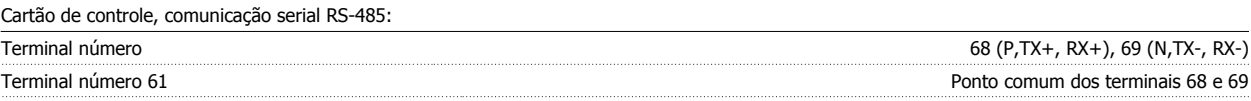

A comunicação serial RS-485 está funcionalmente separada de outros circuitos centrais e galvanicamente isolada da tensão de alimentação (PELV).

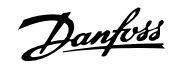

#### Cartão de controle, comunicação serial USB:

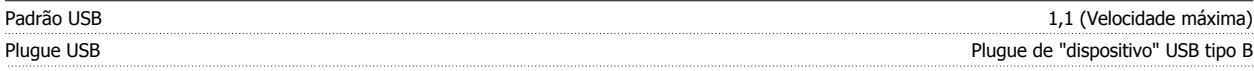

A conexão ao PC é realizada por meio de um cabo de USB host/dispositivo.

A conexão USB está isolada galvanicamente da tensão de alimentação (PELV) e de outros terminais de alta tensão.

A conexão do terra do USB não está isolada galvanicamente do ponto de aterramento de proteção. Utilize somente laptop isolado para ligar-se ao conector USB do conversor de freqüência.

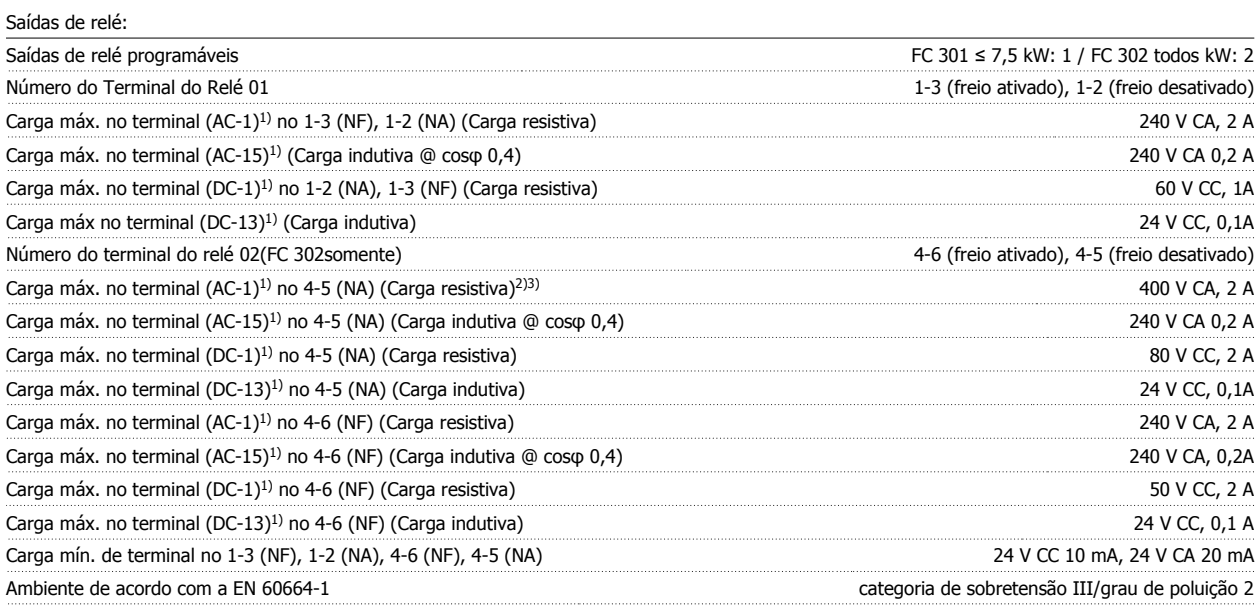

1) IEC 60947 partes 4 e 5

Os contactos do relé são isolados galvanicamente do resto do circuito por isolação reforçada (PELV).

2) Categoria da sobretensão II

3) Aplicações UL 300 V CA 2A

Comprimentos de cabo e seções transversais para cabos de controle\*:

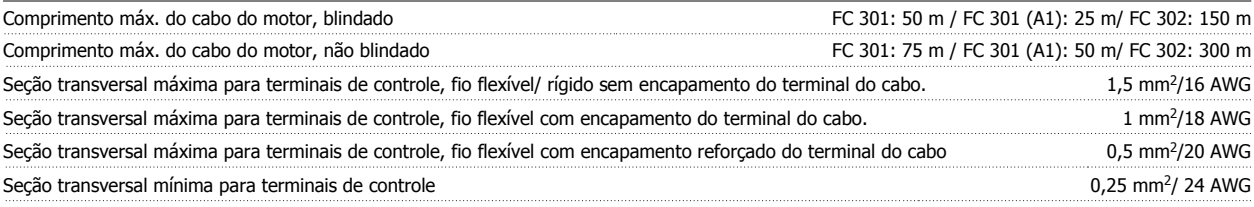

\*Cabos de energia, consulte a seção "Dados Elétricos" no Guia de Design

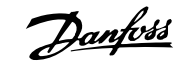

Para mais informações, consulte a seção *Dados Elétricos* no Guia de Design do VLT AutomationDrive, MG.33.BX.YY para informações detalhadas).

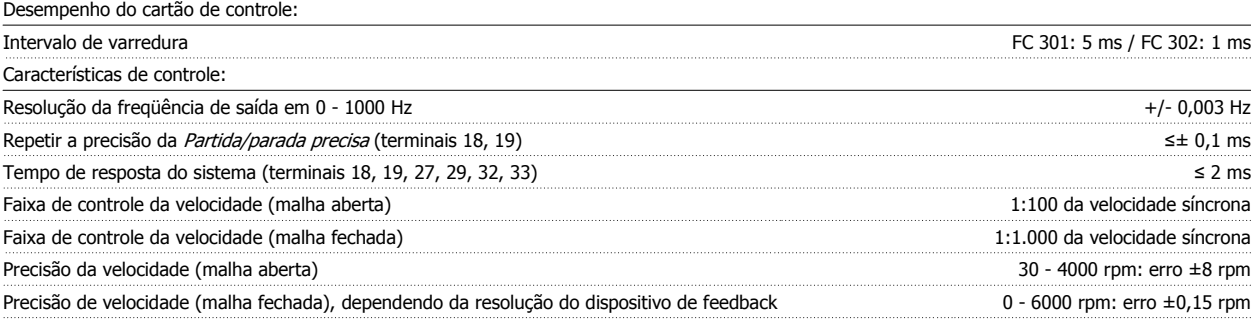

Todas as características de controle são baseadas em um motor assíncrono de 4 pólos

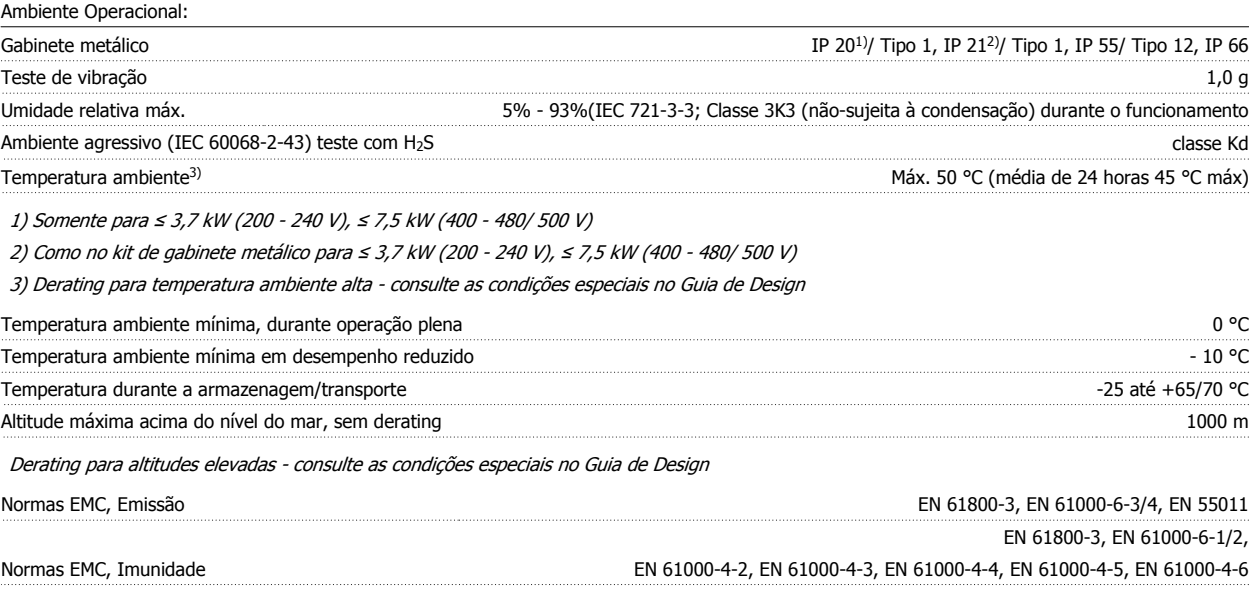

Consulte a seção sobre condições especiais no Guia de Design AF-650 GP

Proteção e Recursos:

- Proteção térmica eletrônica do motor contra sobrecarga.
- O monitoramento da temperatura do dissipador de calor garante que o conversor de freqüência desarme, caso a temperatura atinja um nível preestabelecido. Um superaquecimento não pode ser reinicialização até que a temperatura do dissipador de calor esteja abaixo dos valores estabelecidos nas tabelas da página seguinte (Orientação - estas temperaturas podem variar dependendo da potência, chassi de tamanhos, classificação do gabinete metálico, etc.).
- O conversor de freqüência está protegido contra curtos-circuitos nos terminais U, V, W do motor.
- Se uma das fases da rede elétrica estiver ausente, o conversor de freqüência desarma ou emite uma advertência (dependendo da carga).
- O monitoramento da tensão do circuito intermediário garante que o conversor de freqüência desarme, se essa tensão estiver excessivamente baixa ou alta.
- O conversor de freqüência verifica, constantemente, os níveis críticos de temperatura interna, corrente de carga, tensão alta no circuito intermediário e velocidades de motor baixas. Em resposta a um nível crítico, o conversor de freqüência pode ajustar a freqüência de chaveamento e/ou alterar o esquema de chaveamento, a fim de assegurar o desempenho do drive.

Danfoss

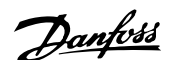

## **6 Solução de Problemas**

### **6.1.1 Mensagens de Advertências/Alarme**

Uma advertência ou um alarme é sinalizado pelo respectivo LED, no painel do conversor de freqüência e indicado por um código no display.

Uma advertência permanece ativa até que a sua causa seja eliminada. Sob certas condições, a operação do motor ainda pode prosseguir. As mensagens de advertência podem referir-se a uma situação crítica, mas não necessariamente.

Na eventualidade de um alarme, o conversor de freqüência desarmará. Os alarmes devem ser reinicializados a fim de que a operação inicie novamente, assim que a sua causa tenha sido eliminada.

**Isto pode ser realizado de três modos:**

- 1. Utilizando a tecla de controle [RESET], no painel de controle do LCP.
- 2. Através de uma entrada digital com a função "Reset".
- 3. Por meio da comunicação serial/opcional de fieldbus.

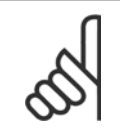

#### **NOTA!**

Após um reset manual, por meio da tecla [RESET] do LCP, deve-se acionar a tecla [AUTO ON] (Automático Ligado) para dar partida no motor novamente.

Se um alarme não puder ser reinicializado, provavelmente é porque a sua causa não foi eliminada ou porque o alarme está bloqueado por desarme (consulte também a tabela na próxima página).

Os alarmes que são bloqueados por desarme oferecem proteção adicional, pois a alimentação de rede elétrica deve ser desligada antes que o alarme possa ser reinicializado. Ao ser novamente ligado, o conversor de freqüência não estará mais bloqueado e poderá ser reinicializado, como acima descrito, uma vez que a causa foi eliminada.

Os alarmes que não estão bloqueados por desarme podem também ser reinicializados, utilizando a função de reset automático, no par. 14-20 Modo Reset (Advertência: é possível ocorrer wake-up automático!)

Se uma advertência e um alarme forem indicados por um código na tabela da página a seguir, significa que ou uma advertência aconteceu antes de um alarme ou que é possível definir se uma advertência ou um alarme deve ser exibido para um determinado defeito.

Isso é possível, por exemplo no par.1-90 [Motor Thermal Protection](#page-44-0). Depois de um alarme ou desarme, o motor parará por inércia e o alarme e a advertência piscarão. Uma vez que o problema tenha sido eliminado, apenas o alarme continuará piscando até que o conversor de freqüência seja reinicializado.

### 6 Solução de Problemas

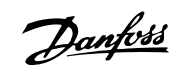

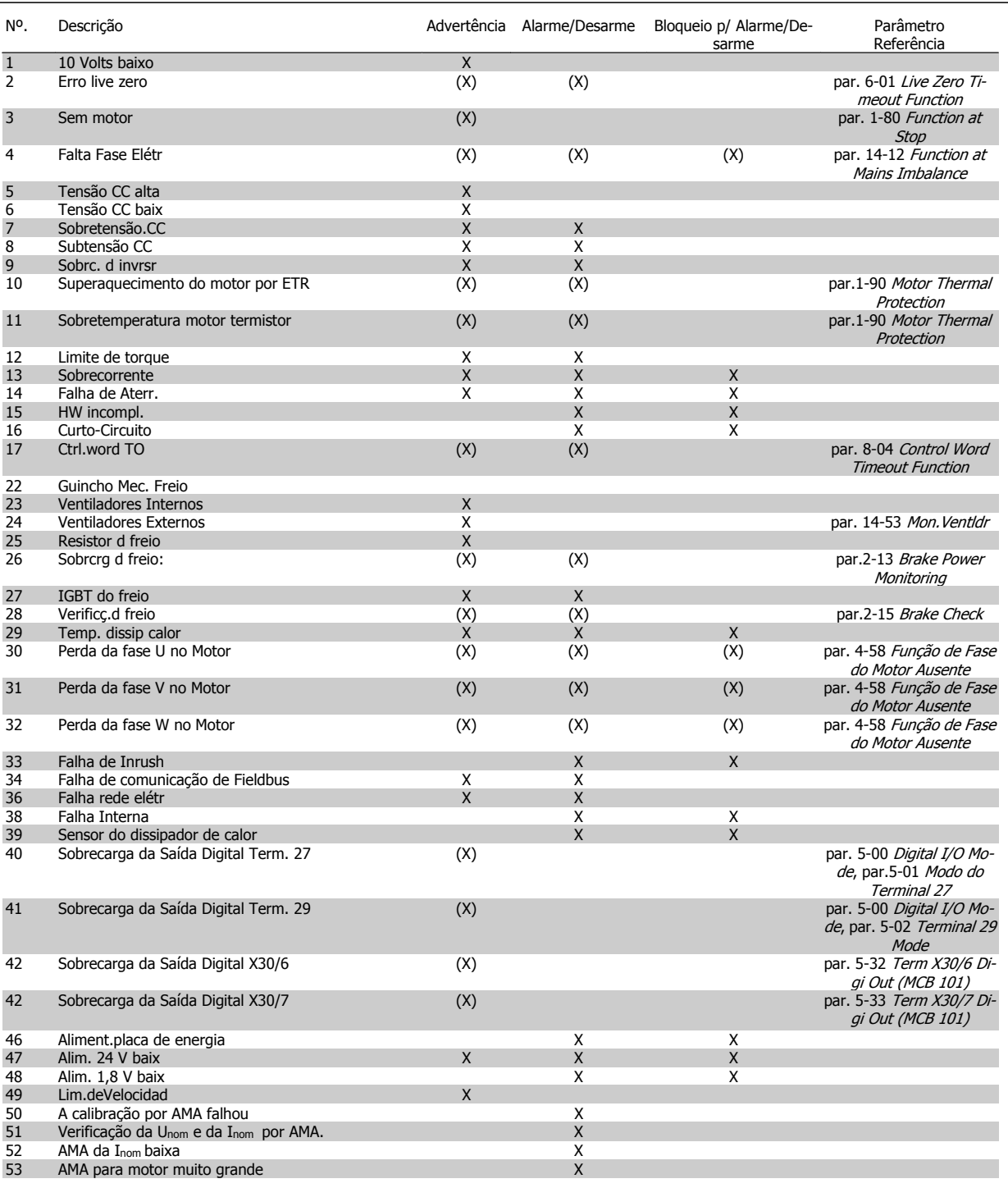

Tabela 6.1: Lista de códigos de Alarme/Advertência

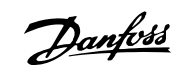

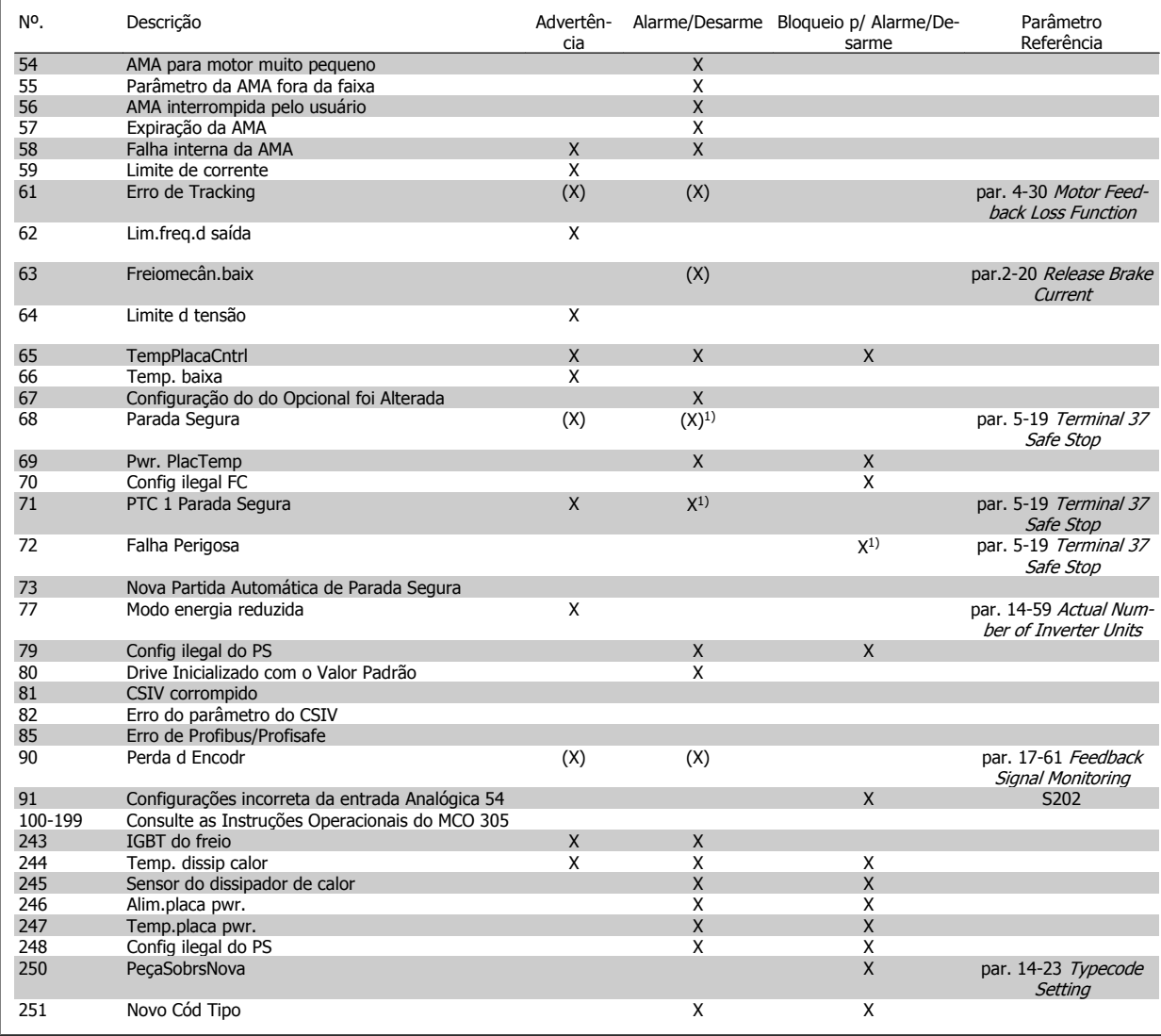

Tabela 6.2: Lista de códigos de Alarme/Advertência

(X) Dependente do parâmetro

1) Não pode ser Reinicializado automaticamente via par. 14-20 Modo Reset

Um desarme é a ação que resulta quando surge um alarme. O desarme pára o motor por inércia e pode ser reinicializado pressionando o botão de reset ou efetuando um reset através de uma entrada digital (Par. 5-1\* [1]). O evento origem que causou o alarme não pode danificar o conversor de freqüência ou mesmo dar origem a condições de perigo. Um bloqueio por desarme é a ação que resulta quando ocorre um alarme, que pode causar danos no conversor de freqüência ou nas peças conectadas. Uma situação de Bloqueio por Desarme somente pode ser reinicializada por meio de uma energização.

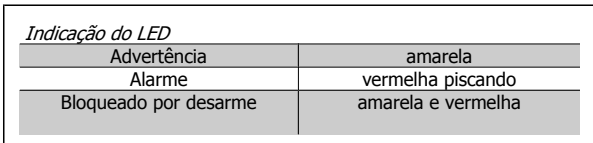

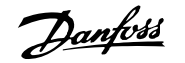

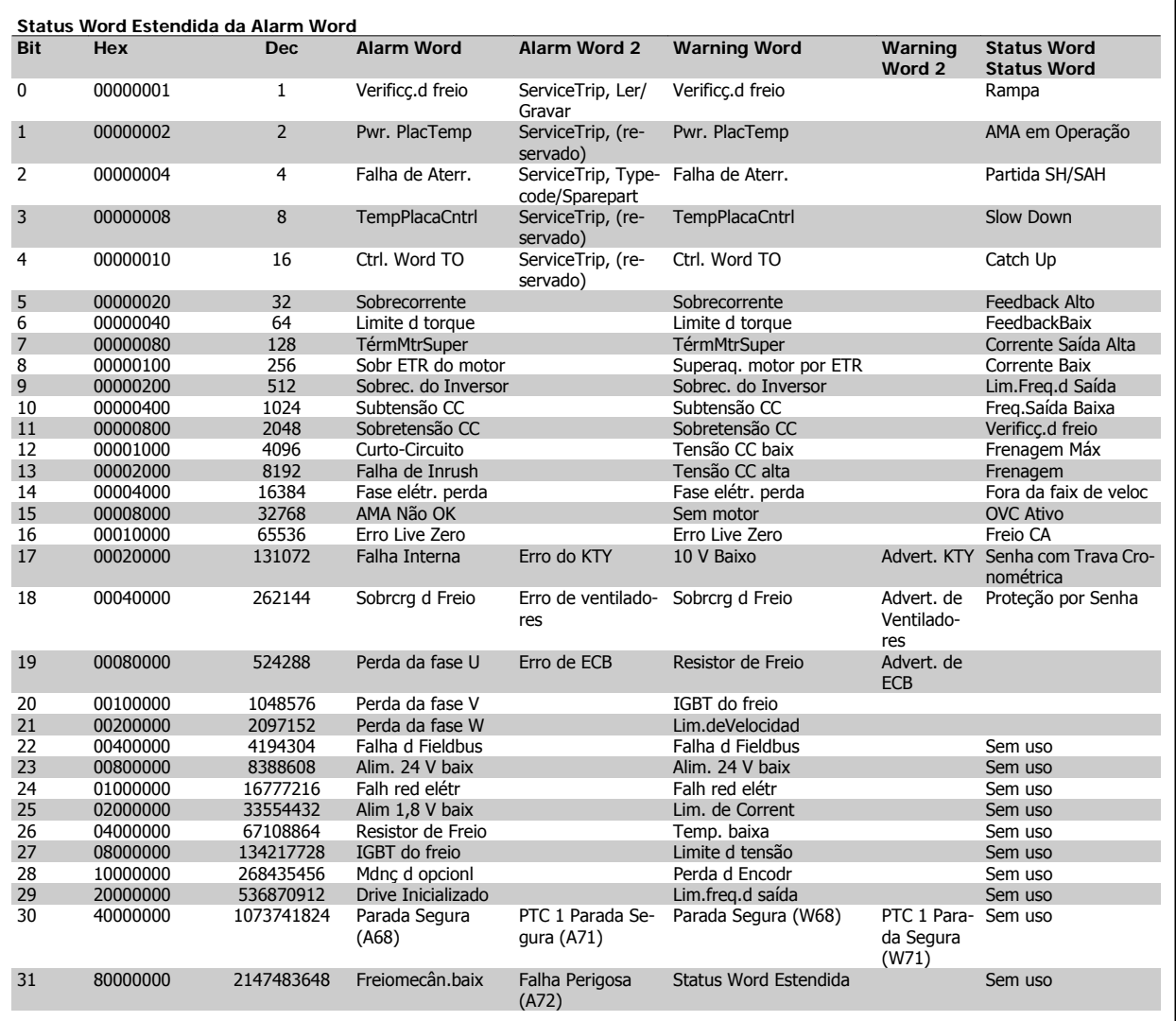

Tabela 6.3: Descrição da Alarm Word, Warning Word e Status Word Estendida

As alarm words, warning words e status words estendidas podem ser lidas através do barramento serial do do fieldbus opcional para fins de diagnóstico. Consulte também a par. 16-94 Ext. Status Word.

#### **WARNING (Advertência) 1, 10 Volts baixo:**

A tensão de 10 V do terminal 50, no cartão de controle, está abaixo de 10 V.

Remova uma parte da carga do terminal 50, quando a fonte de alimentação de 10 V estiver com sobrecarga. Máx. de 15 mA ou mínimo de 590 Ω.

**WARNING/ALARM (Advertência/Alarme) 2, Erro de live zero:** O sinal no terminal 53 ou 54 é menor que 50% do valor definido nos par. 6-10 Terminal 53 Low Voltage, par. 6-12 Terminal 53 Low Current, par. 6-20 Terminal 54 Low Voltage, ou par. 6-22 Terminal 54 Low Current respectivamente.

#### **WARNING/ALARM (Advertência/Alarme) 3, Sem motor:**

Não há nenhum motor conectado na saída do conversor de freqüência.

**WARNING/ALARM (Advertência/Alarme) 4, Falta Fase Elétrica:** Uma das fases está ausente no lado da alimentação ou o desbalanceamento na tensão de rede está muito alto.

Esta mensagem também será exibida no caso de um defeito no retificador de entrada do conversor de freqüência.

Verifique a tensão de alimentação e as correntes de alimentação do conversor de freqüência.

**WARNING (Advertência) 5, Tensão do barramento CC alta:** A tensão (CC) do circuito intermediário está acima do limite de sobre-

tensão do sistema de controle. O conversor de freqüência ainda está ativo.

**WARNING (Advertência) 6, Tensão do barramento CC baixa** A tensão no circuito intermediário (CC) está abaixo do limite de subtensão do sistema de controle. O conversor de freqüência ainda está ativo.

**WARNING/ALARM (Advertência/Alarme) 7, Sobretensão CC:** Se a tensão do circuito intermediário exceder o limite o conversor de freqüência desarmará, após um tempo.

#### **Correções possíveis:**

Conectar um resistor de freio

Aumentar o tempo de rampa

Ativar funções no par. 2-10 Brake Function

Aumento par. 14-26 Trip Delay at Inverter Fault

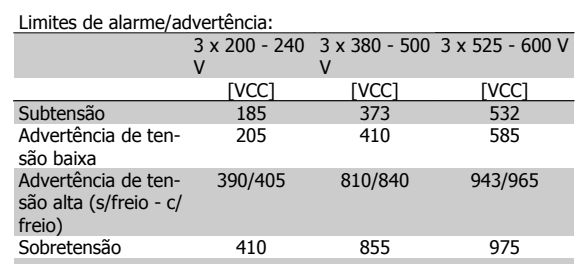

As tensões estabelecidas são as tensões do circuito intermediário do conversor de frequência, com uma tolerância de  $\pm$  5 %. A tensão de rede correspondente é a tensão do circuito intermediário (barramento CC) dividida por 1,35.

#### **WARNING/ALARM (Advertência/Alarme) 8, Subtensão CC:**

Se a tensão (CC) do circuito intermediário cair abaixo do limite de "advertência de tensão baixa" (consulte a tabela acima), o conversor de freqüência verifica se a fonte de alimentação backup de 24 V está conectada.

Se não houver nenhuma alimentação backup de 24 V conectada, o conversor de freqüência desarma após algum tempo, dependendo da unidade.

Para verificar se a tensão de alimentação corresponde à do conversor de freqüência, consulte as Especificações Gerais.

#### **WARNING/ALARM (Advertência/Alarme) 9: Sobrecarga do Inversor**

O conversor de freqüência está prestes a desligar devido a uma sobrecarga (corrente muito alta durante muito tempo). O contador para proteção térmica eletrônica do inversor emite uma advertência em 98% e desarma em 100%, aciona um alarme. O conversor de freqüência não pode ser reinicializado antes do contador estar abaixo de 90%.

A falha ocorre porque o conversor de freqüência está sobrecarregado e mais de 100% durante muito tempo.

#### **ADVERTÊNCIA/ALARME 10, Superaquecimento do motor por Sobrecarga eletrônica do :**

De acordo com a proteção térmica eletrônica (ETR), o motor está muito quente. Pode-se selecionar se o conversor de freqüência deve emitir uma advertência ou um alarme quando o contador atingir 100%, no [par.](#page-44-0) 1-90 [Motor Thermal Protection](#page-44-0). A falha se deve ao motor estar sobrecarregado por mais de 100% durante muito tempo. Verifique se o par. 1-24 Motor Current do motor foi programado corretamente.

#### **WARNING/ALARM (Advertência/Alarme) 11, Superaquecimento do termistor do motor (TérmMtrSuper):**

O termistor ou a sua conexão foi desconectado. Pode-se selecionar se o conversor de freqüência deve emitir uma advertência ou um alarme quando o contador atingir 100%, no par.1-90 [Motor Thermal Protec](#page-44-0)[tion](#page-44-0). Certifique-se de que o termistor está conectado corretamente, entre os terminais 53 ou 54 (entrada de tensão analógica) e o terminal 50 (alimentação de + 10 V), ou entre os terminais 18 ou 19 (somente para entrada digital PNP) e o terminal 50. Se for utilizado um sensor KTY, verifique se a conexão entre os terminais 54 e 55 está correta.

**WARNING/ALARM (Advertência/Alarme) 12, Limite de torque:** O torque é maior que o valor no par, 4-16 Torque Limit Motor Mode (ao funcionar como motor) ou maior que o valor no par. 4-17 Torque Limit Generator Mode (ao funcionar como gerador).

**WARNING/ALARM (Advertência/Alarme) 13, Sobrecorrente:**

O limite da corrente de pico do inversor (aprox. 200% da corrente nominal) foi excedido. A advertência irá durar de 8 a 12 s, aproximadamente, e, em seguida, o conversor de freqüência desarmará e emitirá um alarme. Desligue o conversor de freqüência e verifique se o eixo do motor pode ser girado, e se o tamanho do motor é compatível com esse conversor.

Se o controle do freio mecânico estendido estiver selecionado, o desarme pode ser reinicializado externamente.

#### **ALARM (Alarme) 14, Falha de aterramento:**

Há uma descarga das fases de saída para o terra, localizada no cabo entre o conversor de freqüência e o motor, ou então no próprio motor. Desligue o conversor de freqüência e elimine a falha do ponto de aterramento.

#### **ALARM (Alarme) 15, Hardware incompleto:**

Um opcional instalado não pode ser acionado pela placa de controle (hardware ou software).

#### **ALARM (Alarme)16, Curto-circuito:**

Há um curto-circuito no motor ou nos terminais deste.

Desligue o conversor de freqüência e elimine o curto-circuito.

#### **WARNING/ALARM (Advertência/Alarme) 17, Timeout da control word:**

Não há comunicação com o conversor de freqüência.

A advertência somente estará ativa quando o par. 8-04 Control Word Timeout Function NÃO estiver programado para OFF (Desligado).

Se o par. 8-04 Control Word Timeout Function estiver programado com Parada e Desarme, uma advertência será emitida e o conversor de freqüência desacelerará até desarmar, emitindo um alarme. O

par. 8-03 Control Word Timeout Time, provavelmente poderia se aumentado.

#### **WARNING (Advertência) 23, Falha do ventilador interno (Ventiladores Internos):**

A função de advertência de ventilador é uma função de proteção extra que verifica se o ventilador está girando / instalado. A advertência de ventilador pode ser desativada no par. 14-53 Mon. Ventldr (programado para [0] Desativado).

#### **WARNING (Advertência) 24, Falha de ventiladores externos:**

A função de advertência de ventilador é uma função de proteção extra que verifica se o ventilador está girando / instalado. A advertência de ventilador pode ser desativada no par. 14-53 Mon. Ventldr (programado para [0] Desativado).

**WARNING (Advertência) 25, Resistor de freio curto-circuitado:** O resistor de freio é monitorado durante a operação. Se ele sofrer um curto-circuito, a função de frenagem será desconectada e será exibida uma advertência. O conversor de freqüência ainda funciona, mas sem a função de frenagem. Desligue o conversor e substitua o resistor de freio (consulte o par.2-15 [Brake Check](#page-48-0)).

#### **ALARM/WARNING (Advertência/Alarme) 26, Limite de potência do resistor do freio (Sobrcrg d freio):**

A energia transmitida ao resistor do freio é calculada como uma porcentagem, como um valor médio dos últimos 120 s, baseado no valor de resistência do resistor do freio (par.2-11 [Resistor de Freio \(ohm\)](#page-47-0)) e na tensão do circuito intermediário. A advertência estará ativa quando a potência de frenagem dissipada for maior que 90%. Se Desarme [2] estiver selecionado no par.2-13 [Brake Power Monitoring](#page-47-0), o conversor de fre-

Danfoss

П

П

П

qüência corta e emite este alarme, quando a energia de frenagem dissipada for maior que 100%.

#### **ALARM/ WARNING (Alarme/Advertência) 27, Falha no circuito de frenagem:**

O transistor de freio é monitorado durante a operação e, em caso de curto-circuito, a função de frenagem é desconectada e a advertência é emitida. O conversor de freqüência ainda poderá funcionar, mas, como o transistor de freio está curto-circuitado, uma energia considerável é transmitida ao resistor de freio, mesmo que este esteja inativo. Desligue o conversor de freqüência e remova o resistor de freio.

Este alarme/ advertência também poderia ocorrer caso o resistor de freio superaquecesse. Os terminais de 104 a 106 estão disponíveis como resistor do freio. Entradas Klixon, consulte a seção Chave de Temperatura do Resistor do Freio

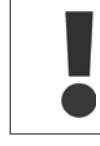

Advertência: Há um risco de uma quantidade considerável de energia ser transmitida ao resistor do freio, se o transistor do freio estiver curto-circuitado.

#### **ALARM/WARNING (Alarme/Advertência) 28, Verificação do freio falhou (Verificç.d freio):**

Falha do resistor de freio: o resistor de freio não está conectado/funcionando.

#### **ALARM (Alarme) 29, Sobreaquecimento do drive (TempPlacPotê):**

Se o gabinete metálico utilizado for o IP 20 ou IP 21/Tipo 1,, a temperatura de corte do dissipador de calor será de 95 °C  $\pm$ 5 °C. A falha de temperatura não pode ser resetada até que a temperatura do dissipador de calor tenha caído para menos de 70 °C  $\pm$ 5 °C.

#### **O defeito pode ser devido a:**

- **-** Temperatura ambiente alta demais
- **-** Cabo do motor comprido demais

#### **ALARM (Alarme)30, Perda da fase U:**

A fase U do motor, entre o conversor de freqüência e o motor, está ausente.

Desligue o conversor de freqüência e verifique a fase U do motor.

#### **ALARM (Alarme) 31, Perda da fase V:**

Desligue o conversor de freqüência e verifique a fase U do motor. Desligue o conversor de freqüência e verifique a fase V do motor.

#### **ALARM (Alarme) 32, Perda da fase W:**

A fase W do motor, entre o conversor de freqüência e o motor, está ausente.

Desligue o conversor de freqüência e verifique a fase W do motor.

#### **ALARM (Alarme)33, Falha de Inrush:**

Houve um excesso de energizações, durante um curto período de tempo. Consulte o capítulo Especificações Gerais para obter o número de energizações permitidas durante um minuto.

#### **WARNING/ALARM (Advertência/Alarme) 34, Falha de comunicação do Fieldbus:**

O fieldbus no opcional de comunicação não está funcionando. Verifique os parâmetros associados com o módulo e assegure-se de que o módulo está corretamente inserido no Slot A do drive.

#### **WARNING/ALARM (Advertência/Alarme) 36, Falha de rede elétrica (Falha rede elétr):**

Esta advertência/alarme estará ativa somente se a tensão de alimentação do conversor de frequência for perdida e se o par. 14-10 Mains Failure NÃO estiver programado como OFF. Correção possível: verifique os fusíveis do conversor de freqüência

#### **ALARM (Alarme) 38, falha interna:**

De acordo com este alarme, é possível que seja necessário entrar e contacto com o seu Danfoss fornecedor. Algumas mensagens de alarme típicas:

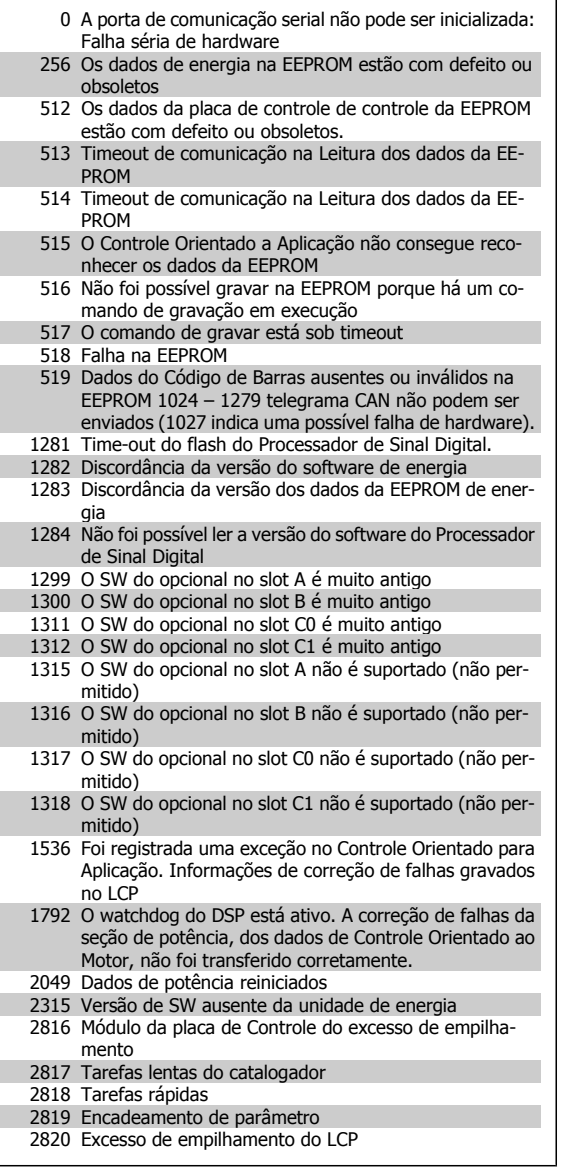

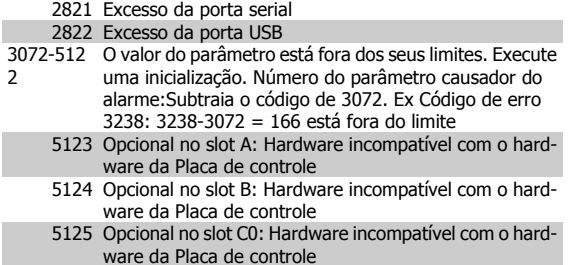

1

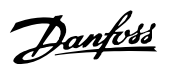

5126 Opcional no slot C1: Hardware incompatível com o hardware da Placa de controle 5376-623 Mem. Insufic.

#### **WARNING (Advertência) 40, Sobrecarga da Saída Digital Term. 27:**

Verifique a carga conectada ao terminal 27 ou remova a conexão de curto circuito. Verifique par. 5-00 Digital I/O Mode e par.5-01 [Modo do Terminal](#page-53-0) [27](#page-53-0).

#### **WARNING (Advertência) 41, Sobrecarga da Saída Digital Term. 29:**

Verifique a carga conectada ao terminal 29 ou remova a conexão de curto circuito. Verifique par. 5-00 Digital I/O Mode e par. 5-02 Terminal 29 Mode.

#### **WARNING (Advertência) 42, Sobrecarga da Saída Digital Do X30/6:**

Verifique a carga conectada no X30/6 ou remova o curto circuito. Verifique par. 5-32 Term X30/6 Digi Out (MCB 101).

#### **WARNING (Advertência) 42, Sobrecarga da Saída Digital Do X30/7:**

Verifique a carga conectada no X30/7 ou remova o curto circuito. Verifique par. 5-33 Term X30/7 Digi Out (MCB 101).

#### **WARNING (Advertência) 47, Alimentação de 24 V baixa (Alim. 24 V baix):**

A fonte backup de 24 VCC externa pode estar sobrecarregada, caso contrário, entre em contacto com o fornecedor Danfoss.

#### **WARNING (Advertência) 48, Alimentação de 1,8V baixa (Alim 1,8V baix):**

Entre em contacto com o seu Danfoss fornecedor.

#### **WARNING (Advertência) 49, Lim.de velocidad:**

A velocidade está fora da faixa especificada nos par. 4-11 Motor Speed Low Limit [RPM] e par. 4-13 Motor Speed High Limit [RPM].

#### **ALARM (Alarme) 50, Calibração AMA falhou:**

Entre em contacto com o seu Danfoss fornecedor.

#### **ALARM (Alarme) 51, AMA Unom e Inom:**

As configurações de tensão, corrente e potência do motor provavelmente estão erradas. Verifique as configurações.

#### **ALARM (Alarme) 52, Inom AMA baixa:**

A corrente do motor está baixa demais. Verifique as configurações.

#### **ALARM (Alarme) 53, Motor muito grande para AMA:** O motor usado é muito grande para a AMA poder ser executada.

**ALARM (Alarme) 54, AMA Motor muito pequeno para AMA** O motor é muito pequeno para que a AMA seja executada.

#### **ALARM (Alarme) 55, Par. AMA fora da faixa :**

Os valores dos parâmetros encontrados noo motor estão fora dos limites aceitáveis, para a operação do conversor de freqüência.

#### **ALARM (Alarme) 56, AMA interrompida pelo usuário (Interrup d AMA):**

A AMA foi interrompida pelo usuário.

#### **ALARM (Alarme) 57, Timeout da AMA:**

Tente reiniciar a AMA algumas vezes, até que AMA seja executada. Observe que execuções repetidas da AMA podem aquecer o motor, a um nível em que as resistências Rs e Rr aumentam de valor. Entretanto, na maioria dos casos isso não é crítico.

**ALARM (Alarme) 58, Falha interna da AMA:** Entre em contacto com o seu Danfoss fornecedor.

#### **WARNING (Advertência) 59, Limite de corrente (Lim. de Corrent):**

A corrente está maior que o valor no par. 4-18 Current Limit.

#### **WARNING 61, Erro de Tracking:**

Um erro entre a velocidade calculada e a medição da velocidade, a partir do dispositivo de feedback. A configuração da função Advertência/Alarme/Desativação está no par. 4-30 Motor Feedback Loss Function. A configuração do erro aceito, no par. 4-31 Motor Feedback Speed Error, e o tempo permitido da configuração da ocorrência do erro, no par. 4-32 Motor Feedback Loss Timeout. Durante um procedimento de colocação em funcionamento, a função pode ser eficaz.

#### **WARNING (Advertência) 62, Freqüência de Saída no Limite Máximo (Lim.freq.d saída):**

A freqüência de saída está maior que o valor programado no par. 4-19 Max Output Frequency

#### **ALARM 63, Freio Mecânico Baixo:**

A corrente real de motor não excedeu a corrente de "liberar freio", dentro do intervalo de tempo do "Retardo de partida".

#### **WARNING (Advertência) 64, Limite de Tensão (Limite d tensão):** A combinação da carga com a velocidade exige uma tensão de motor maior que a tensão do barramento CC real.

#### **WARNING/ALARM/TRIP (Advertência/Alarme/Desarme) 65, Superaquecimento no Cartão de Controle (TempPlacaCntrl):** Temperatura excessiva da placa de controle: A temperatura de corte da placa de controle é 80 °C.

#### **WARNING (Advertência) 66, Temperatura do Dissipador de Calor Baixa (Temp. baixa):**

A medida da temperatura do dissipador de calor é 0 °C. Isto pode ser uma indicação de que o sensor de temperatura está defeituoso e, portanto, que a velocidade do ventilador está no máximo, no caso da seção de potência do cartão de controle estar muito quente.

#### **ALARM (Alarme) 67, Configuração de Opcional foi Modificada:**

Um ou mais opcionais foramacrescentados ou removidos, desde o último ciclo de desenergização.

#### **ALARM (Alarme) 68, Parada Segura:**

A Parada Segura foi ativada. Para retomar a operação normal, aplique 24 V CC ao T-37 e, em seguida, envie um sinal de reset (pelo Barramento, E/S Digital ou pressionando a tecla [RESET]).

#### **WARNING (Advertência) 68, Parada Segura:**

A Parada Segura foi ativada. A operação normal é retomada quando a Parada Segura for desativada. Advertência: Nova Partida Automática!

#### **ALARM (Alarme) 70, Config ilegal do FC:**

A combinação real da placa de controle e da placa de power é ilegal.

#### **ALARM (Alarme) 71, PTC 1 Parada Segura:**

A Parada Segura foi ativada a partir do Cartão do Termistor do PTC do MCB 112 (motor muito quente). A operação normal pode ser retomada novamente, quando o MCB 112 aplica 24 V CC no T-37 (quando a temperatura do motor atingir um nível aceitável) e quando a Entrada Digital do MCB 112 for desativada. Quando isso ocorrer, um sinal de reset deve ser enviado (pelo Barramento, E/S Digital ou pressionando [Reset]).

Danfoss

#### **WARNING (Advertência) 71, PTC 1 Parada Segura:**

A Parada Segura foi ativada a partir do Cartão do Termistor do PTC do MCB 112 (motor muito quente). A operação normal pode ser retomada novamente, quando o MCB 112 aplica 24 V CC no T-37 (quando a temperatura do motor atingir um nível aceitável) e quando a Entrada Digital do MCB 112 for desativada. Advertência: Nova Partida Automática.

#### **ALARM (Alarme) 72, Falha Perigosa:**

Parada Segura com Bloqueio por Desarme. Níveis inesperados de sinal na Parada Segura e Entrada Digital, a partir do Cartão do Termistor do PTC do MCB 112.

#### **ALARM 80, Drive inicializado no Valor Padrão:**

As configurações dos parâmetros serão inicializadas com a configuração padrão, após um reset manual (três dedos).

#### **ALARM (Alarme) 90, Perda de encoder:**

Verifique a conexão do opcional do encoder e, eventualmente, substitua o MCB 102.

#### **ALARM (Alarme) 91, Definição incorreta da Entrada analógica 54:**

A chave S202 deve ser programada na posição OFF (desligada) (entrada de tensão) quando um sensor KTY estiver instalado no terminal de entrada analógica 54.

#### **ALARM (Alarme) 250, Peça Sobressalente Nova:**

A potência ou a Fonte de Potência do Modo Chaveado foi trocada. O código do código do tipo de conversor de freqüência deve ser regravado na EEPROM. Selecione o código correto do tipo no par. 14-23 Typecode Setting, de acordo com a plaqueta da unidade. Lembre-sede selecionar 'Salvar na EEPROM' para completar a alteração.

#### **ALARM (Alarme) 251, Novo Código Tipo:**

O Conversor de Freqüência ganhou um novo código tipo.

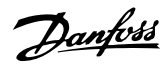

# **Índice**

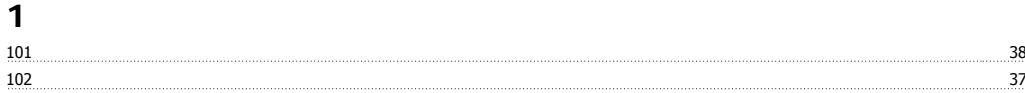

### **A**

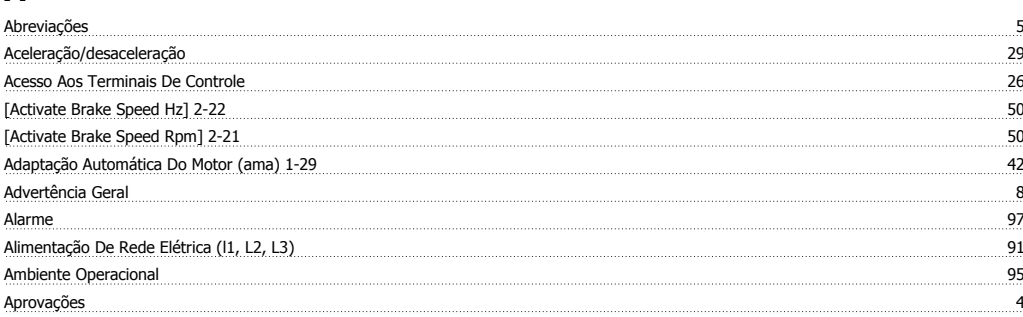

### **B**

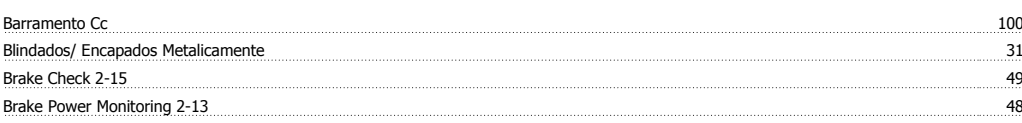

## **C**

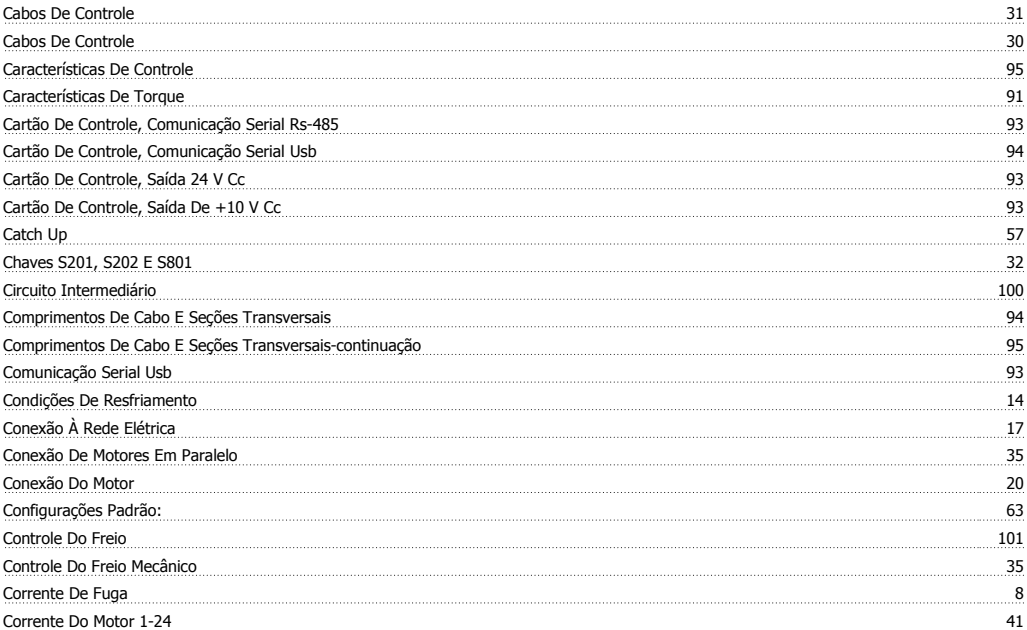

## **D**

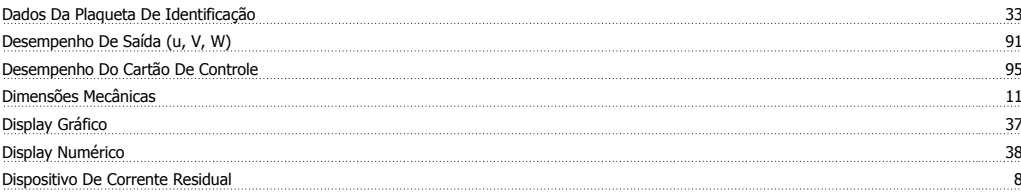

## **E**

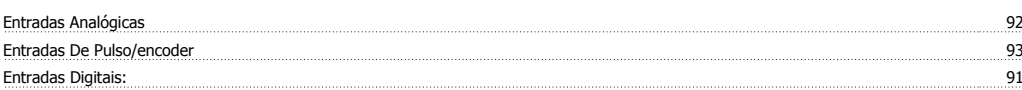

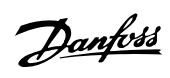

## **F**

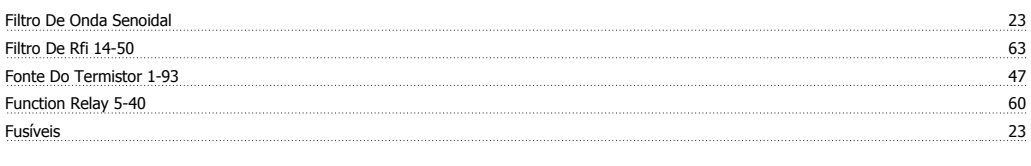

## **G**

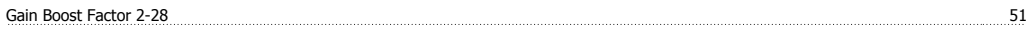

# **I**

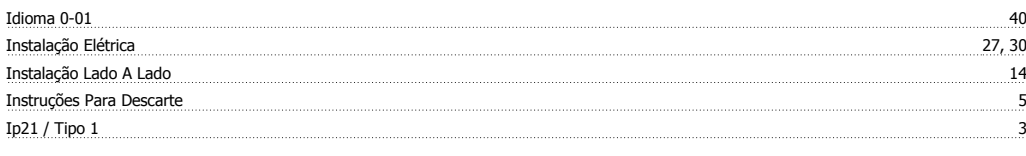

## **J**

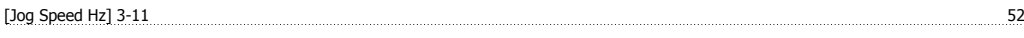

## **L**

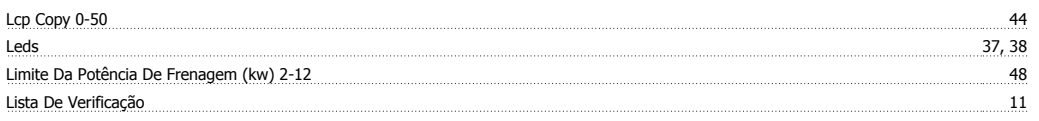

### **M**

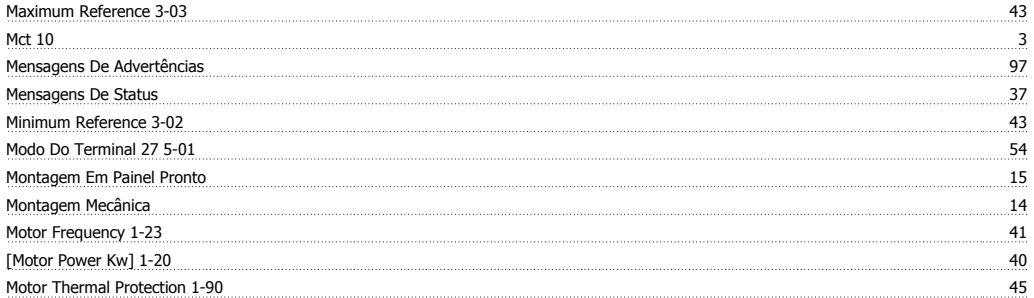

### **N**

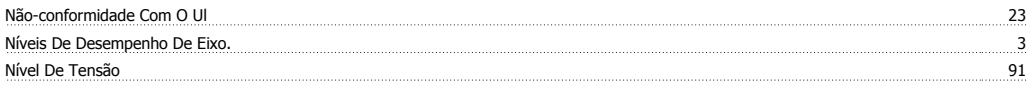

## **O**

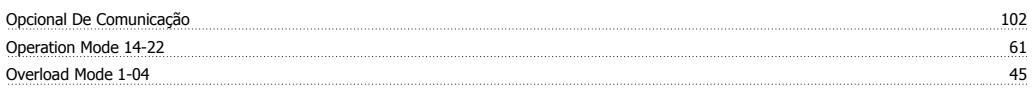

## **P**

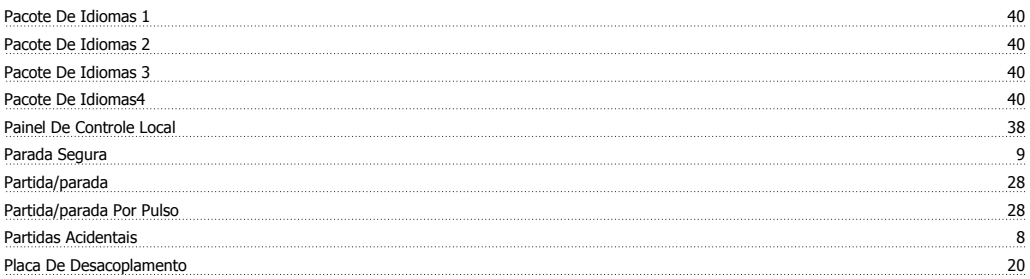

### Instruções Operacionais do FC 300 do VLT®AutomationDrive indice

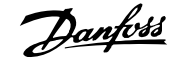

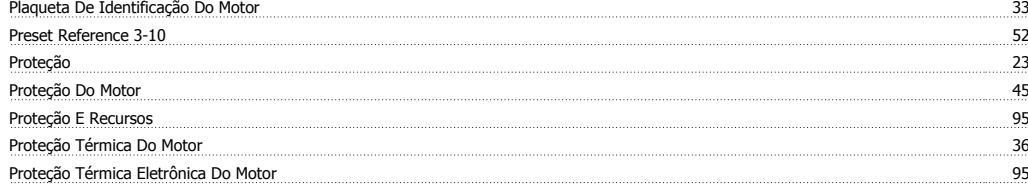

### **R**

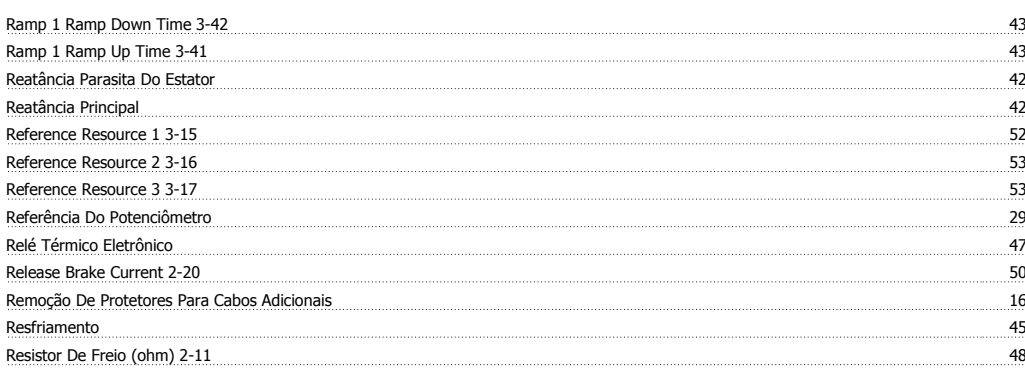

### **S**

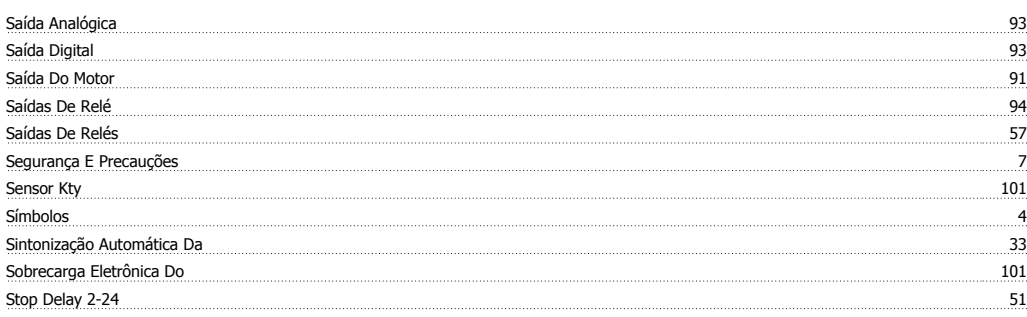

## **T**

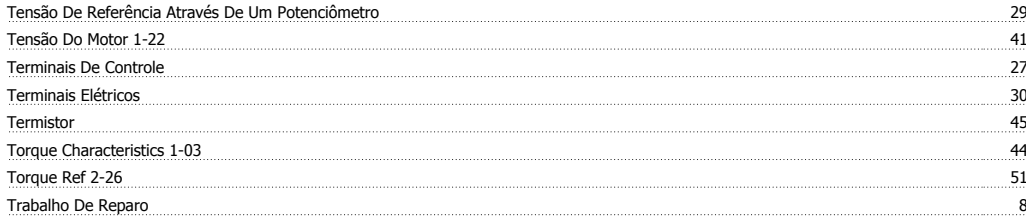

## **U**

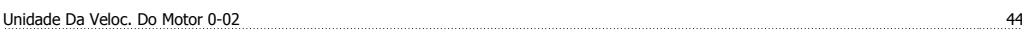

## **V**

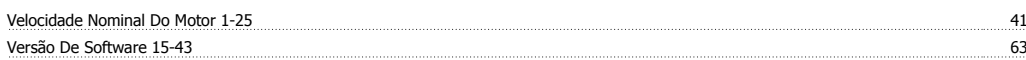